<span id="page-0-0"></span>**[Vorwort](#page-1-0) [Sicherheitsanweisungen](#page-2-0) [Einführung](#page-4-0) [Installation](#page-5-0)** [Bedienung des LCD-TV](#page-6-0) **[Fehlerbehebung](#page-7-0)** [Technische Daten](#page-11-0) [Gesetzliche Vorschriften](#page-18-0) [Kontaktaufnahme mit Dell](#page-25-0) [Beschränkte Garantien](#page-34-0) **[Dokumentation](#page-43-0)** 

#### **Änderungen am Inhalt dieser Dokumentation vorbehalten. © 2003 Dell Computer Corporation. Alle Rechte vorbehalten.**

Eine Reproduktion jeglicher Art ohne die vorherige schriftliche Genehmigung der Dell Computer Corporation ist strengstens untersagt.

Die in diesem Text verwendeten Warenzeichen: *Dell* und das *DELL*-Logo sind Warenzeichen der Dell Computer Corporation; *Microsoft*, *Windows* und *Windows NT* sind eingetragene Warenzeichen der Microsoft Corporation; *VESA* ist ein eingetragenes Warenzeichen der Video Electronics Standards Association; *IBM* ist ein eingetragenes Warenzeichen der International Business Machines Corporation; *Adobe* ist ein Warenzeichen der Adobe Systems Incorporated, das in verschiedenen Rechtsgebieten eingetragen sein kann. Als ein Partner von ENERGY STAR hat die Dell Computer Corporation festgelegt, dass dieses Produkt den Richtlinien von ENERGY STAR für Energieeffizienz einhalten soll.

Andere Warenzeichen und Markennamen werden verwendet, um entweder die Körperschaften, die einen Anspruch auf diese Warenzeichen haben, oder ihre Produkte zu bezeichnen. Dell Computer Corporation weist jegliche Eigentumsrechte an den Warenzeichen und Markennamen zurück, die nicht Eigentum von Dell sind.

*Erstveröffentlichung: Oktober 2003*

## <span id="page-1-0"></span>**Vorwort: Dell™ W1700 LCD-TV Benutzerhandbuch**

[Über dieses Benutzerhandbuch](#page-1-1) • [Konventionen für die Verwendung von Symbolen](#page-1-2)

### <span id="page-1-1"></span>**Über dieses Benutzerhandbuch**

Dieses Benutzerhandbuch ist für alle gedacht, die den Dell™ W1700 LCD TV benutzen. Beschrieben werden Produktmerkmale, Installation und Betrieb.

Es enthält die folgenden Abschnitte:

- · [Sicherheitshinweise](#page-2-0) Eine Liste der Sicherheitshinweise.
- **[Einführung](#page-4-0) Eine Zusammenfassung der Merkmale des LCD TV gibt eine Übersicht über die Funktionen des LCD TV.**
- [Installation](#page-5-0) Eine Beschreibung der Installation.
- [Bedienung des LCD TV](#page-6-0) Eine Übersicht über die Bedienung des LCD TV.
- [Fehlerbehebung](#page-7-0) Tipps und Lösungsmöglichkeiten für häufige Probleme.
- [Technische Daten](#page-11-0) Eine Liste der technischen Daten des LCD TV.
- [Gesetzliche Vorschriften](#page-18-0) Eine Liste der gesetzlichen vorgeschriebenen Zertifizierungen und Hinweise.
- [Kontaktaufnahme mit Dell](#page-25-0) Informationen zu Kundendienst und technischer Hilfe von Dell.
- [Garantieerklärung](#page-34-0) Garantieinformationen zu diesem Produkt.
- [Dokumentation](#page-43-0) Zusätzliche Dokumentationen zu diesem Produkt.

### <span id="page-1-2"></span>**Konventionen für die Verwendung von Symbolen**

Nachfolgend werden die Konventionen für die Verwendung von Symbolen in diesem Benutzerhandbuch erläutert.

#### **Anmerkungen, Hinweise und Vorsichtshinweise**

In diesem Benutzerhandbuch gibt es Abschnitte, die mit einem bestimmten Symbol und Fett- oder Kursivdruck besonders hervorgehoben sind. Bei diesen Abschnitten handelt es sich um Anmerkungen, Hinweise und Vorsichtshinweise:

*ANMERKUNG: Eine ANMERKUNG enthält wichtige Informationen, die Ihnen dabei helfen, den Computer noch effizienter zu benutzen.*

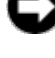

**HINWEIS: Ein HINWEIS zeigt mögliche Ursachen für Schäden an der Hardware und Datenverluste auf und beschreibt, wie diese Probleme vermieden werden können.**

**ACHTUNG: Dieser VORSICHTSHINWEIS weist auf mögliche Ursachen für Sach- und Personenschäden, auch solche mit Todesfolge, hin.**

Es gibt verschiedene Vorsichtshinweise, die in anderer Form und mitunter auch ohne Symbol dargestellt werden. In diesen Fällen ist die spezielle Art der Darstellung dieser Warnhinweise von den Regulierungsbehörden vorgegeben.

[Zurück zum Inhaltsverzeichnis](#page-0-0)

## <span id="page-2-0"></span>**Sicherheitsanweisungen: Dell™ W1700 LCD-TV Benutzerhandbuch**

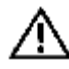

**Achtung: Die Benutzung der Bedientasten, die Einstellung des Geräts und andere Vorgänge, die von der Beschreibung in dieser Dokumentation abweichen, können Personenschäden durch Stromschläge und Sachschäden an der Elektronik und/oder Mechanik verursachen.**

Lesen Sie sich bei der Installation und Benutzung des LCD-TV diese Anweisungen sorgfältig durch und befolgen diese genau:"

- Um Schäden am Computer zu vermeiden, stellen Sie den Spannungsschalter am Netzteil für den Computer auf die für Ihre Region zutreffenden Nennspannung ein:
	- In den meisten Regionen von Nord- und Südamerika 115 Volt (V)/60 Hertz (Hz) sowie einigen Staaten in Fernost wie Japan und Südkorea (auch 220 Volt (V)/60 Hertz (Hz)) und Taiwan.
	- In den meisten Ländern Europas, im Nahost und den übrigen Staaten in Fernost 230 Volt (V)/50 Hertz (Hz).

Achten Sie immer darauf, dass die Stromwerte des LCD-TV mit denen der verfügbaren Wechselstromversorgung überienstimmen.

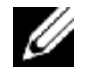

*Hinweis: Entsprechend der Angaben im Abschnitt Elektrische Daten für den PC bei den Technischen Daten benötigt/hat dieser LCD-TV keinen Spannungsschalter.*

- Führen Sie keine metallischen Gegenstände in die Öffnungen des LCD-TV ein. Anderenfalls besteht Stromschlaggefahr.
- Berühren Sie keine Teile im Innern des LCD-TV. Es besteht Stromschlaggefahr. Das Gehäuse des LCD-TV sollte nur von einem Fachmann geöffnet werden.
- Verwenden Sie den LCD-Fernseher nicht, wenn das Stromkabel beschädigt ist. Stellen Sie nichts auf das Stromkabel. Verlegen Sie das Stromkabel so, dass niemand darüber stolpern kann.
- Wenn Sie das LCD-Fernseherkabel aus der Steckdose ziehen, fassen Sie es am Stecker und nicht am Kabel an.
- Umgehen Sie nicht die Sicherheitsvorkehrungen des gepolten/geerdeten Steckers. Der gepolte Stecker hat zwei Kontaktstifte, wobei einer breiter ist als der andere. Der geerdete Stecker hat zwei Kontaktstifte und einen dritten Erdungsstift. Der breitere Kontaktstift bzw. Erdungsstift dient Ihrer Sicherheit. Wenn der mitgelieferte Stecker nicht in Ihre Netzsteckdosen passt, wenden Sie sich an einen Elektriker, der diese Steckdose auswechseln kann.
- Die Öffnungen des LCD-TV dienen für die Belüftung des Geräts. Um eine Überhitzung zu vermeiden, sollten diese Öffnungen nicht zugestellt oder Abgedeckt werden. Verwenden Sie den LCD-Fernseher nicht auf einem Bett, Sofa, Teppich oder einer anderen weichen Unterlage ab, da dadurch die Lüftungsöffnungen, die sich an der Unterseite des Geräts befinden, verdeckt werden können. Wenn Sie den LCD-Fernseher an einem beengten Ort wie einem Regal aufstellen, müssen eine angemessene Belüftung und Luftzufuhr gewährleistet sein.
- Der LCD-Fernseher darf nicht hoher Luftfeuchtigkeit und Staub ausgesetzt werden. Vermeiden Sie Aufstellorte wie feuchte Keller oder staubige Hallen.
- Der LCD-Fernseher darf nicht Regen ausgesetzt oder in der Nähe von Wasser (in der Küche, am Swimmingpool u.ä.) verwendet werden. Wenn der LCD-Fernseher aus Versehen nass werden sollte, trennen Sie ihn sofort vom Stromnetz und wenden sich an Dell. Wenn nötig kann der LCD-Fernseher mit einem feuchten Tuch gereinigt werden. Trennen Er muss jedoch erst vom Stromnetz getrennt werden.
- Stellen Sie den LCD-Fernseher auf eine Feste Unterlage und gehen sehr vorsichtig damit um. Der Monitor besteht aus Glas und kann beschädigt werden, wenn er herunterfällt oder starken Stößen ausgesetzt wird. Verwenden Sie nur Wagen, Ständer, Stative, Klammern und Tische, die den LCD-Fernseher sicher tragen können. Soll das Gerät, wenn es auf einem Wagen steht, mit dem Wagen verschoben werden, achten Sie darauf, dass der Wagen mit dem Gerät darauf nicht umkippt. Wenn Sie Montagezubehör benötigen, wenden Sie sich an Dell.

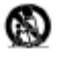

- Trennen Sie das Gerät bei Gewitter vom Stromnetz. Ziehen Sie auch den Netzstecker, wenn das Gerät über eine längere Zeit nicht benutzt wird.
- Stellen Sie den LCD-Fernseher in der Nähe einer leicht zugänglichen Steckdose auf.
- Wenn der LCD-Fernseher nicht normal arbeitet wenn insbesondere ungewöhnliche Geräusche, Gerüche oder Rauch entweichen - trennen Sie das Gerät sofort vom Stromnetz und wenden sich an Dell.
- Versuchen Sie nicht, die Rückseite des Gehäuses abzunehmen. Es besteht extreme Stromschlaggefahr. Die Geräterückseite sollte nur von Fachleuten abgenommen werden.
- Hohe Temperaturen können Probleme verursachen. Stellen Sie LCD-Fernseher nicht in direktes Sonnenlicht und halten ihn fern von Heizgeräten, Herden, Kaminen und anderen Wärmequellen.
- Vor jeder Reparatur muss der LCD-TV vom Stromnetz getrennt werden.
- **Reparaturbedürftige Schäden** Geben Sie das Gerät Reparaturfachleuten zur Reparatur, wenn:
	- A. Das Stromkabel oder der Stecker beschädigt sind;
	- B. Fremdkörper oder Flüssigkeiten in das Gerät gelangt sind;
	- C. Das Gerät Regen ausgesetzt war;
	- D. Das Gerät anscheinend nicht normal funktioniert, oder sich die Leistung offensichtlich geändert hat;
	- E. Das Gerät heruntergefallen ist, oder das Gehäuse beschädigt wurde. **Neigung/Stabilität**-Alle Fernsehgeräte müssen den empfohlenen
		- internationalen, weltweit gültigen Sicherheitsstandards für Neigungs- und Stabilitätseigenschaften der Gehäuse entsprechen.
- Versuchen Sie nicht, diese Designvorgaben zu überwinden, indem Sie den Bildschirm mit übermäßiger Kraft nach vorne oder hinten ziehen, da das Gerät dadurch Schaden nehmen kann.
- Legen Sie keine elektronischen Geräte/Spielzeuge auf das Gerät. Diese Gegenstände können unerwartet herunterfallen und Sach- bzw. Personenschäden verursachen.
- **Wand- oder Deckenmontage**-Der LCD-TV sollte entsprechend der Herstelleranweisung an der Wand oder Decke montiert werden.
- **Stromleitungen**-Die Außenantenne sollte sich nicht in der Nähe von Stromleitungen befinden.
- **Erdung der Außenantenne**-Wenn eine Außenantenne an den Empfänger angeschlossen wird, achten Sie darauf, dass das Antennensystem zum Schutz vor Überspannung und statischer Entladung geerdet ist. Abschnitt 810 des NEC (National Electric Code der USA). ANSI/NFPA Nr.70-1984 enthält Informationen hinsichtlich einer ausreichenden Erdung der Matten und des Unterbaus für den Einleitungsdraht zur und von der Antennen-Entladeeinheit, zur Größe der Erdungsstecker, der Position der Antennen-Entladeeinheit, der Verbindung mit den Erdungselektroden und der Anforderungen für die Erdungselektroden. Siehe Abbildung unten.
- In der Garantie-Erklärung des Benutzerhandbuchs finden Sie Hinweise, was bei einer Reparatur des LCD-TV zu tun ist. Eine Reparatur ist erforderlich, wenn der LCD-Fernseher in irgendeiner Form beschädigt ist, so zum Beispiel, wenn das Netzkabel oder der Netzstecker beschädigt ist, wenn eine Flüssigkeit in das Gerät eingedrungen oder ein Fremdkörper hineingefallen ist, wenn der LCD-TV Regen oder Feuchtigkeit ausgesetzt war, nicht normal funktioniert oder heruntergefallen ist.

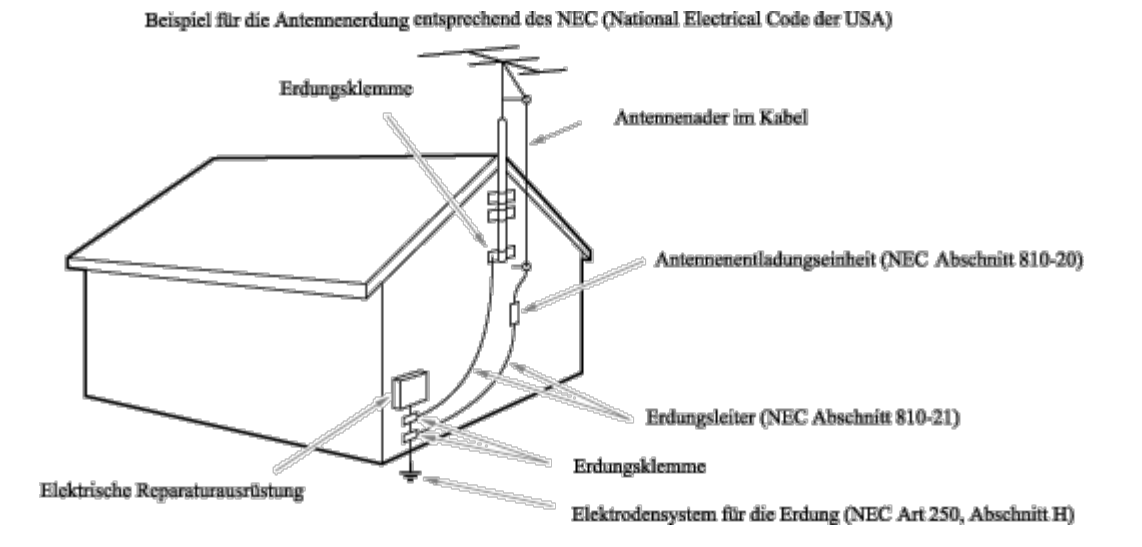

**Hinweise an den Kabelfernsehtechniker:** Hiermit möchten wir den Kabelfernsehtechniker auf den Artikel 820-40 der NEC-Vorschriften hinweisen, der die Richtlinien für eine ausreichende Erdung enthält und speziell festlegen, dass das Erdungskabel so nah wie möglich an der Stelle des Kabeleintritts an das Erdungssystem des Gebäudes angeschlossen werden sollte.

## <span id="page-4-0"></span>**Einführung: Dell™ W1700 LCD-TV Benutzerhandbuch**

[Übersicht](#page-4-1) • [Grafiken](#page-4-2)

## <span id="page-4-1"></span>**Übersicht**

Danke, dass Sie sich für den Dell W1700 17"-LCD-TV-Monitor entschieden haben. Der LCD-TV von Dell bietet mit seinem Aktivmatrix-TFT-LCD scharfe und brilliante Grafiken mit einer maximalen Auflösung bis zu 1280 x 768 Pixeln. Dieser Dell LCD-TV wurde entwickelt, um eine große Vielfalt von Anwendungen abzudecken. Diese reichen von einem TV-Unterhaltungssystem mit Möglichkeiten der Wiedergabe von TV-Programmstandards und HDTV-Formaten bis zu einer Funktion als PC-Monitor für die Verwendung im privaten oder geschäftlichen Bereich, von kleinen Unternehmen bis Weltfirmen. Dieser LCD-TV kann einzeln stehend als Fernsehgerät verwendet werden oder in seiner dualen Funktion als TV/Monitor mit umfassenden Funktionen als Fernsehgerät und PC-System (einschließlich Textverarbeitung, E-Mail, Tabellenkalkulation und Internetfunktion).

Weitere Details finden Sie im Abschnitt [Technische Daten.](#page-11-0)

### <span id="page-4-2"></span>**Grafiken**

Die folgenden Links führen Sie zu den verschiedenen Ansichten des LCD-TV und seiner Komponenten.

[Ansicht von vorne](#page-44-0) [Ansicht von hinten](#page-45-0) [Ansciht von der Seite](#page-46-0) [Ansicht von unten](#page-47-0)

[Zurück zum Inhaltsverzeichnis](#page-0-0)

## <span id="page-5-0"></span>**Installation: Dell™ W1700 LCD-TV Benutzerhandbuch**

[Höhenverstellbarer Fuß des LCD-TV](#page-48-0)

[Anschlüsse an den LCD-TV](#page-51-0)

[Geeigneter Aufstellort für den LCD-TV](#page-55-0)

**[Wartung](#page-56-0)** 

# <span id="page-6-0"></span>**Bedienung des LCD-TV: Dell™ W1700 LCD-TV Benutzerhandbuch**

[Einstellen der optimalen Auflösung](#page-57-0)

[Bedientasten und Anzeigen](#page-59-0)

**[Fernbedienung](#page-73-0)** 

[Zurück zum Inhaltsverzeichnis](#page-0-0)

### <span id="page-7-0"></span>**Fehlerbehebung: Dell™ W1700 LCD-TV Benutzerhandbuch**

[Behebung von Problemen mit dem PC-Monitor](#page-7-1) • [OSD-Warnmeldungen](#page-7-2) • [Allgemeine Probleme](#page-8-0) • [TV- und Audio-Probleme](#page-9-0) • [Probleme mit der Fernbedienung](#page-10-0) • [Produktspezifische Probleme](#page-10-1)

### <span id="page-7-1"></span>**Behebung von Problemen mit dem PC-Monitor**

### **Selbsttest Funktionsprüfung (STFC)**

Wenn der LCD-TV als Computermonitor verwendet wird (angeschlossen über DVI und/oder VGA) verfügt er über eine Selbsttestfunktion, mit der Sie überprüfen können, ob der LCD-TV einwandfrei funktioniert. Wenn LCD-TV und Computer fehlerfrei angeschlossen sind, aber der LCD-TV-Monitor schwarz bleibt, führen Sie den Selbsttest für den LCD-TV durch. Führen Sie dazu diese Schritte aus:

- 1. Schalten Sie den Computer und den LCD-TV aus.
- 2. Trennen Sie das Videokabel an der Rückseite des Computers ab. Damit der Selbsttest einwandfrei durchgeführt werden kann, müssen Sie sowohl das digitale Kabel (weißer Stecker) als auch das analoge Kabel (blauer Stecker) vom Computer abtrennen.
- 3. Schalten Sie den LCD-TV ein.

Wenn der LCD-TV richtig funktioniert aber kein Videosignal erkennt, erscheint auf dem Bildschirm das Dialogfenster 'Dell - self-test Feature Check' (auf einem schwarzen Hintergrund). Während des Selbsttests leuchtet die Stromanzeige-LED grün, und das Selbsttest-Muster wandert kontinuierlich über den Bildschirm.

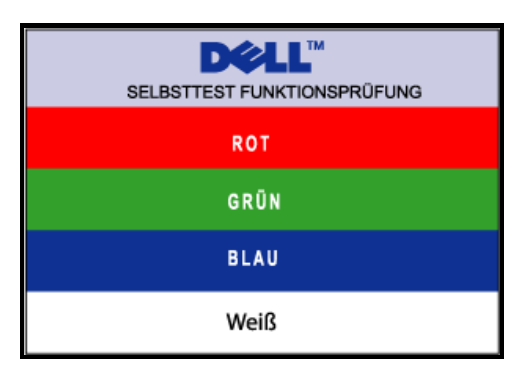

Dieses Feld erscheint auch während des normalen Betriebs, wenn das Videokabel abgetrennt wird oder beschädigt ist.

4. Schalten Sie den LCD-TV aus und schließen das Videokabel wieder an. Schalten Sie dann den Computer und den LCD-TV wieder an. Wenn der Bildschirm des LCD-TV auch nach den vorher beschriebenen Schritten leer bleibt, prüfen Sie den Video-Controller und das Computer-System. Der LCD-TV funktioniert einwandfrei.

#### <span id="page-7-2"></span>**OSD-Warnmeldungen**

Auf dem Bildschirm erscheint eine Warnmeldung, die den aktuellen Status des LCD-TV beschreibt.

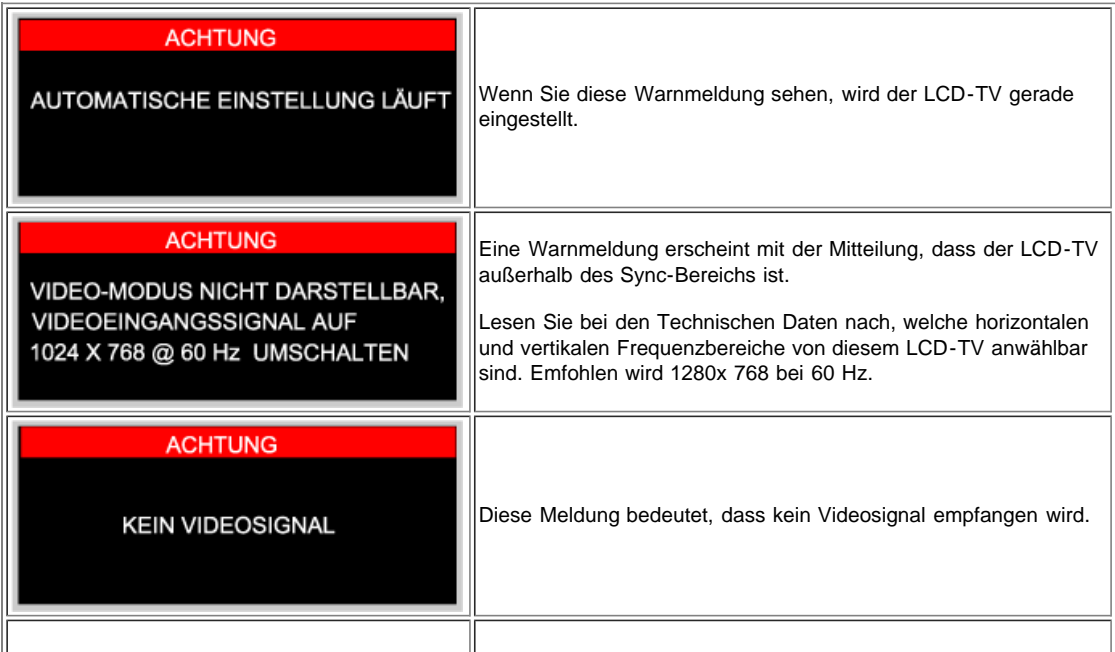

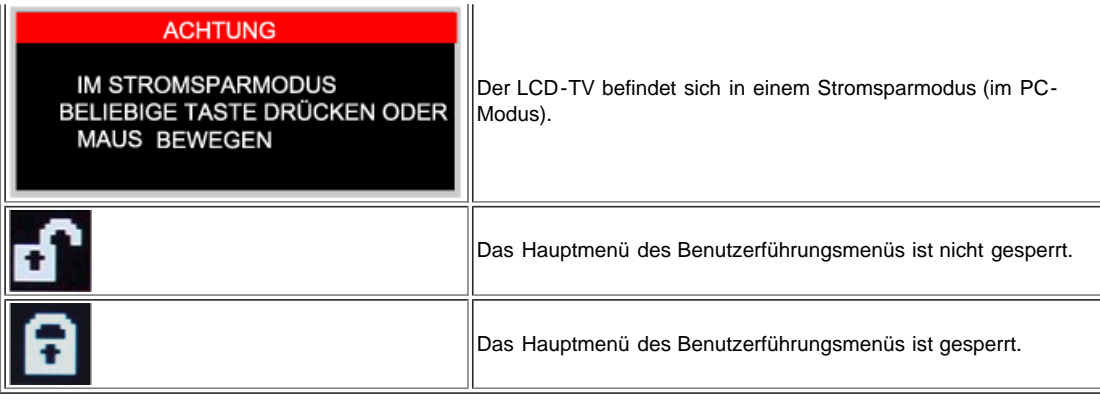

## <span id="page-8-0"></span>**Allgemeine Probleme**

Die folgende Tabelle enthält allgemeine Informationen zu möglichen Problemen des LCD-TV.

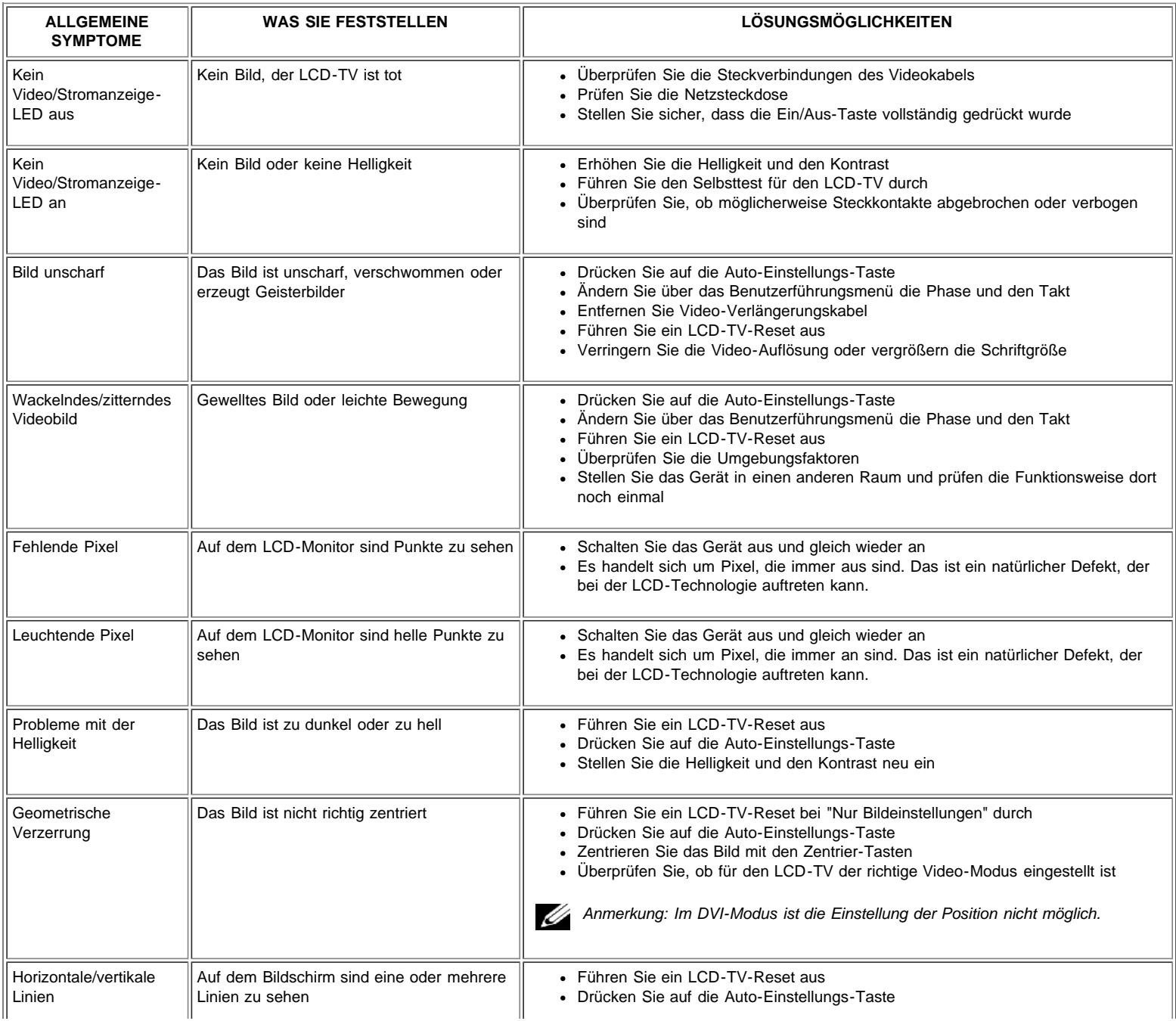

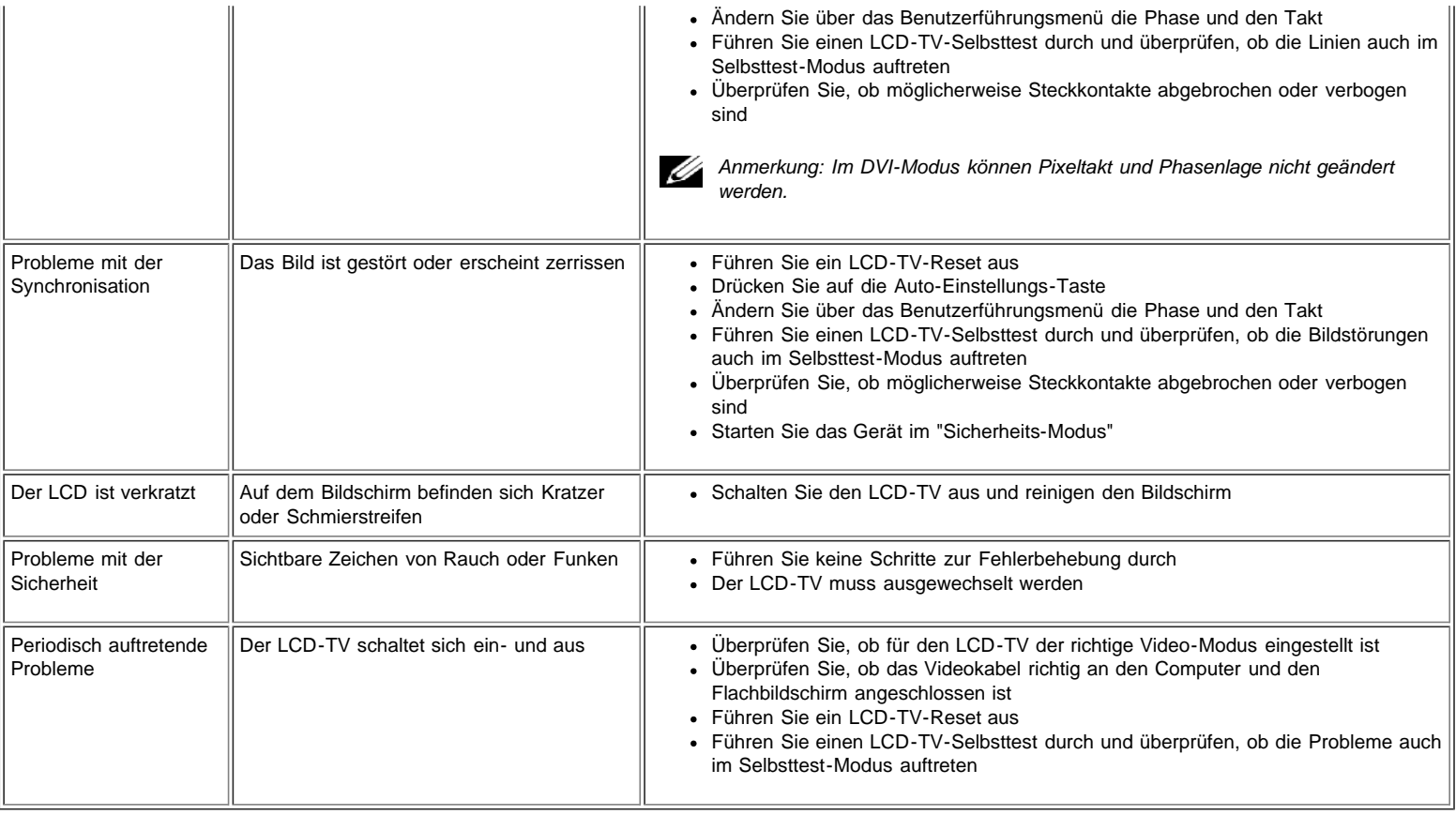

### <span id="page-9-0"></span>**TV- und Audio-Probleme**

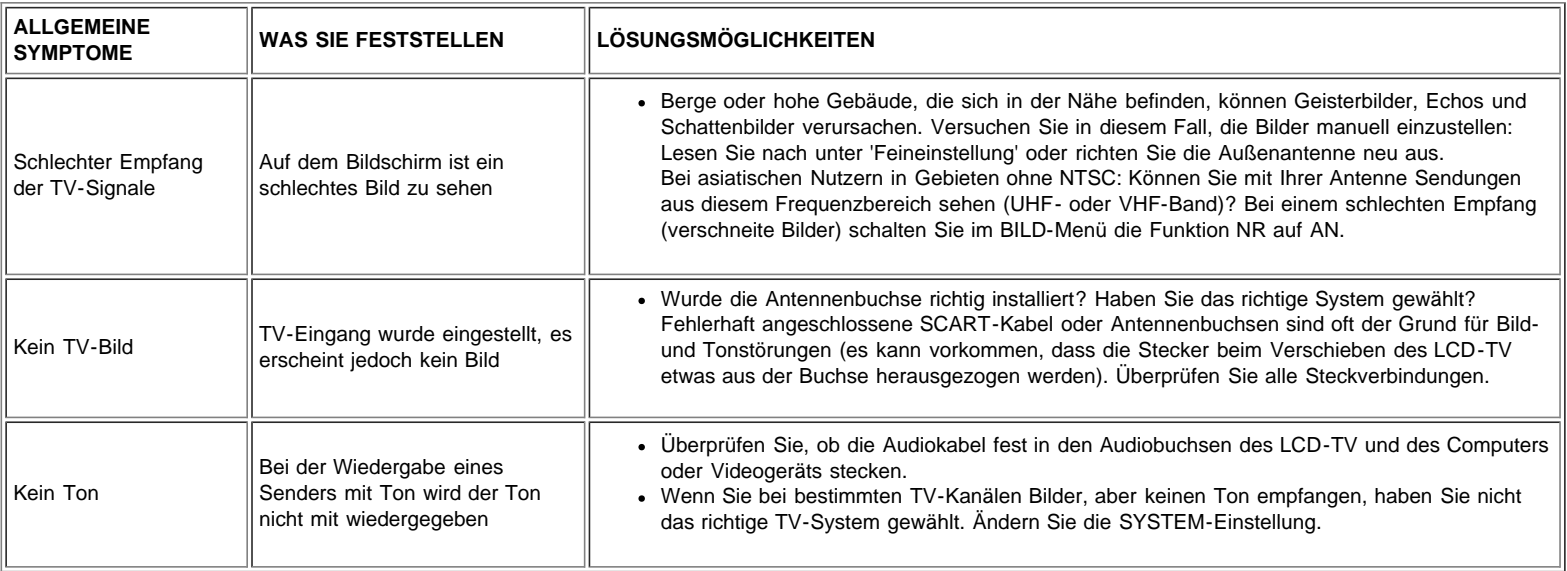

### **Video-Probleme**

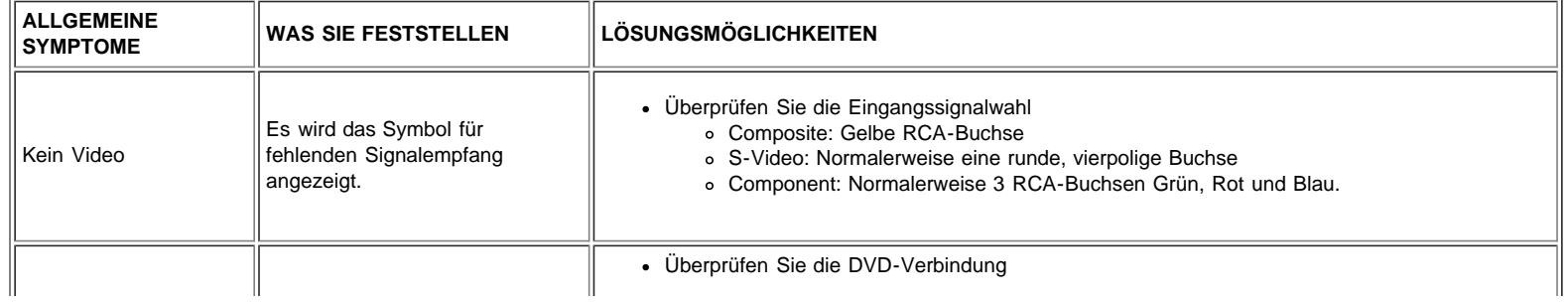

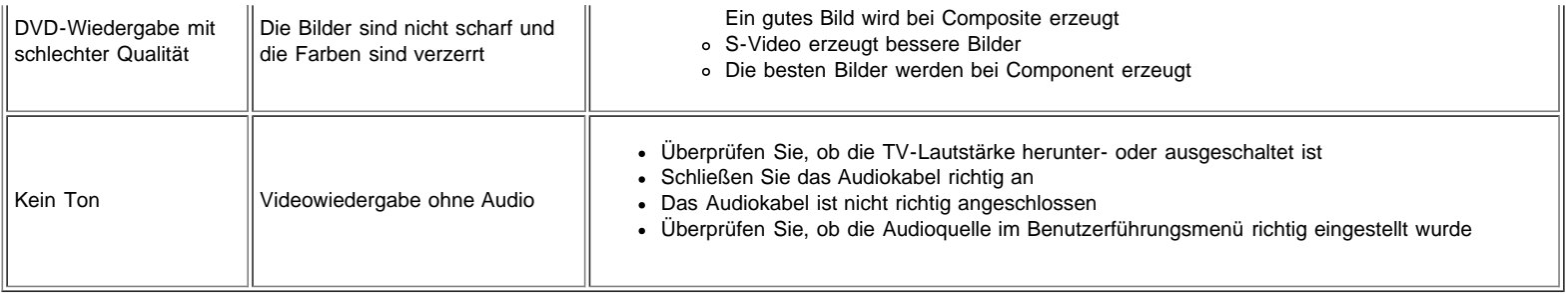

### <span id="page-10-0"></span>**Probleme mit der Fernbedienung**

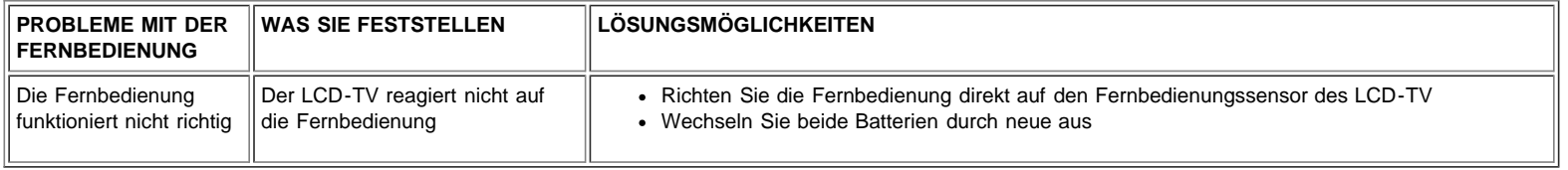

## <span id="page-10-1"></span>**Produktspezifische Probleme**

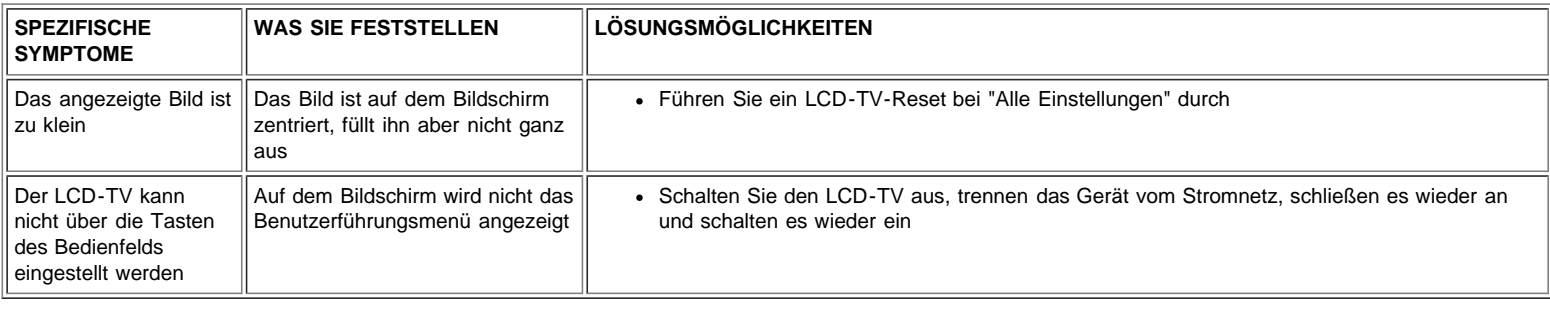

## <span id="page-11-0"></span>**Technische Daten: Dell™ W1700 LCD-TV Benutzerhandbuch**

[Allgemein](#page-11-1) **•** [Flachbildschirm](#page-11-2) **•** [Auflösung](#page-11-3) **•** [Modi als PC-Monitor](#page-12-0) **•** [Modi als TV-Monitor](#page-12-1) **•** [Modi als HDTV-Monitor](#page-13-0) **•**[SDTV](#page-13-1) **•** [Elektrische Daten](#page-13-2) **•** [Physikalische Eigenschaften](#page-14-0) **•** [Umgebungsbedingungen](#page-14-1) **•** [Energiemanagementfunktionen](#page-11-0) **•** [TV- und Video-](#page-15-0)[Energiemanagementfunktionen](#page-15-0) **•** [Pin-Belegung](#page-16-0) **•** [Unterstützung von Plug-and-Play](#page-17-0)

### <span id="page-11-1"></span>**Allgemein**

<span id="page-11-2"></span>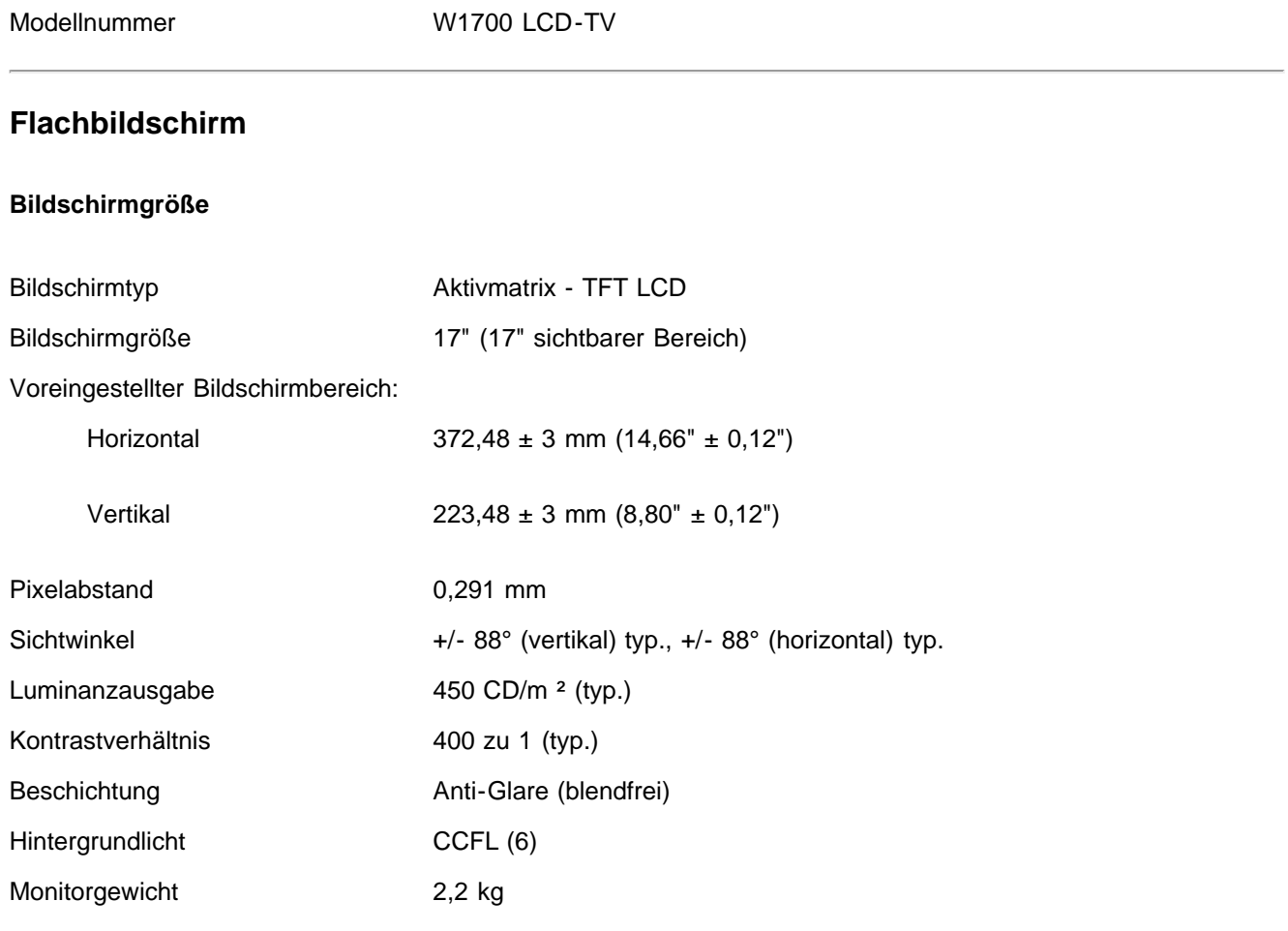

### <span id="page-11-3"></span>**Auflösung**

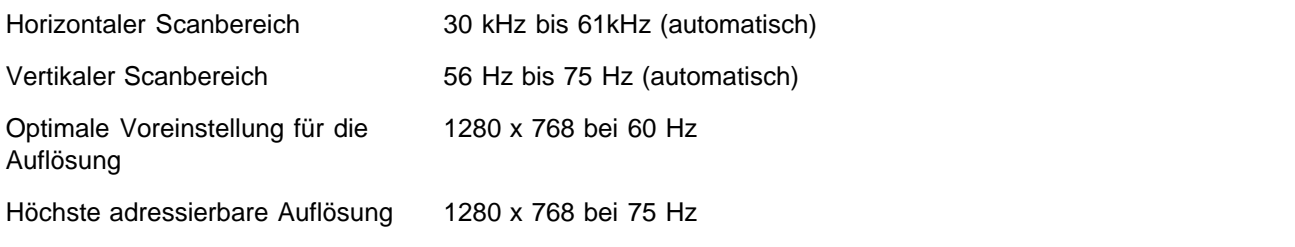

\* Adressierbar bedeutet, dass sich der LCD-TV an diesen Modus anpasst. Dell übernimmt jedoch keine Garantie dafür, dass das Bild die richtige Größe und Form hat und richtig zentriert ist.

### <span id="page-12-0"></span>**Modi als PC-Monitor**

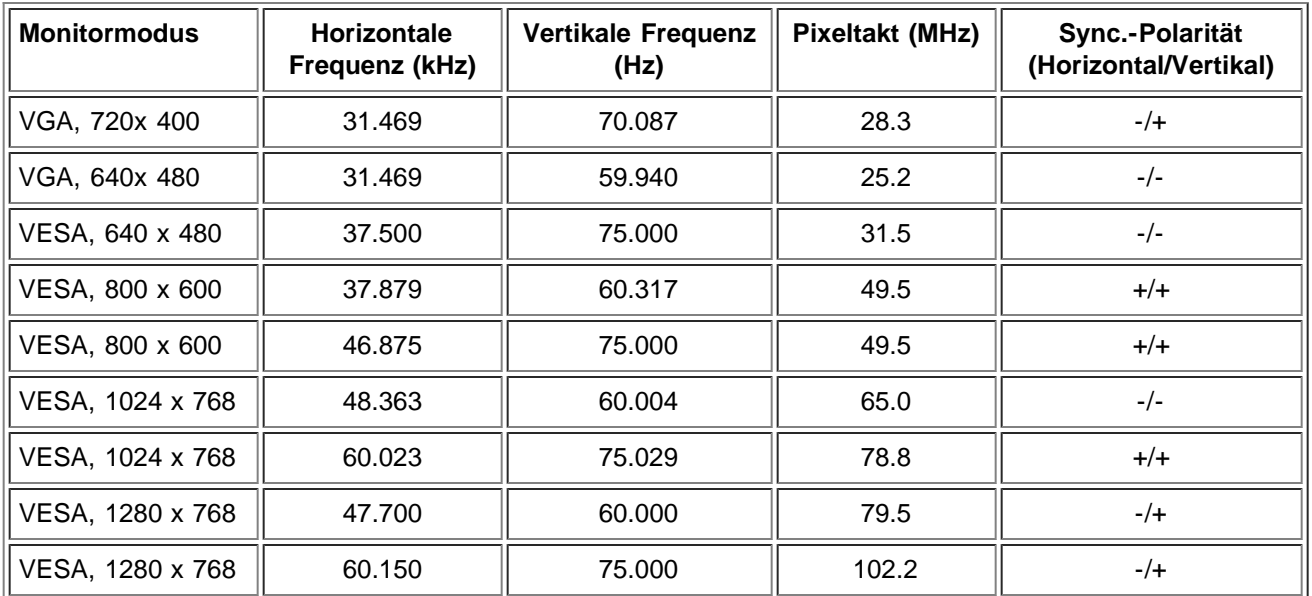

### <span id="page-12-1"></span>**Modi als TV-Monitor**

#### **Modell für Europa\_Afrika**

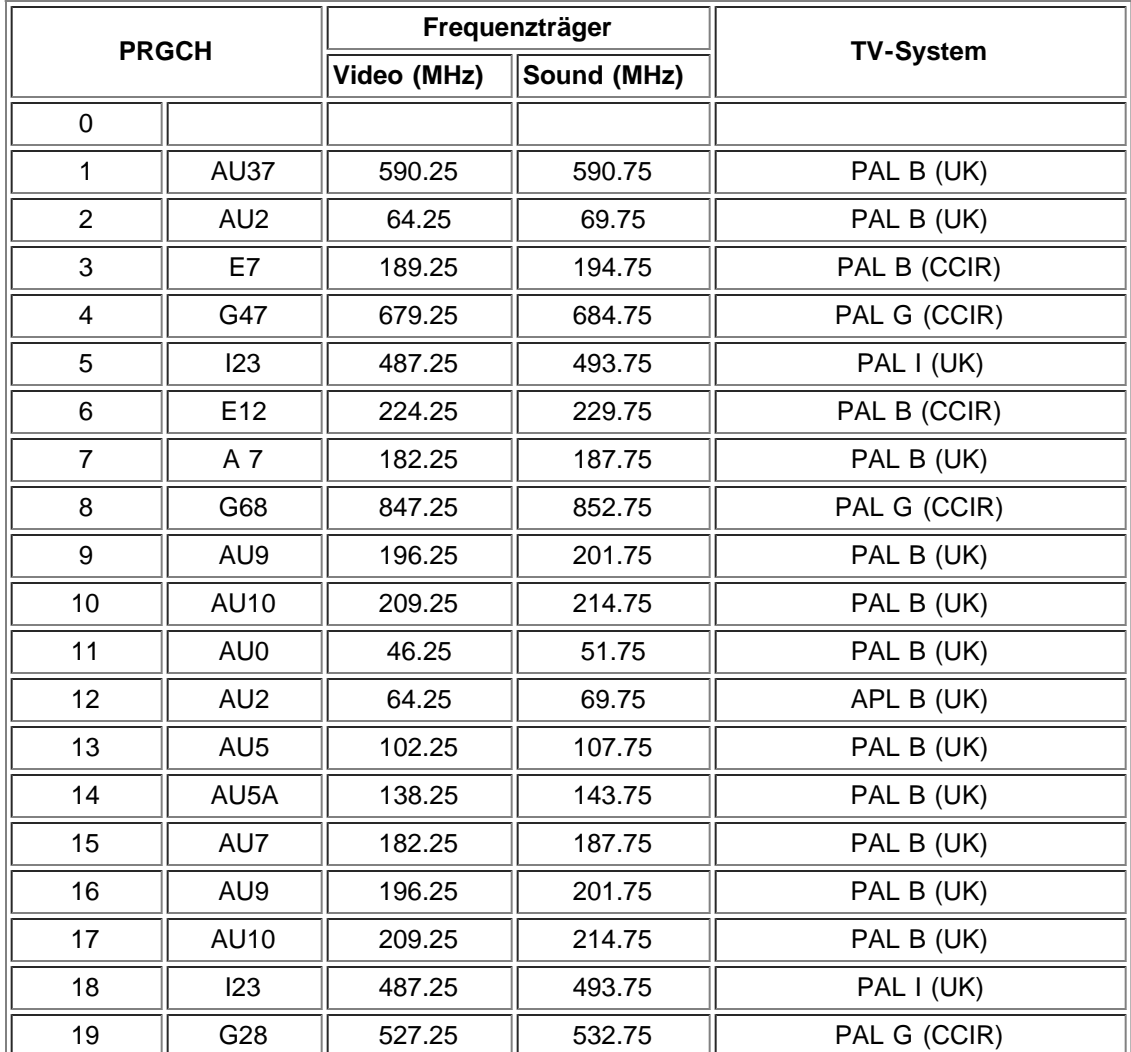

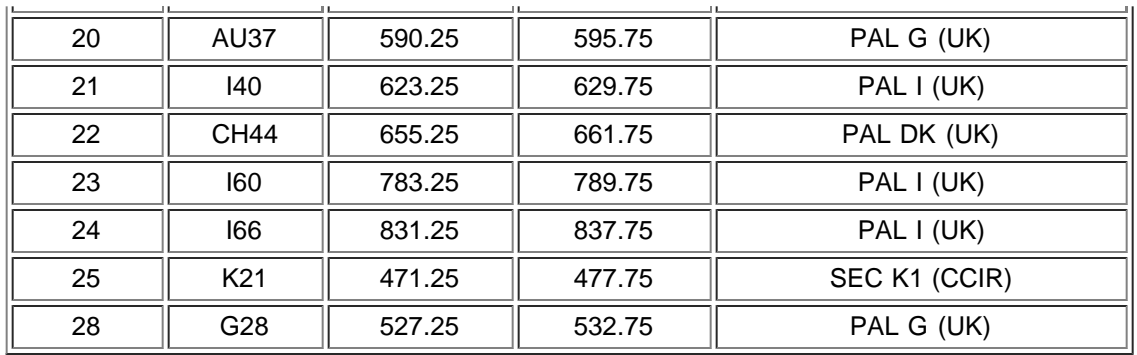

### <span id="page-13-0"></span>**Modi als HDTV-Monitor**

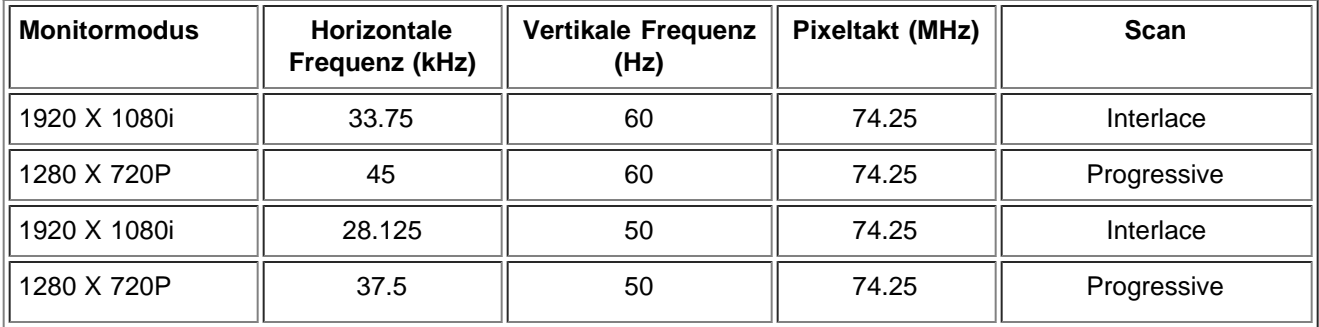

### <span id="page-13-1"></span>**SDTV**

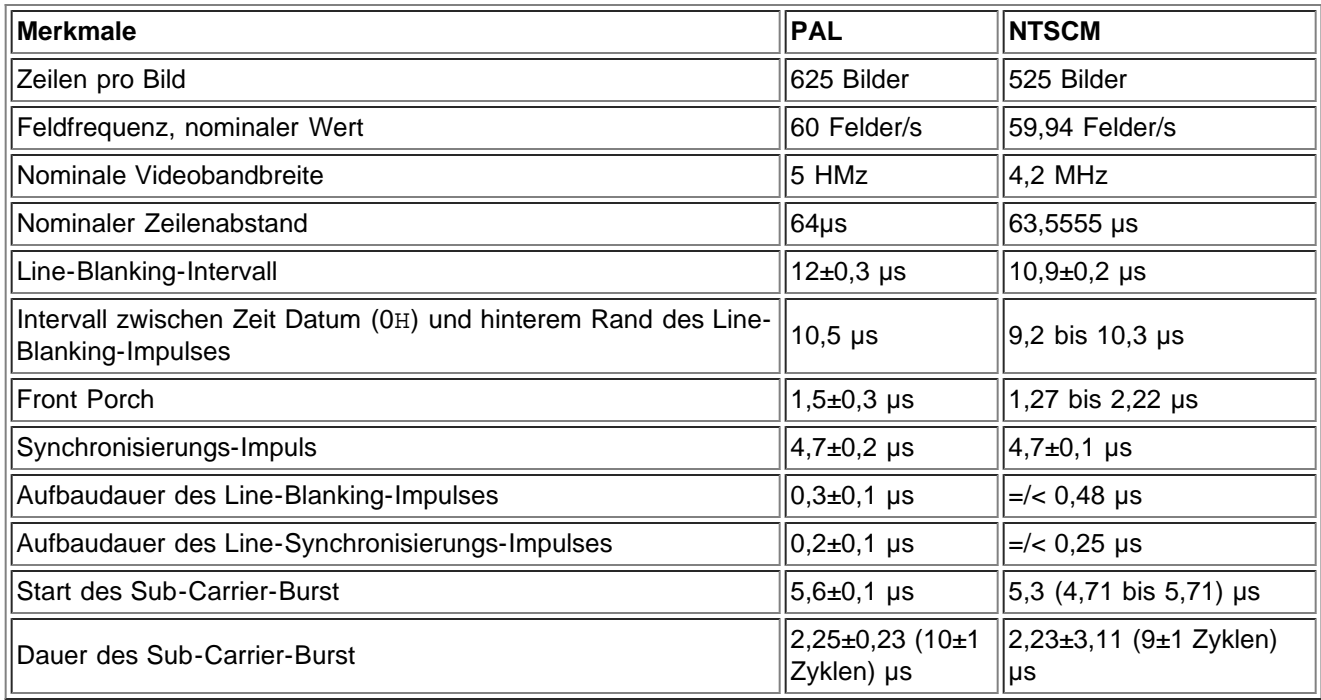

### <span id="page-13-2"></span>**Elektrische Daten für PC**

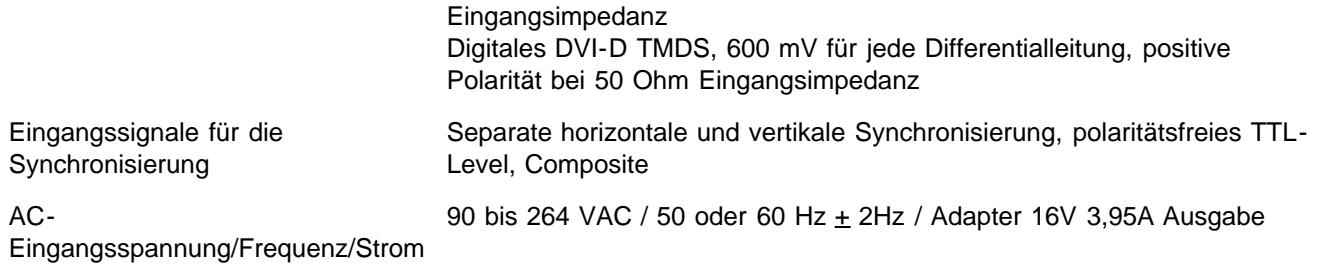

### <span id="page-14-0"></span>**Physikalische Eigenschaften**

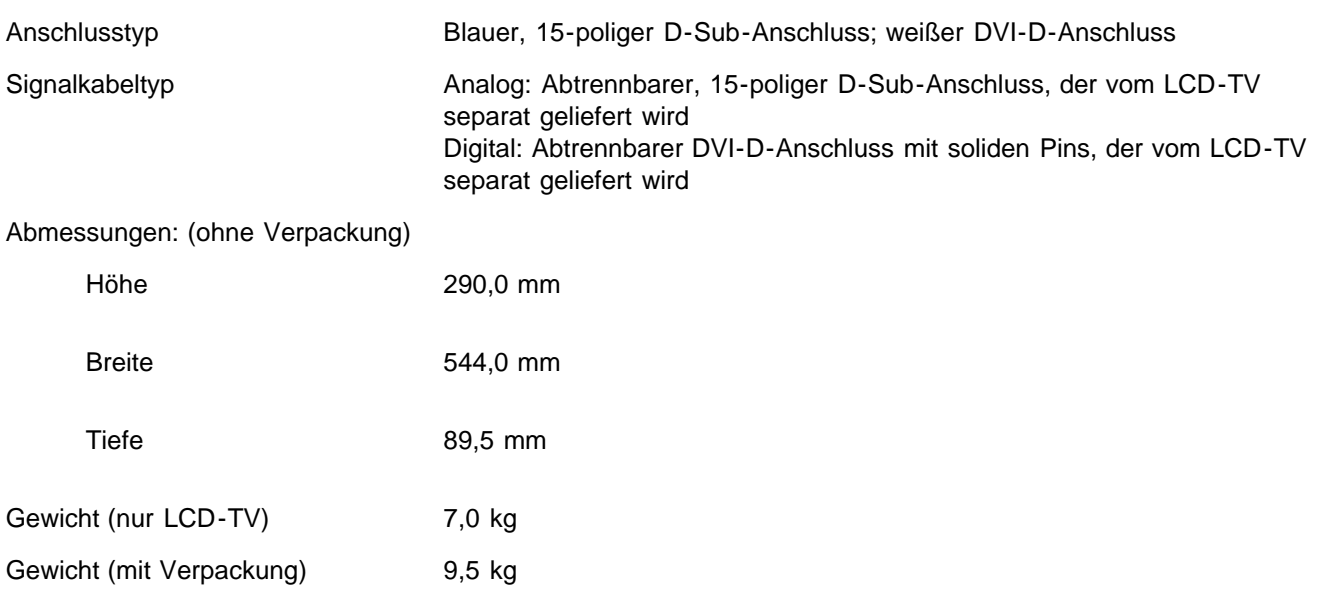

## <span id="page-14-1"></span>**Umgebungsbedingungen**

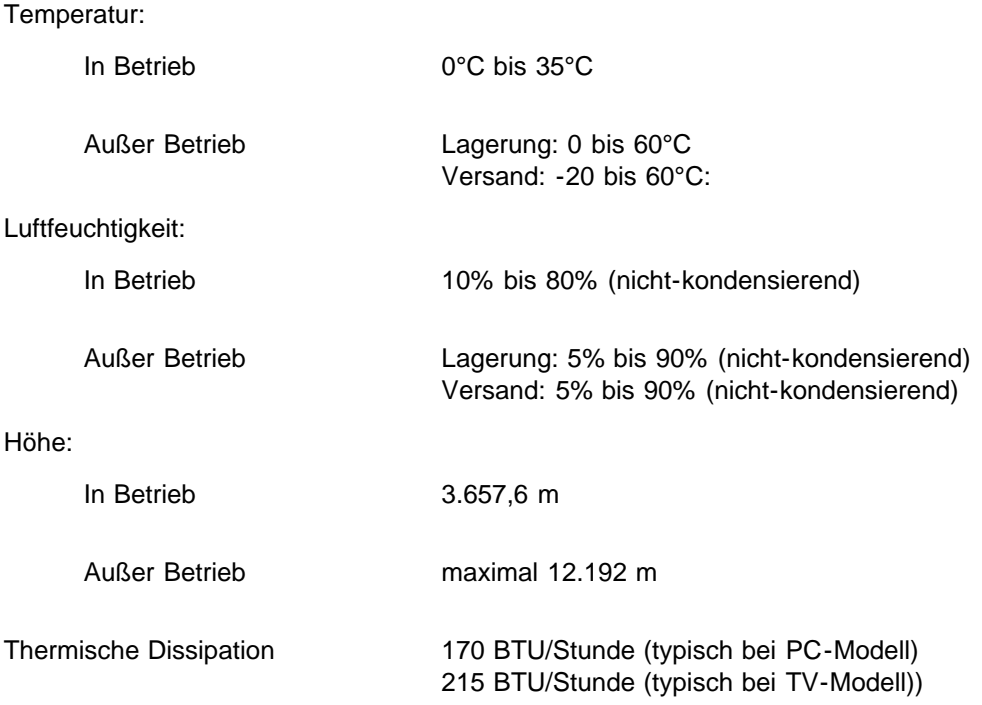

### **Energiemanagementfunktionen**

Wenn eine mit VESA-DPMS kompatible Grafikkarte oder Software auf Ihrem PC installiert ist, kann der LCD-TV automatisch den Energieverbrauch reduzieren, wenn er nicht benutzt wird. Das ist der sogenannte 'Stromsparmodus'\*. Wenn der Computer eine Eingabe über die Tastatur, Maus oder von anderen Eingabegeräten erkennt, wird der LCD-TV automatisch "aufgeweckt". In der folgenden Tabelle wird der Stromverbrauch und die Erkennbarkeit durch Anzeigen dieser automatischen Stromsparfunktion aufgeführt:

Power-Management-Funktion für PC-Monitor

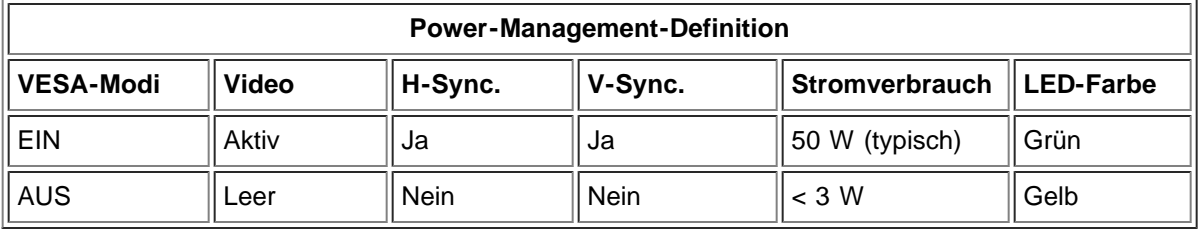

*ANMERKUNG*: Drücken Sie im Stromsparmodus auf eine beliebige Taste der Tastatur oder bewegen die Maus. Aktivieren Sie den Computer und wecken den LCD-TV auf, damit Sie auf das [Benutzerführungsmenü \(OSD\)](#page-59-0) zugreifen können.

### <span id="page-15-0"></span>**TV- und Video-Energiemanagementfunktionen**

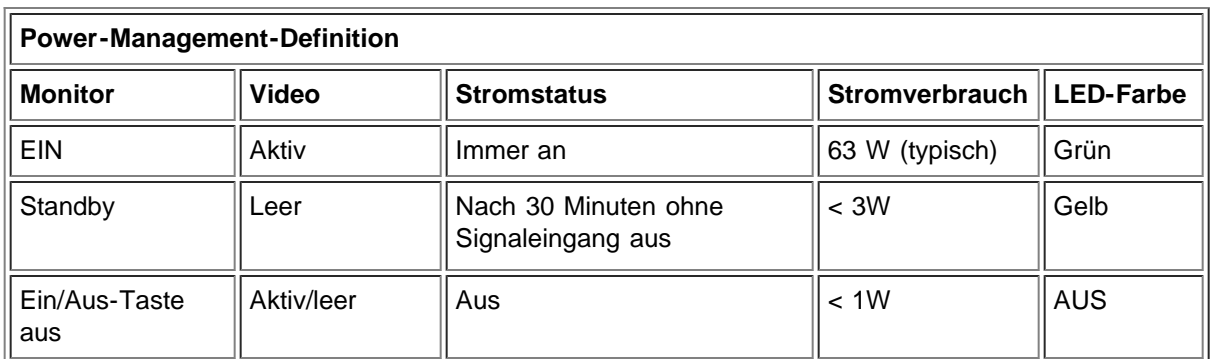

Dieser Monitor ist kompatibel mit den Richtlinien von **ENERGY STAR**® und TCO '99.

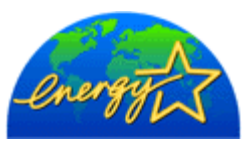

\* Ein Stromverbrauch von Null kann im AUS-Modus nur erreicht werden, wenn der Monitor vom Stromnetz getrennt wird.

**ENERGY STAR**® ist ein in den USA eingetragenes Zeichen. Als ein Partner von **ENERGY STAR**® hat die Dell Computer Corporation festgelegt, dass dieses Produkt den Richtlinien von **ENERGY STAR**® für Energieeffizienz einhalten soll.

*ANMERKUNG: Dieser LCD-TV kehrt automatisch in den normalen Betrieb zurück, wenn die horizontale und vertikale Synchronisation zurückkehren, die auftreten, wenn Sie die Computermaus bewegen oder auf eine beliebige Taste der Tastatur drücken.*

## <span id="page-16-0"></span>**Pin-Belegung**

**15-poliger D-Sub-Stecker:**

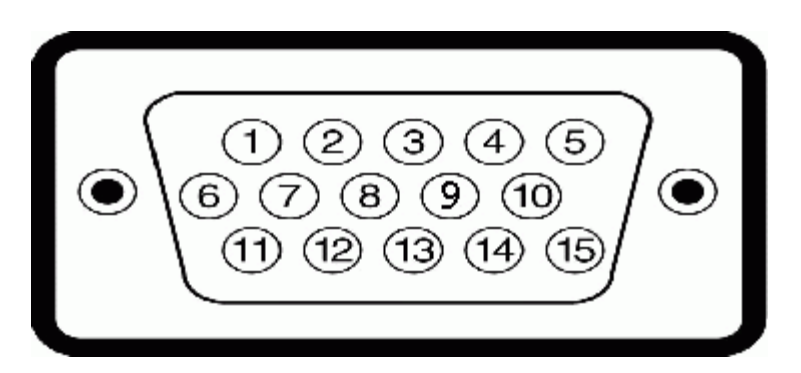

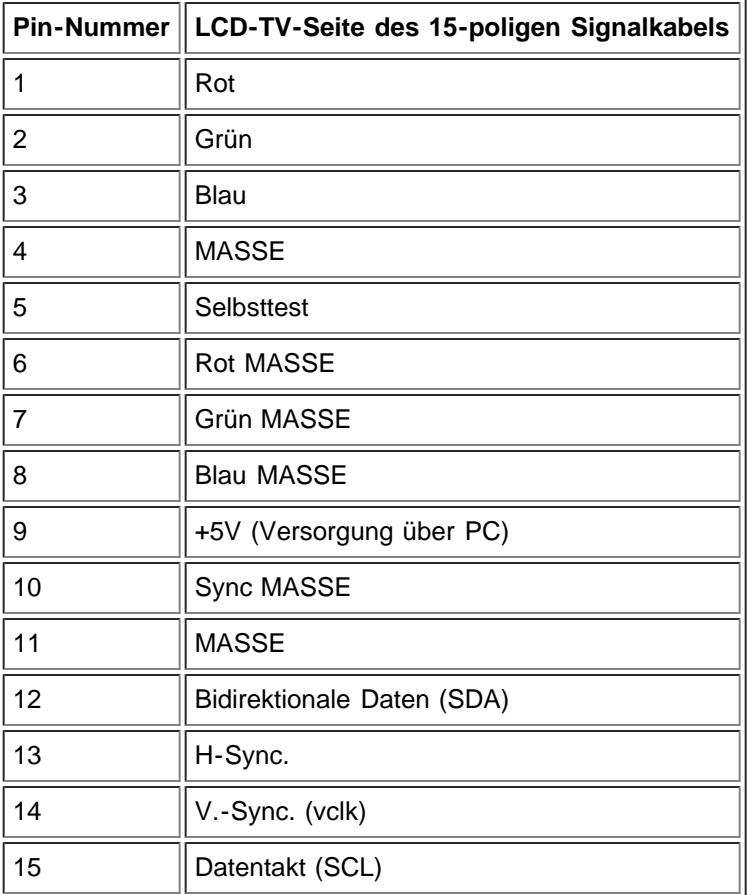

**24-poliges, (nur) digitales DVI-Kabel:**

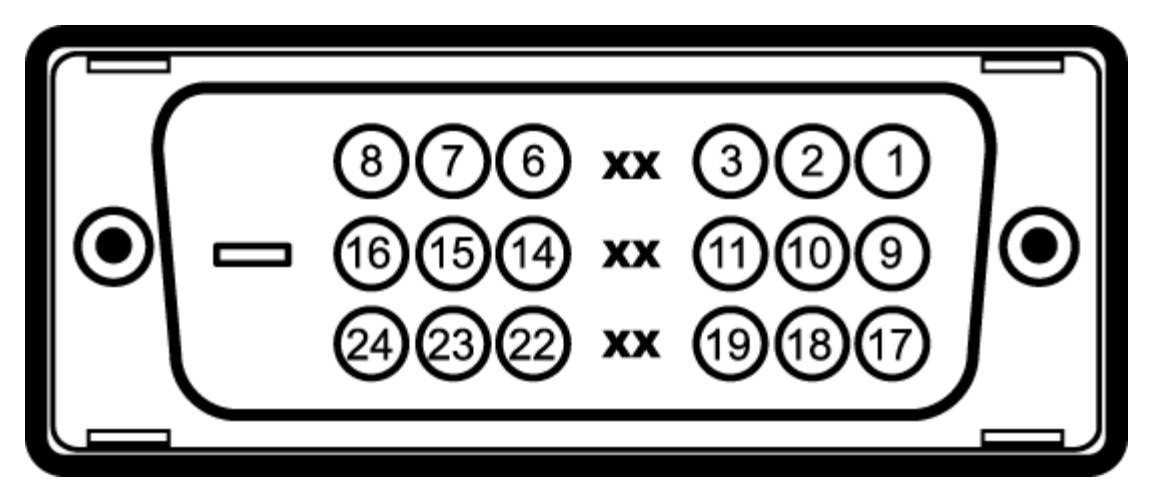

Anmerkung: Pin 1 befindet sich oben rechts.

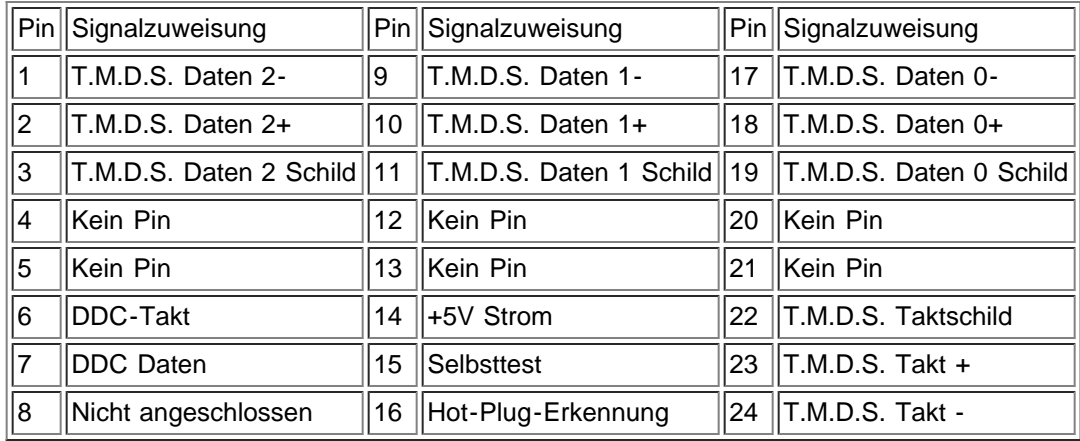

## <span id="page-17-0"></span>**Unterstützung von Plug-and-Play**

Der LCD-TV kann an jedem Plug-and-Play-fähigen System angeschlossen werden. Er liefert dem Computersystem mit DCC-Protokollen automatisch seine EDID-Daten (Identifikationsdaten für einen erweiterten Monitor), so dass sich das System selbst konfigurieren und die LCD-TV-Einstellungen optimieren kann.

[Zurück zum Inhaltsverzeichnis](#page-0-0)

## <span id="page-18-0"></span>**Regulatory: Dell™ W1700 LCD TV User's Guide**

[TCO](#page-18-1) • [Energy Efficiency](#page-19-0) • [Federal Communications Commission \(FCC\) Notice \(U.S. Only\)](#page-19-1) • [CE Declaration of Conformity](#page-18-0) • [Canadian](#page-21-0) [Regulatory Information \(Canada Only\)](#page-21-0) • [EN 55022 Compliance \(Czech Republic Only\)](#page-21-1) • [VCCI Class B Notice \(Japan Only\)](#page-21-2) • [MIC Notice](#page-21-3) [\(Republic of Korea Only\)](#page-21-3) • [Polish Center for Testing and Certification Notice](#page-22-0) • [NOM Information \(Mexico Only\)](#page-22-1) • [Ergonomics Notice \(Germany](#page-23-0) [Only\)](#page-23-0) • [Regulatory Listing](#page-23-1)

### <span id="page-18-1"></span>**TCO**

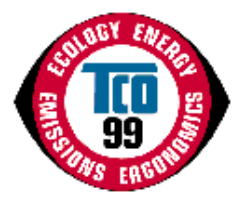

#### **Congratulations!**

You have just purchased a TCO'99 approved and labeled product! Your choice has provided you with a product developed for professional use. Your purchase has also contributed to reducing the burden on the environment and also to the further development of environmentally adapted electronics products.

#### **Why do we have environmentally labeled computers?**

In many countries, environmental labeling has become an established method for encouraging the adaptation of goods and services to the environment. The main problem, as far as computers and other electronics equipment are concerned, is that environmentally harmful substances are used both in the products and during their manufacture. Since it is not so far possible to satisfactorily recycle the majority of electronics equipment, most of these potentially damaging substances sooner or later enter nature.

There are also other characteristics of a computer, such as energy consumption levels, that are important from the viewpoints of both the work (internal) and natural (external) environments. Since all methods of electricity generation have a negative effect on the environment (e.g. acidic and climate-influencing emissions, radioactive waste), it is vital to save energy. Electronics equipment in offices is often left running continuously and thereby consumes a lot of energy.

#### **What does labeling involve?**

This product meets the requirements for the TCO'99 scheme which provides for international and environmental labeling of personal computers. The labeling scheme was developed as a joint effort by the TCO (The Swedish Confederation of Professional Employees), Svenska Naturskyddsforeningen (The Swedish Society for Nature Conservation) and Statens Energimyndighet (The Swedish National Energy Administration).

Approval requirements cover a wide range of issues: environment, ergonomics, usability, emission of electric and magnetic fields, energy consumption and electrical and fire safety.

The environmental demands impose restrictions on the presence and use of heavy metals, brominated and chlorinated flame retardants, CFCs (freons) and chlorinated solvents, among other things. The product must be prepared for recycling and the manufacturer is obliged to have an environmental policy which must be adhered to in each country where the company implements its operational policy.

The energy requirements include a demand that the computer and/or display, after a certain period of inactivity, shall reduce its power consumption to a lower level in one or more stages. The length of time to reactivate the computer shall be reasonable for the user.

Labeled products must meet strict environmental demands, for example, in respect of the reduction of electric and magnetic fields, physical and visual ergonomics and good usability.

Below you will find a brief summary of the environmental requirements met by this product. The complete environmental criteria document may be ordered from:

#### **TCO Development**

SE-114 94 Stockholm, Sweden

#### Fax: +46 8 782 92 07

#### Email (Internet): development@tco.se

Current information regarding TCO'99 approved and labeled products may also be obtained via the Internet, using the address: http://www.tco-info.com/

#### **Environmental requirements**

#### **Flame retardants**

Flame retardants are present in printed circuit boards, cables, wires, casings and housings. Their purpose is to prevent, or at least to delay the spread of fire. Up to 30% of the plastic in a computer casing can consist of flame retardant substances. Most flame retardants contain bromine or chloride, and those flame retardants are chemically related to another group of environmental toxins, PCBs. Both the flame retardants containing bromine or chloride and the PCBs are suspected of giving

rise to severe health effects, including reproductive damage in fish-eating birds and mammals, due to the bio-accumulative<sup>\*</sup> processes. Flame retardants have been found in human blood and researchers fear that disturbances in foetus development may occur.

The relevant TCO'99 demand requires that plastic components weighing more than 25 grams must not contain flame retardants with organically bound bromine or chlorine. Flame retardants are allowed in the printed circuit boards since no substitutes are available.

#### **Cadmium\*\***

Cadmium is present in rechargeable batteries and in the colour-generating layers of certain computer displays. Cadmium damages the nervous system and is toxic in high doses. The relevant TCO'99 requirement states that batteries, the colourgenerating layers of display screens and the electrical or electronics components must not contain any cadmium.

#### **Mercury\*\***

Mercury is sometimes found in batteries, relays and switches. It damages the nervous system and is toxic in high doses. The relevant TCO'99 requirement states that batteries may not contain any mercury. It also demands that mercury is not present in any of the electrical or electronics components associated with the labelled unit. There is however one exception. Mercury is, for the time being, permitted in the back light system of flat panel monitors as there today is no commercially available alternative. TCO aims on removing this exception when a mercury free alternative is available.

#### **CFCs (freons)**

The relevant TCO'99 requirement states that neither CFCs nor HCFCs may be used during the manufacture and assembly of the product. CFCs (freons) are sometimes used for washing printed circuit boards. CFCs break down ozone and thereby damage the ozone layer in the stratosphere, causing increased reception on earth of ultraviolet light with e.g. increased risks of skin cancer (malignant melanoma) as a consequence.

#### **Lead\*\***

Lead can be found in picture tubes, display screens, solders and capacitors. Lead damages the nervous system and in higher doses, causes lead poisoning. The relevant TCO'99 requirement permits the inclusion of lead since no replacement has yet been developed.

\* *Bio-accumulative is defined as substances which accumulate within living organisms*

\*\* *Lead, Cadmium and Mercury are heavy metals which are Bio-accumulative.*

#### <span id="page-19-0"></span>**Energy Efficiency**

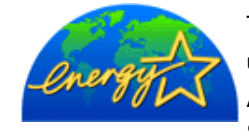

The proper operation of the function requires a computer with VESA®DPMS power management capabilities. When used with a computer equipped with VESA® DPMS, the monitor is **ENERGY STAR**®-compliant. As an **ENERGY STAR**® Partner, Dell Computer Corporation has determined that this product meets the **ENERGY STAR**<sup>®</sup> guidelines for energy efficiency.

### <span id="page-19-1"></span>**Federal Communications Commission (FCC) Notice (U.S. Only)**

**Caution: This equipment has been tested and found to comply with the limits for a Class B digital device, pursuant to Part 15 of the FCC Rules. These limits are designed to provide reasonable protection against harmful interference in a residential installation. This equipment generates, uses, and can radiate radio frequency energy and, if not installed and used in accordance with the instructions, may cause harmful interference to radio communications. However, there is no guarantee that interference will not occur in a particular installation. If this equipment does cause harmful interference to radio or television reception, which can be determined by turning the equipment off and on, the user is encouraged to try to correct the interference by one or more of the following measures:**

- Reorient or relocate receiving antenna.
- Increase the separation between the equipment and receiver.
- Connect the equipment into an outlet on a circuit different from that to which the receiver is connected.
- Consult the dealer or an experienced radio/TV technician for help.

This device complies with Part 15 of the FCC rules. Operation is subject to the following two conditions:

- This device may not cause harmful interference.
- This device must accept any interference received including interference that may cause undesired operation.

**Instructions to Users:** This equipment complies with the requirements of FCC (Federal Communication Commission) equipment provided that following conditions are met.

- 1. Power cable: Shielded power cable should be used.
- 2. Video inputs: The input signal amplitude must not exceed the specified level.

 **Notice: Changes or modifications not expressly approved by the party responsible for compliance could void the user's authority to operate the equipment.**

### **CE Declaration of Conformity**

#### **CE DECLARATION OF CONFORMITY**

#### FOR A CLASS B DIGITAL DEVICE

#### **Directives to which conformity is declared**

*EMC Directives 89/336/EEC and amending directive 93/68/EEC And*

*Low Voltage Directive 73/23/EEC*

#### **Standards to which conformity is declared**

*EN60950:2000, EN55022: 1998, EN55024: 1998, EN61000-3-2: 2000, EN 61000-3-3:1995+A1, EN55013: 2001, EN55020: 2002+A1, and IEC Guide 112: 2000*

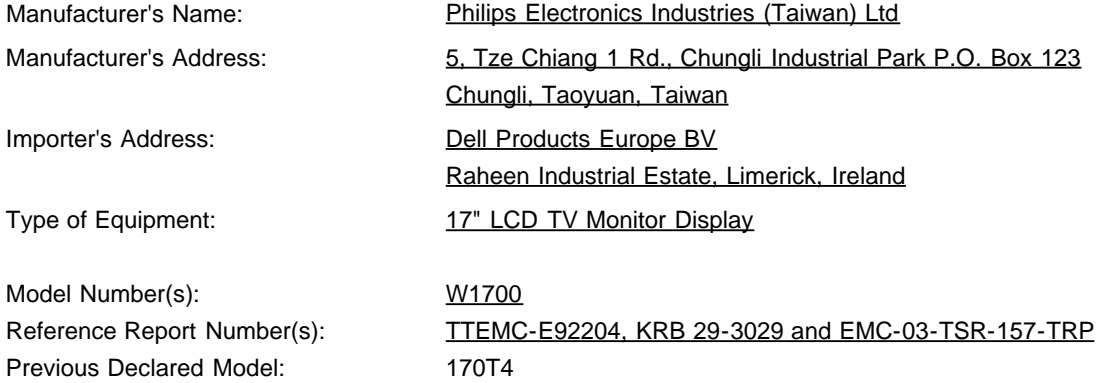

I, the undersigned, hereby declare that the equipment specified above conforms to the above Directive(s) and standards.

Place: Chungli

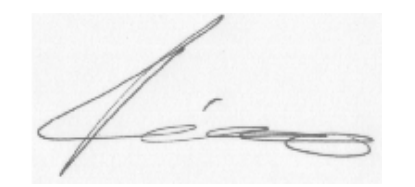

**Signature** 

Date: Sep. 15, 2003

Ronnie Yang

Safety/EMC Manager

### <span id="page-21-0"></span>**Canadian Regulatory Information (Canada Only)**

This digital apparatus does not exceed the Class B limits for radio noise emissions from digital apparatus set out in the Radio Interference Regulations of the Canadian Department of Communications.

Note that Canadian Department of Communications (DOC) regulations provide, that changes or modifications not expressly approved by Dell Computer Corporation could void your authority to operate this equipment.

This Class B digital apparatus meets all requirements of the Canadian Interference-Causing Equipment Regulations.

Cet appareil numérique de la classe B respecte toutes les exigencesdu Règlement sur le matériel brouilleur du Canada.

 $\overline{a}$ 

 $\overline{a}$ 

### <span id="page-21-1"></span>**EN 55022 Compliance (Czech Republic Only)**

This device belongs to category B devices as described in EN 55022, unless it is specifically stated that it is a category A device on the specification label. The following applies to devices in category A of EN 55022 (radius of protection up to 30 meters). The user of the device is obliged to take all steps necessary to remove sources of interference of telecommunication or other devices.

Pokud není na typovém štitku počítače uvedeno, že spadá do tňdy Apodle EN 65022, spadá automaticky do tňdy B podle EN 55022. Pro zaňzení zařazená do tňdy A (chranné pásmo 30m) podle EN 55022 platí následující. Dojde-li k rušení telekomunikačních nebo jnych zaňzení, je užvatel povínen provést taková opatření, aby rušení odstranil.

### <span id="page-21-2"></span>**VCCI Class B Notice (Japan Only)**

This equipment complies with the limits for a Class B digital device (devices used in or adjacent to a residential environment) and conforms to the standards for information technology equipment that are set by the Voluntary Control Council for Interference for preventing radio frequency interference in residential areas.

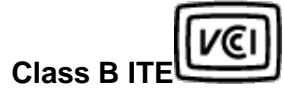

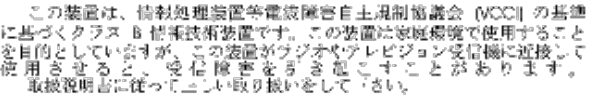

### <span id="page-21-3"></span>**MIC Notice (Republic of Korea Only)**

**Class B Device**

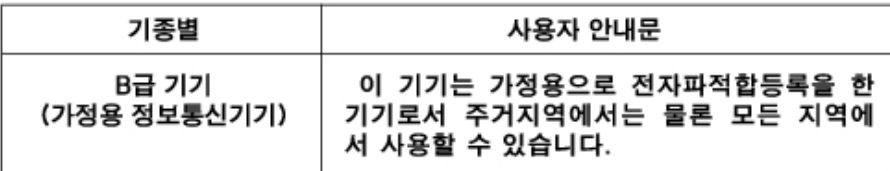

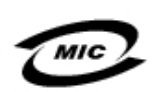

#### 1. 기기의 명칭(모델명): 2. 인증번호 (B)

3. 인증받은 자의 상호:

4. 제조년월일: 5. 제조자/제조국가:

Please note that this device has been approved for non-business purposes and may be used in any environment, including residential areas.

### <span id="page-22-0"></span>**Polish Center for Testing and Certification Notice**

The equipment should draw power from a socket with an attached protection circuit (a three-prong socket). All equipment that works together (computer, monitor, printer, and so on) should have the same power supply source.

The phasing conductor of the room's electrical installation should have a reserve short-circuit protection device in the form of a fuse with a nominal value no larger than 16 amperes (A).

To completely switch off the equipment, the power supply cable must be removed from the power supply socket, which should be located near the equipment and easily accessible.

A protection mark "B" confirms that the equipment is in compliance with the protection usage requirements of standards PN-93/T-42107 and PN-89/E-06251.

#### Wymagania Polskiego Centrum Badań i Certyfikacji

Urzadzenie powinno być zasilane z gniazda z przyłaczonym obwodem ochronnym (gniazdo z kołkiem). Współpracujące ze sobą urządzenia (komputer, monitor, drukarka) powinny być zasilane z tego samego źródła.

Instalacja elektryczna pomieszczenia powinna zawierać w przewodzie fazowym rezerwową ochronę przed zwarciami, w postaci bezpiecznika o wartości znamionowej nie większej niż 16A (amperów).

W celu całkowitego wyłaczenia urządzenia z sięci zasilania, należy wyląć wtyczke kabia zasilalacego z gniazdka. które powinno znajdować się w pobliżu urządzenia i być łatwo dostępne.

Znak bezpieczeństwa "B" potwierdza zgodność urządzenia z wymagar bezpieczeństwa użytkowania zawartymi w PN-93/T-42107 i PN-89/E-06251.

#### Pozostałe instrukcje bezpieczeństwa

- Nie należy używać wtyczek adapterowych lub usuwać kołka obwodu ochronnego z wtyczki. Jeżeli konieczne jest użycie przedłużacza to należy użyć przedłużacza 3-żyłowego z prawidłowo połączonym przewodem ochronnym.
- System komputerowy należy zabezpieczyć przed nagłymi, chwilowymi wzrostami lub spadkami napiecia, uzywając eliminatora przepieć, urządzenia dopasowującego lub bezzakłóceniowego źródła zasilania.
- Należy upewnić się, aby nic nie leżało na kablach systemu komputerowego, oraz aby kable nie były umieszczone w miejscu, gdzie można byłoby na nie nadeptywać lub potykać się o nie. Nie należy rozlewać napojów ani innych płynów na system komputerowy.
- Nie należy wpychać żadnych przedmiotów do otworów systemu komputerowego, gdyż może to spowodować pozar lub porazenie prądem, poprzez zwarcie
- elementów wewnetrznych. System komputerowy powinien znajdować się z dala od grzejników i źródeł ciepła. Ponadto, nie należy blokować otworów wentylacyjnych. Należy unikać kładzenia luźnych papierów pod komputer oraz umleszczania komputera w

ciasnym miejscu bez możliwości cyrkulacji powietrza wokół niego

#### <span id="page-22-1"></span>**NOM Information (Mexico Only)**

The following information is provided on the device(s) described in this document in compliance with the requirements of the official Mexican standards (NOM):

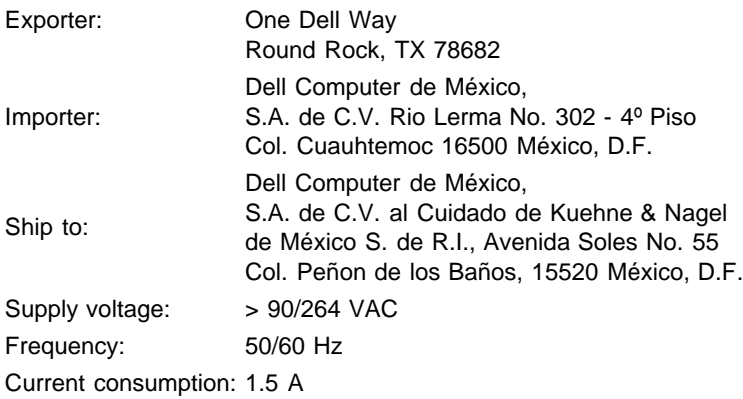

#### **Información para NOM (únicamente para México)**

La información siguiente se proporciona en el dispositivo o en los dispositivos descritos en este documento, en cumplimiento con los requisitos de la Norma Oficial Mexicana (NOM):

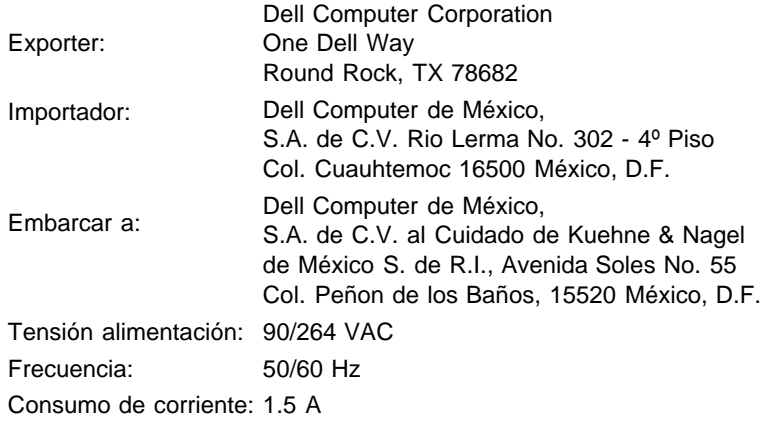

### <span id="page-23-0"></span>**Ergonomics Notice (Germany Only)**

Under the requirements of German ergonomics standard EK 1/59-98, EK 1/60-98, graphics or characters:

- 1. Blue graphics or characters in dark background are not recommended. (This combination may increase eye fatigue due to poor visibility caused by low contrast.)
- 2. Graphics controller and monitor are recommended to be used in the following conditions:
	- Vertical frequency : 60 Hz or higher.
		- Display mode : Dark characters in bright background.

#### **Ergonomie Hinweis (nur Deutschland)**

Um den Anforderungen der deutschen Ergonomie-Norm EK 1/59-98, EK 1/60-98 zu antsprechen.

- 1. Wird empfahlen, die Grunfarbe Blau nicht auf dunklem Hintergrund zu verwenden (schiechte Erkennbarkeit. Augenbelastung bei zu geringem Zeicheenkontrast).
- 2. Wird folgende Einstellung des Grafik-Controllers und Monitors empfohlen.
	- Vertikalfrequenz : 60 Hz oder hoher.
	- Ohne Zellensprung.

#### <span id="page-23-1"></span>**Regulatory Listing**

- UL 1950
- CSA 950
- NOM
- CE Mark—EN60950:2000
- NEMKO
- IEC 950
- TUV GS

#### **EMC Certifications:**

- FCC Part 15 Class B
- CE Mark—EN55022:1998 Class B, EN61000-3-2:1995, EN61000-3-3:1995, EN55024:1998
- ICES-003
- NEMKO
- VCCI Class B ITE

#### **Energy Consumption and Ergonomics:**

- ENERGY STAR®
- TUV ERG
- PTB

## <span id="page-25-0"></span>**Kontaktaufnahme mit Dell: Dell™ W1700 LCD-TV Benutzerhandbuch**

Technische Hilfe • Automatischer Bestellstatus-Service • Kontaktaufnahme mit Dell

### **Technische Hilfe**

Wenn Sie ein technisches Problem haben sollten, steht Ihnen Dell gerne mit technischer Hilfe zur Seite.

1 Rufen Sie die technische Hilfe von Dell mit einem Telefon an, das sich beim LCD TV befindet, so dass Sie unmittelbare Hilfe erhalten können. Wenn Sie bei Dell anrufen, verwenden Sie den Express Service Code, damit Ihr Anruf gleich an die richtigen Mitarbeiter weitergeleitet werden kann. Der Express Service Code befindet sich auf dem LCD TV (siehe unten).

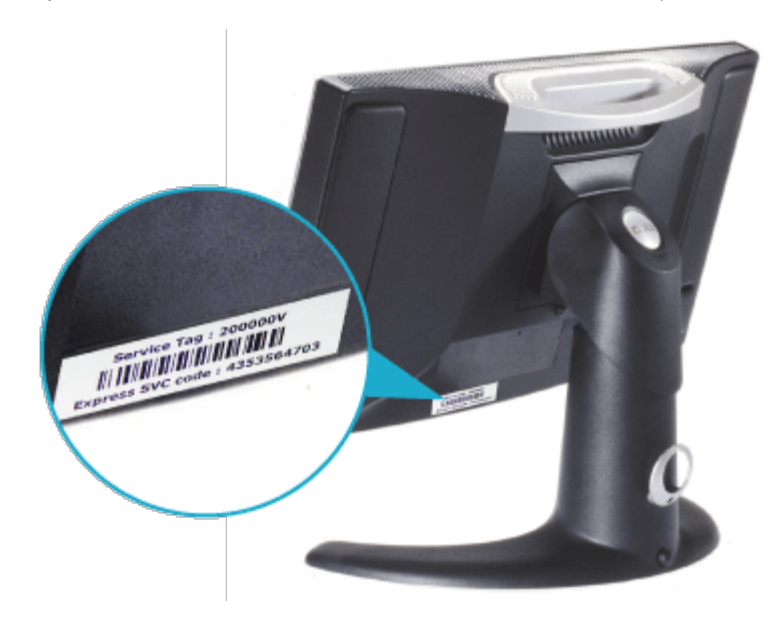

*Anmerkung: Das Express Service Code System von Dell ist noch nicht in allen Ländern verfügbar.*

2 In den USA ist die Rufnummer für Geschäftskunden 1-877-459-7298, für Privatkunden (Privatnutzer und Freiberufler) ist 1-800-624-9896.

Wenn Sie von Außerhalb der USA anrufen oder sich in einem anderen Servicebereich befinden, finden Sie eine regionale Telefonnummer unter "Kontaktaufnahme mit Dell".

3 Befolgen Sie im automatischen Telefonsystem die Menüaufforderungen. Sie werden dann mit einem technischen Mitarbeiter verbunden.

### **Automatischer Bestellstatus-Service**

Wenn Sie den Bestellstatus von Dell™-Produkten nachprüfen möchten, die Sie bestellt haben, können Sie die Website support.dell.com anwählen oder den automatischen Bestellstatus-Service anrufen. Eine automatische Stimme fragt alle Informationen ab, die zum Auffinden der Bestellung und zur Beantwortung Ihrer Fragen notwendig sind. Die Telefonnummer für Ihre Region finden Sie unter "Kontaktaufnahme mit Dell".

### **Kontaktaufnahme mit Dell**

Sie können mit Dell auch elektronisch Kontakt aufnehmen. Gehen Sie zur folgenden Website:

- www.dell.com
- support.dell.com (technische Hilfe)
- premiersupport.dell.com (technische Hilfe für Kunden im Bildungs-, Gesundheitswesen, von Regierungsstellen und Kunden mittlerer/großer Unternehmen, darunter Premier-, Platinum- und Gold-Kunden)

Die für Ihr Land spezifischen Webadressen finden Sie in der nachfolgenden Tabelle im entsprechenden Länderabschnitt.

*Anmerkung: Die gebührenfreien Telefonnummern sind nur gültig im Land, für das sie aufgeführt werden.*

Wenn Sie mit Dell Kontakt aufnehmen möchten, verwenden Sie die elektronischen Adressen, Telefonnummern und Adressen, die in der folgenden Tabelle aufgeführt sind. Wenn Sie nicht wissen, welche Vorwahl Sie wählen müssen, wenden Sie sich an einen lokales oder internationales Telefonunternehmen.

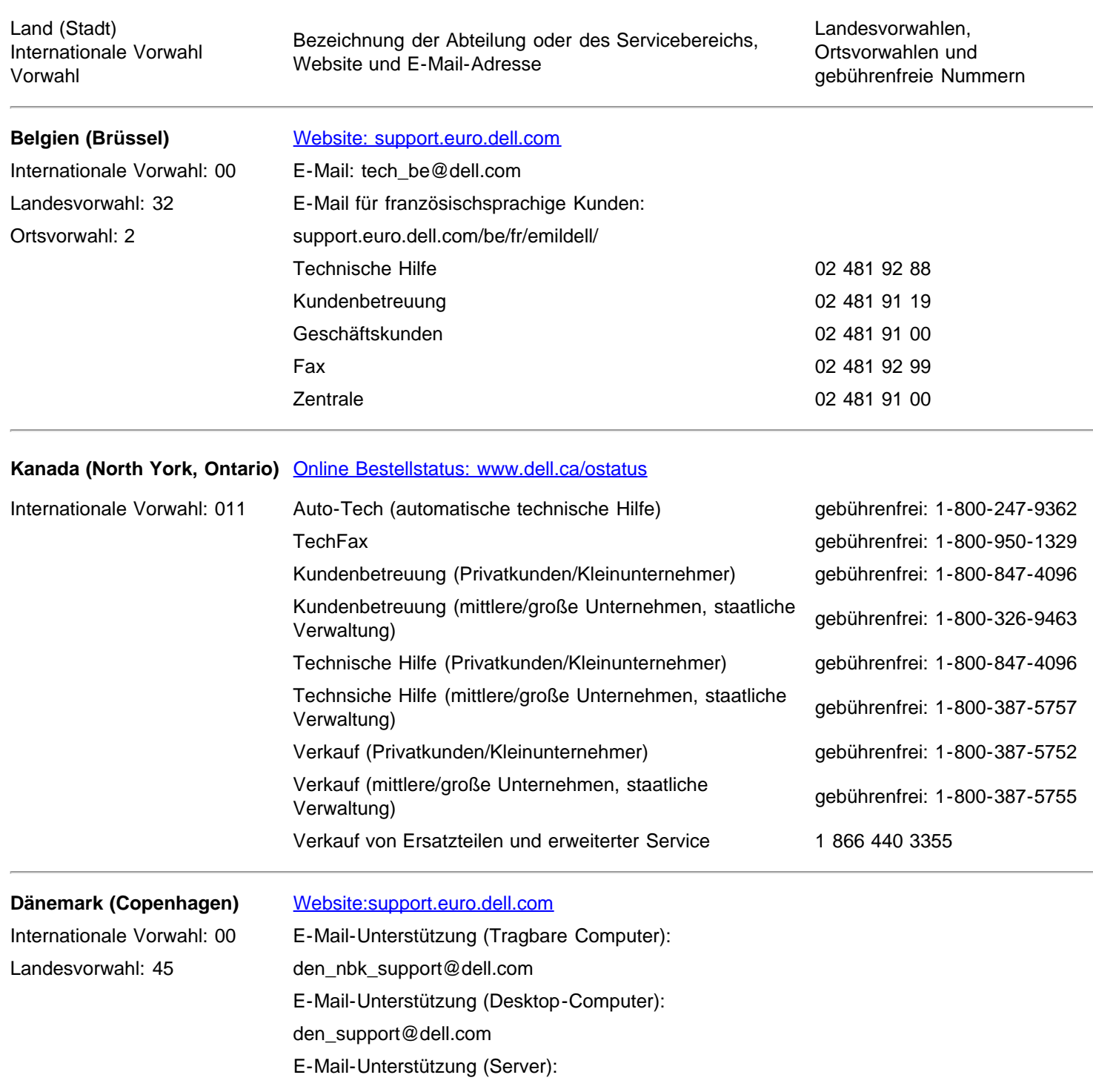

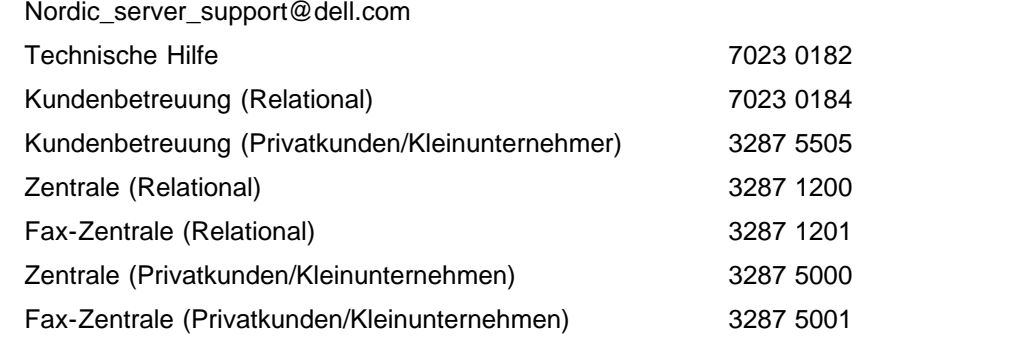

**Finnland (Helsinki)** [Website: support.euro.dell.com](http://support.euro.dell.com/)

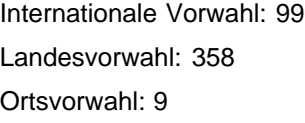

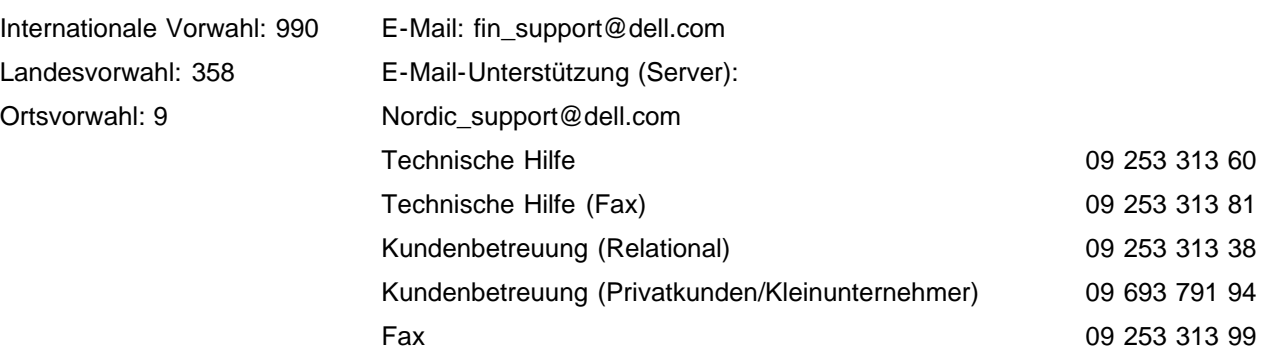

# **Frankreich (Paris)**

Landesvorwahl: 33 Ortsvorwahlen: (1) (4)

Internationale Vorwahl: 00

**(Montpellier)** [Website:support.euro.dell.com](http://support.euro.dell.com/)

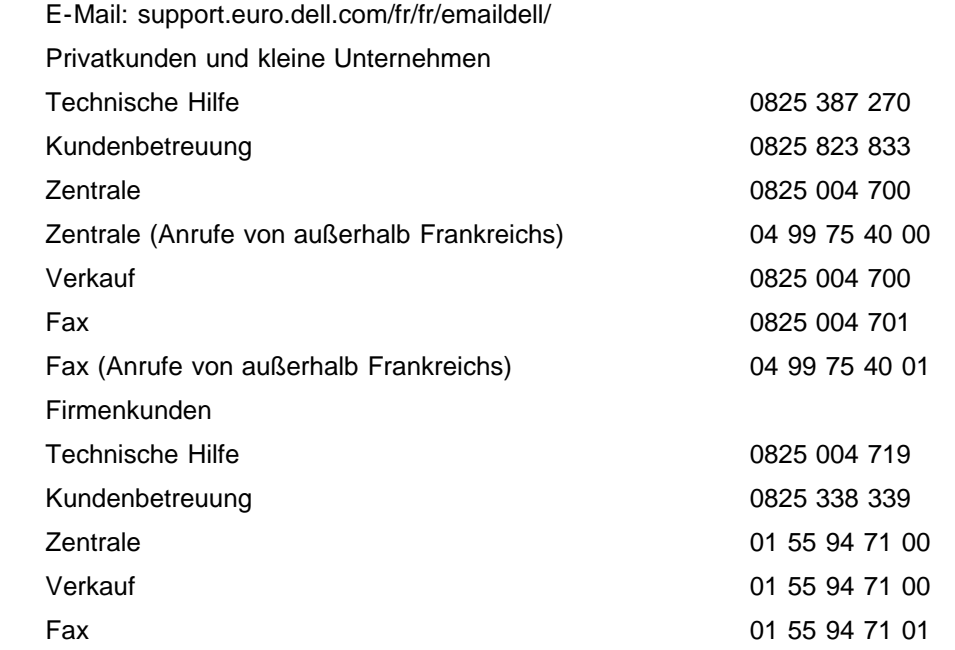

Zentrale 09 253 313 00

#### **Deutschland (Langen)** [Website: support.euro.dell.com](http://support.euro.dell.com/)

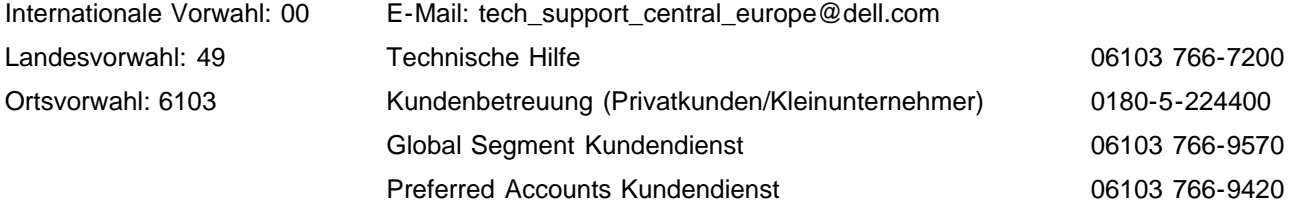

Internationale Vorwahl: 00 Ortsvorwahl: 6103

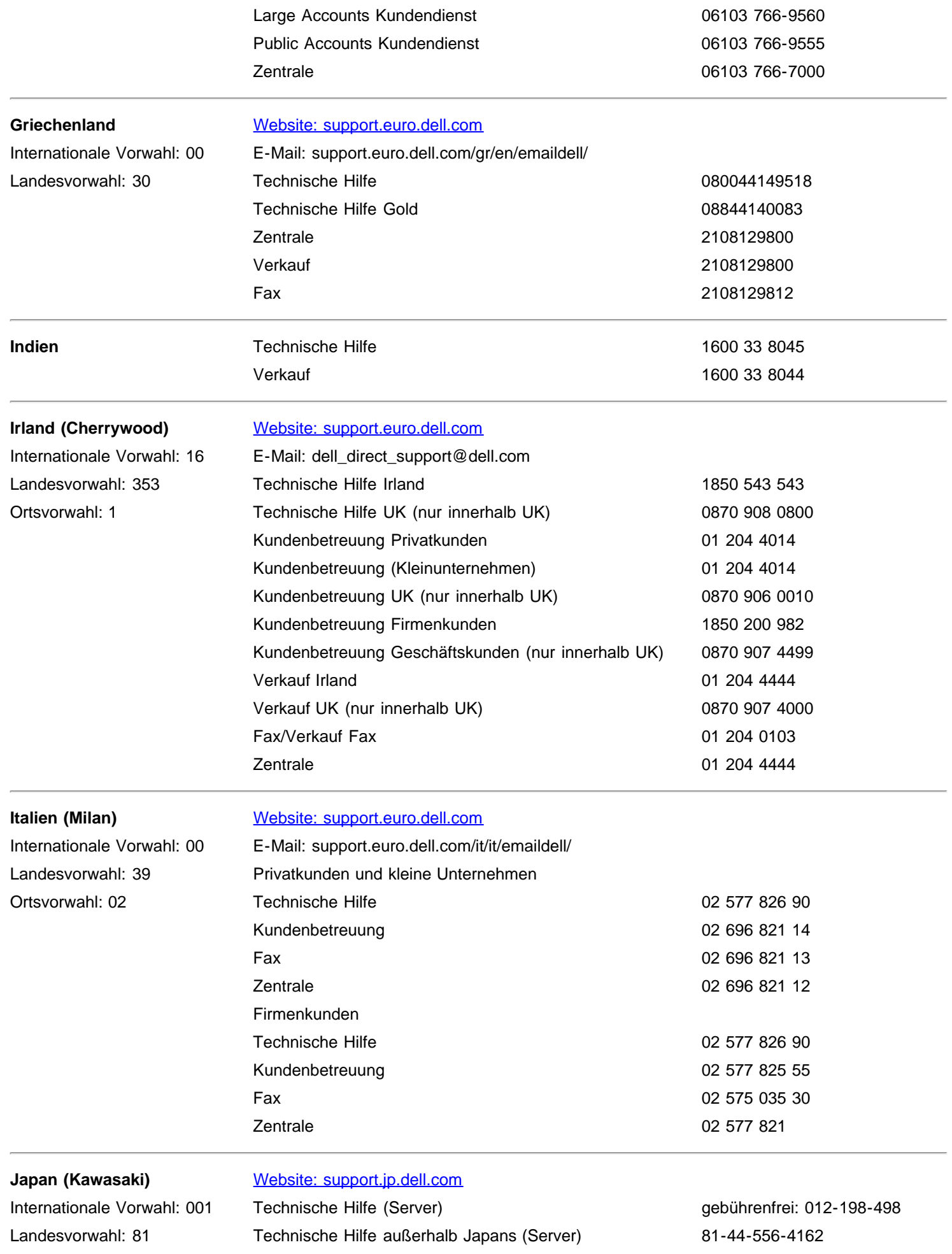

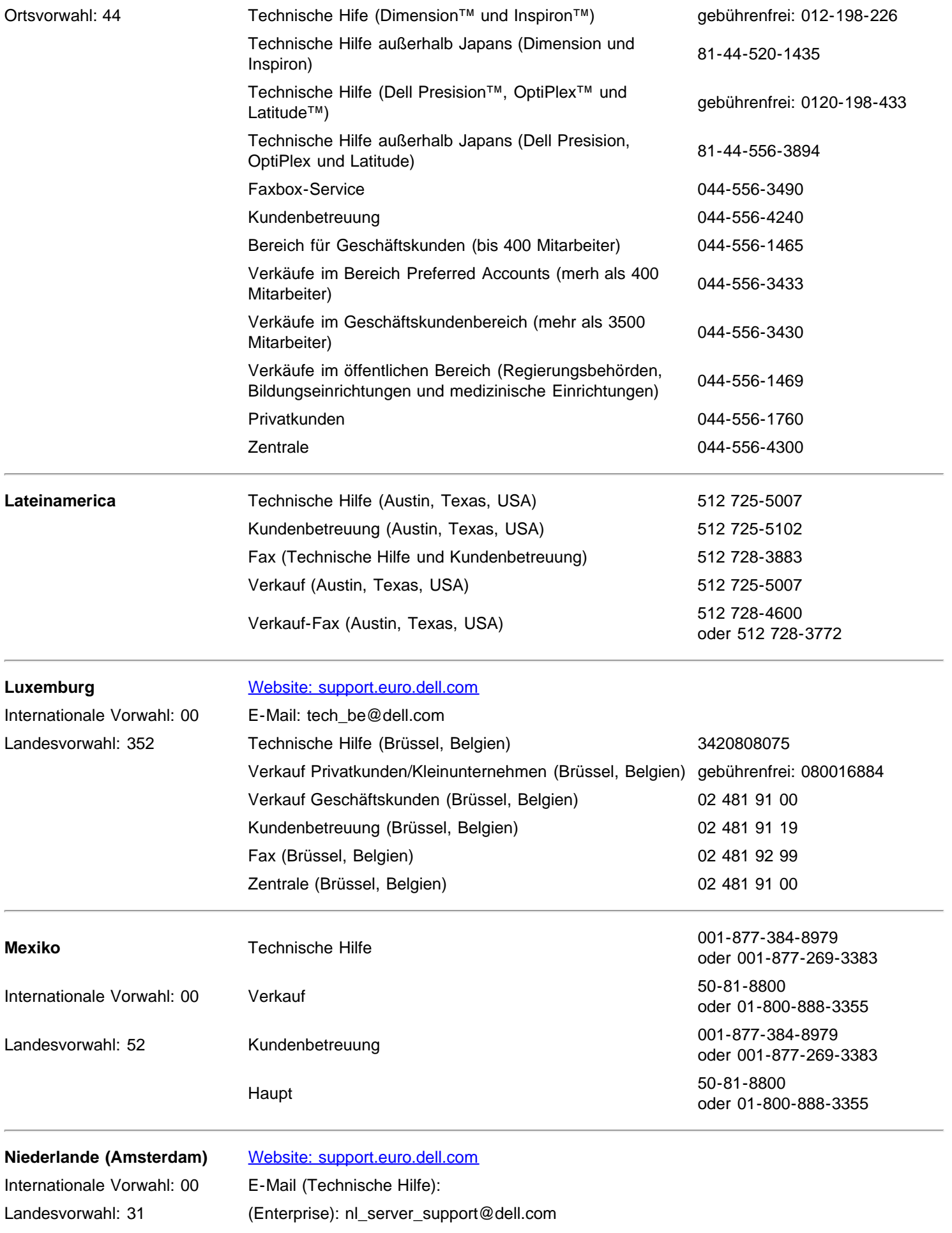

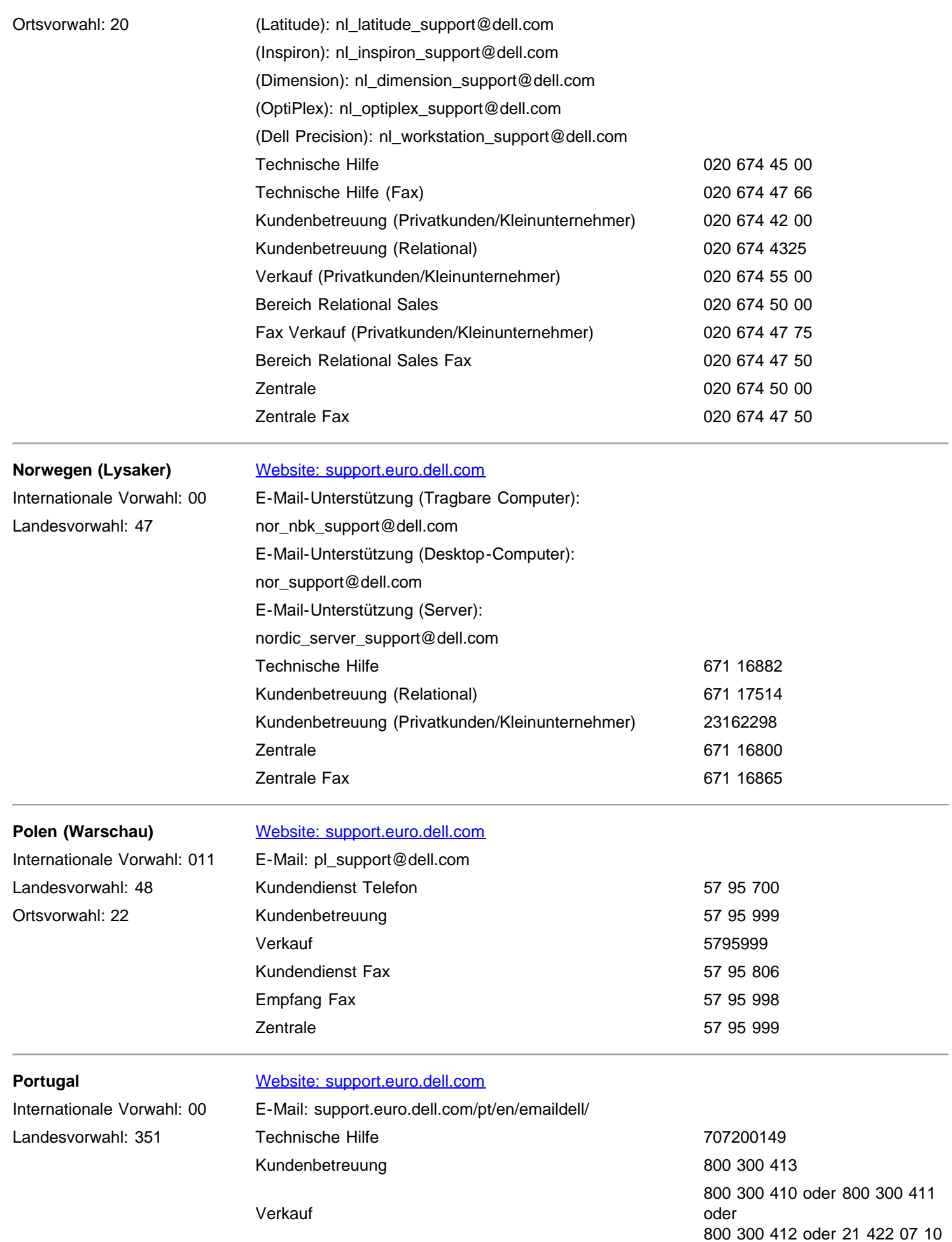

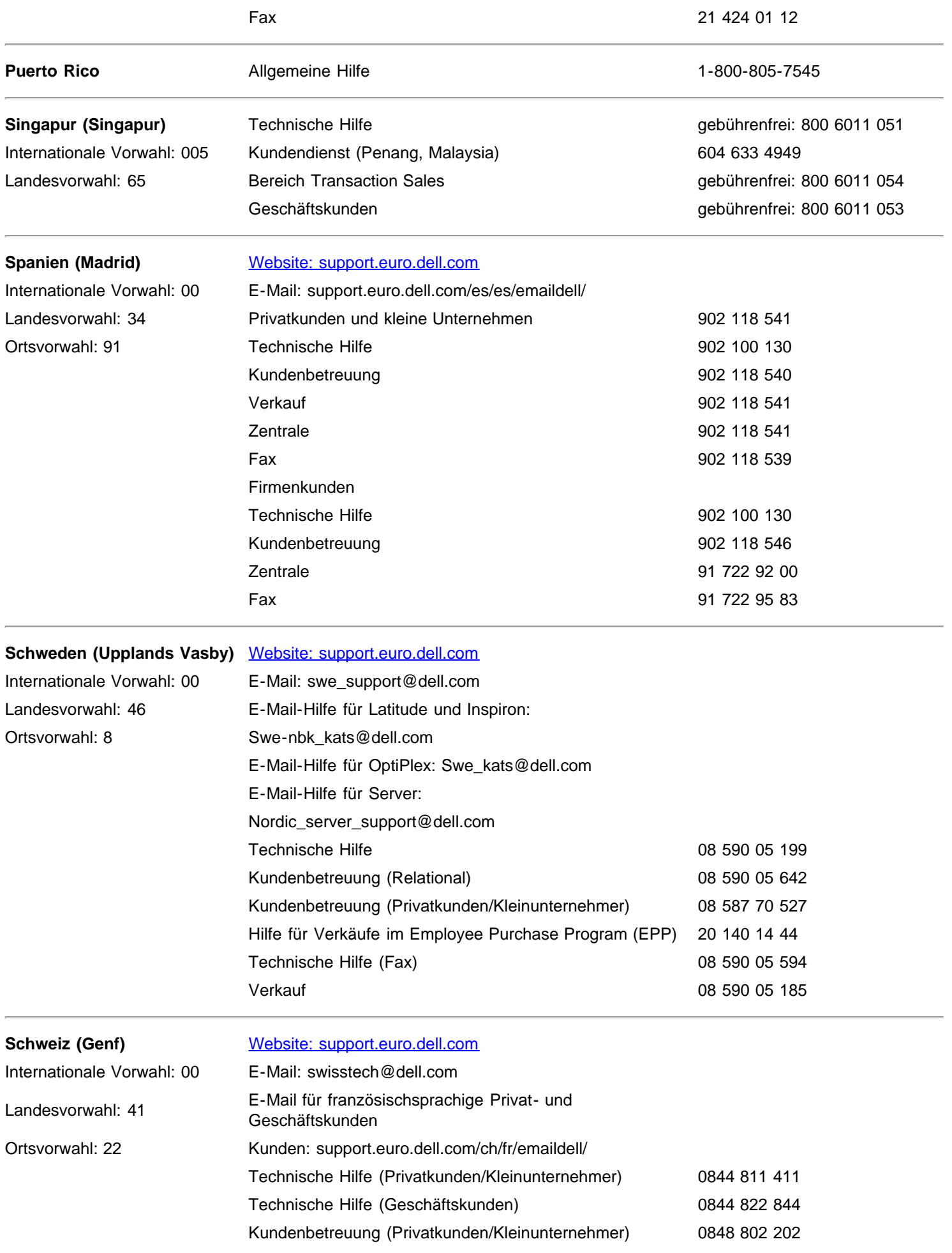

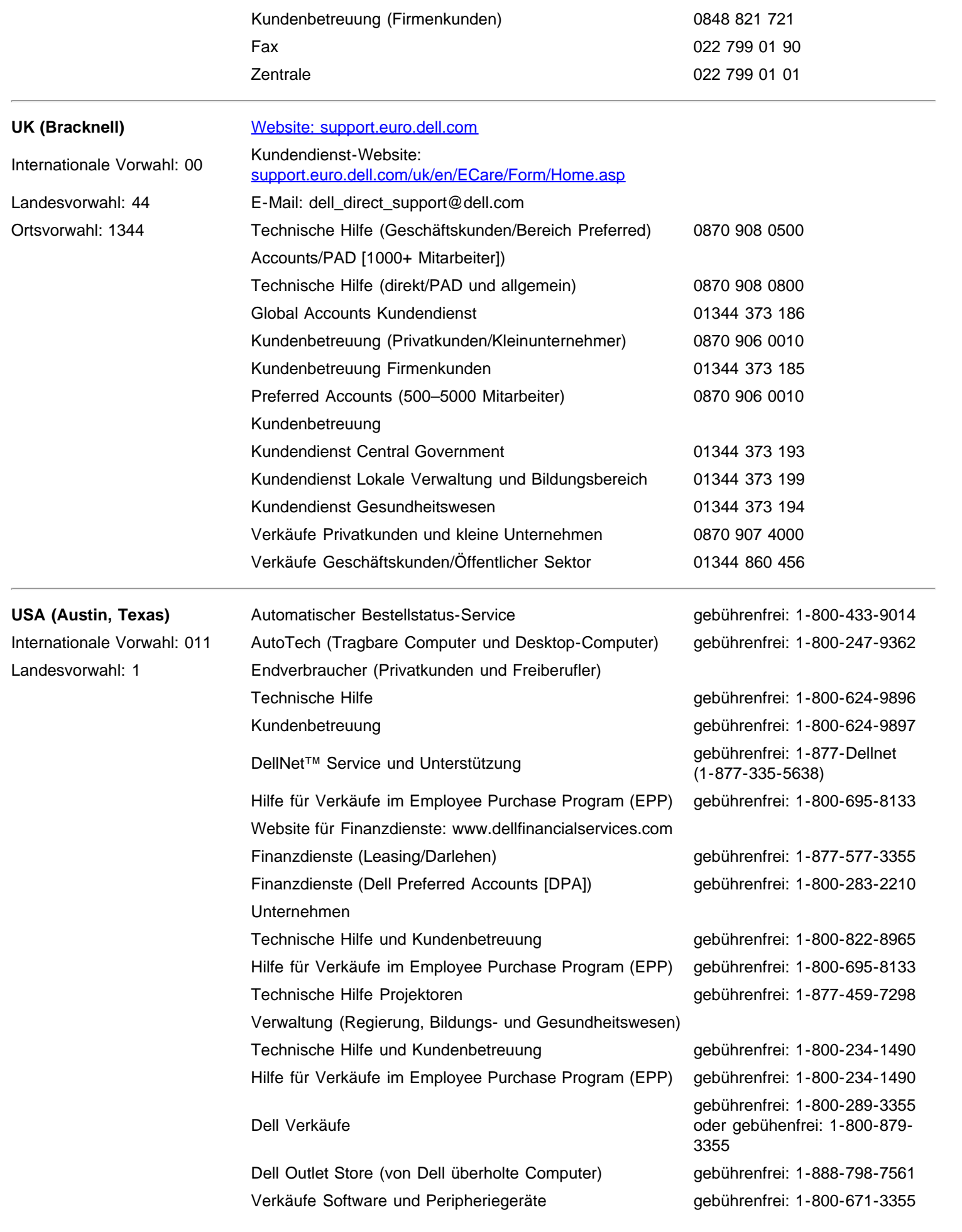

Verkäufe Ersatzteile gebührenfrei: 1-800-357-3355 Erweiterte Dienste und Garantieverkäufe gebührenfrei: 1-800-247-4618 Fax gebührenfrei: 1-800-727-8320 Dell Dienste für Taube, Schwerhörige und Sprachbehinderungen

gebührenfrei: 1-877-DELLTTY (1-877-335-5889)

## <span id="page-34-0"></span>**Beschränkte Garantien**

[Beschränkte Garantie für Hardwareprodukte der Marke Dell \(nur USA\)](#page-34-1) [•Rückgabepolice "Total Satisfaction" \(nur USA\)](#page-36-0)• [Beschränkte](#page-37-0) [Garantie für Hardwareprodukte der Marke Dell \(nur Kanada\)•](#page-37-0) [Rückgabepolice "Total Satisfaction" \(nur Kanada\)](#page-40-0) • [Dell-Software und](#page-40-1) [Peripheriegeräte \(nur Kanada\)•](#page-40-1) [Einjährige Herstellergarantie für den Endnutzer \(nur Lateinamerika und karibische Länder\)](#page-41-0)

### **Beschränkte Garantie und Rückgabepolice**

Hardwareprodukte der Marke Dell, die in den USA oder Kanada erworben wurden, haben eine beschränkte Garantie für den Zeitraum von 90 Tagen, 1 Jahr, 2 Jahren, 3 Jahren oder 4 Jahren. Die Art der Garantie, die für Ihre Hardwareprodukte gültig sind, können Sie dem Packzettel oder der Rechnung entnehmen. In den folgenden Abschnitten werden die beschränkte Garantie und Rückgabepolice für die USA, die beschränkte Garantie und Rückgabepolice für Kanada, die Herstellergarantie für Lateinamerika und die Karibik sowie die Intel® Pentium®- und Celeron®-Garantie für die USA und Kanada beschrieben.

### <span id="page-34-1"></span>**Beschränkte Garantie für Hardwareprodukte der Marke Dell (nur USA)**

### **Was wird von der beschränkten Garantie abgedeckt?**

Diese beschränkte Garantie deckt Material- und Herstellungsschäden Ihrer — dem Endnutzer — Hardwareprodukte der Marke Dell, auch der Peripheriegeräte der Marke Dell.

### **Was wird nicht von der beschränkten Garantie abgedeckt?**

Diese beschränkte Garantie deckt nicht ab:

- Die Software einschließlich des Betriebssystems und der Software, die den Hardwareprodukten durch unser Werksintegrationssystem hinzugefügt werden, Software von Dritten und das Neuladen von Software.
- Produkte, die nicht die Marke Dell tragen und "Solution Provider Direct Products" sowie Zubehör.
- Probleme, die verursacht wurden durch:
	- -Externe Ursachen wie Unfälle, falscher Gebrauch, Mißbrauch und Probleme mit der Stromversogung
	- -Reparaturen durch Personen, die nicht von Dell autorisiert sind
	- -Eine nicht anleitungsgemäße Benutzung
	- -Ein Nichtbefolgen des Benutzerhandbuchs bzw. ein Ausbleiben vorbeugender Wartungsarbeiten

-Probleme, die durch die Verwendung von Zubehör, Teilen und Komponenten verursacht wurden, die nicht von Dell zur Verfügung gestellt wurden.

- Produkte mit fehlenden oder veränderten Service-Tags oder Seriennummern.
- Produkte, für die Dell noch keinen Zahlungseingang verbuchen konnte.

DIESE GARANTIE ÜBERTRÄGT IHNEN SPEZIFISCHE RECHTE, DARÜBER HINAUS KÖNNEN WIETERE RECHTE GÜLTIG SEIN, DIE VON STAAT ZU STAAT (ODER RECHTSSPRECHUNG ZU RECHTSSPRECHUNG) UNTERSCHIEDLICH SEIN KÖNNEN. DIE GARANTIE VON DELL BESCHRÄNKT SICH BEI FEHLFUNKTIONEN UND SCHÄDEN AUF DIE REPARATUR UND DEN ERSATZ GEMÄSS DIESER GARANTIEERKLÄRUNG. ALLE AUSDRÜCKLICHEN UND IMPLIZITEN GARANTIEN FÜR DIESES PRODUKT, EINSCHLIESSLICH, ABER NICHT BESCHRÄNKT AUF IMPLIZITE GARANTIEN UND DIE VERMARKTBARKEIT UND EIGNUNG FÜR EINEN BESTIMMTEN ZWECK, SIND AUSGEHEND VOM KAUFDATUM AUS DEM PACKZETTEL ODER DER RECHNUNG ZEITLICH AUF DEN GEMÄSS DEN BESTIMMUNGEN IN DIESER BESCHRÄNKTEN GARANTIE BESTIMMTEN ZEITRAUM BESCHRÄNKT. NACH ABLAUF DER GARANTIEDAUER DER BESCHRÄNKTEN GARANTIE WERDEN KEINE WEDER AUSDRÜCKLICHE NOCH IMPLIZITE GARANTIEN ÜBERNOMMEN. ES GIBT STAATEN, IN DENEN EINE BESCHRÄNKUNG DER GARANTIEDAUER NICHT ZULÄSSIG IST. IN EINEM SOLCHCEN FALL GILT DIESE BESCHRÄNKUNG NICHT FÜR SIE. WIR ÜBERNEHMEN KEINE HAFTUNG, DIE ÜBER DIE IN DIESER BESCHRÄNKTEN GARANTIE ZUGESTANDENEN LEISTUNGEN HINAUSGEHEN. WIR ÜBERNEHMEN INSBESONDERE KEINE HAFTUNG FÜR FOLGESCHÄDEN UND ZUFÄLLIGE SCHÄDEN, DARUNTER OHNE BESCHRÄNKUNG AUCH ANSPRÜCHE DRITTER GEGEN SIE AUFGRUND VON SCHÄDEN, AUFGRUND EINER NICHT-VERFÜGBARKEIT DES GERÄTS ODER AUFGRUND VERLOREN GEGANGENER DATEN UND SOFTWARE. UNSERE HAFTUNG IST BESCHRÄNKT AUF DIE HÖHE DES KAUFPREISES, DEN SIE FÜR DAS PRODUKT BEZAHLT HABEN, DAS GEGENSTAND DES ANSPRUCHS IST. DAS IST DIE MAXIMALE SUMME, FÜR DIE WIR VERANTWORTLICH SIND.

ES GIBT STAATEN, IN DENEN DER AUSSCHLUSS ODER DIE BESCHRÄNKUNG DER HAFTUNG FÜR ZUFÄLLIGE SCHÄDEN ODER FOLGESCHÄDEN NICHT ZULÄSSIG IST. IN EINEM SOLCHEN FALL GILT DIE OBEN BENANNTE BESCHRÄNKUNG ODER DER AUSSCHLUSS NICHT FÜR SIE.

### **Wie lange ist diese beschränkte Garantie gültig?**

- Diese beschränkte Garantie ist gültig für die Dauer, die auf dem Packzettel oder auf der Rechnung vermerkt ist. Ausgenommen ist die folgende Hardware mit der Marke Dell:
- Die Garantie für Akkus von tragbaren Computern ist auf 1 Jahr beschränkt.
- Die Garantie für Projektorlampen ist auf 90 Tage beschränkt.
- Die Garantie für Speicher ist zeitlich auf die Lebensdauer begrenzt.
- Die Garantiedauer für Monitore beträgt entweder 3 Jahre oder die Restdauer der Garantie für den Dell-Computer, an den der Monitor angeschlossen wird (der jeweils längere Zeitraum ist gültig).

Die Garantiedauer für zusätzlich angeschlossene Hardware beträgt 1 Jahr (neue Teile) oder 90 Tage (reparierte Teile) oder die Restdauer der Garantie für den Dell-Computer, an den diese Teile angeschlossen sind (der jeweils längere Zeitraum ist gültig)..

Der Garantiezeitraum für Produkte der Marke Dell beginnt mit dem Datum des Packzettels oder der Rechnung. Die Garantiedauer wird nicht verlängert, wenn wir das Garantieprodukt oder Teile darin reparieren oder ersetzen. Dell kann die Verfügbarkeit der beschränkten Garantie nach eigenem Ermessen ändern, die Änderungen gelten jedoch nicht rückwirkend.

#### **Was ist bei einem Garantieanspruch zu tun?**

Rufen Sie uns vor Ablauf der Garantiezeit unter der entsprechenden Nummer aus der folgenden Tabelle an. Halten Sie den Dell Service Tag oder die Bestellnummer bereit.

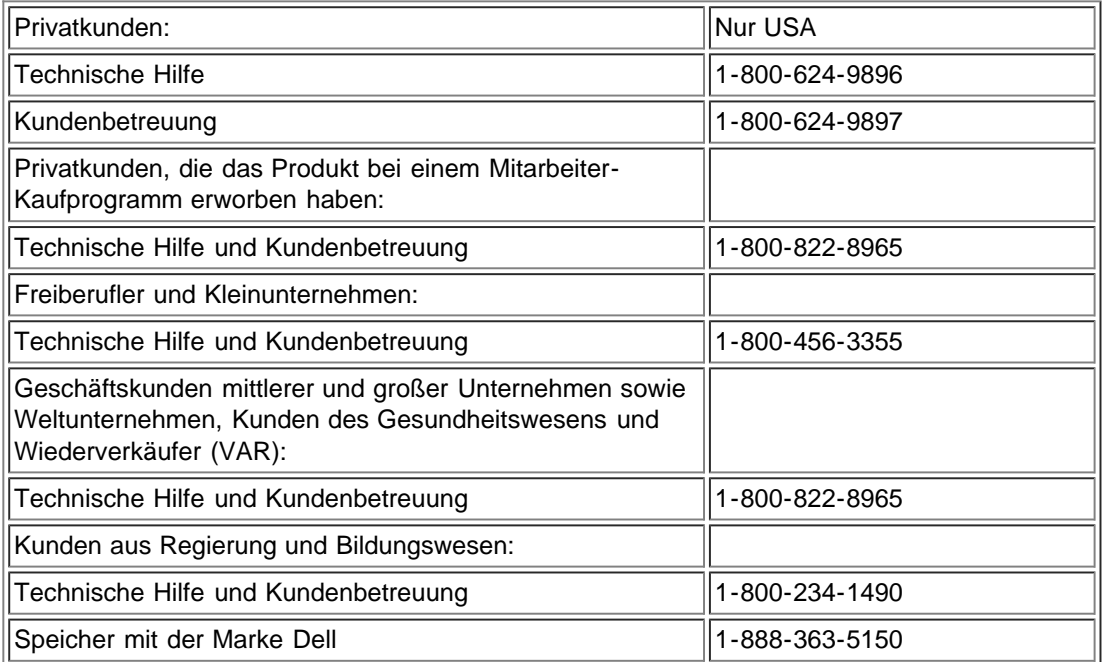

#### **Was tut Dell?**

Während der 90 Tage der auf 90 Tage beschränkten Garantie sowie im ersten Jahr aller anderen beschränkten Garantien: Während der 90 Tage der auf 90 Tage beschränkten Garantie sowie im ersten Jahr aller anderen beschränkten Garantien werden wir die von Ihnen zu uns gesendeten Hardwareprodukte der Marke Dell reparieren, die einen Material- oder Herstellungsfehler aufweisen. Wenn wir das Produkt nicht reparieren können, werden wir es durch ein vergleichbares neues oder wieder instandgesetztes Produkt ersetzen.

Wenn Sie mit uns Kontakt aufnehmen, teilen wir Ihnen eine "Return Material Authorization"-Nummer mit, die Sie Ihrer Rücksendung beilegen müssen. Die Produkte müssen in der Originalverpackung oder einer entsprechenden Verpackung zurückgesendet werden.
Die Versandkosten müssen verauslagt werden, und Sie müssen die Ware für den Transport versichern oder das Risiko übernehmen, wenn das Produkt beim Versand verloren geht oder beschädigt wird. Die reparierten Produkte bzw. Ersatzprodukte werden Ihnen zugesendet. Wenn Sie eine Adresse in Kanada angeben, übernehmen wir die Kosten für den Versand der reparierten Produkte bzw. Ersatzprodukte. Anderenfalls senden wir die Produkte als Sammelfracht.

Wenn wir feststellen sollten, dass das Problem nicht von dieser Garantie abgedeckt wird, werden wir Sie darüber informieren und Ihnen Vorschläge unterbreiten, welche (kostenpflichtigen) Alternativen für Sie verfügbar sind.

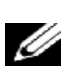

*ANMERKUNG: Bevor Sie das/die Produkt(e) versenden, sollten Sie alle Daten der Festplatte(n) und der anderen Speichergeräte sichern. Entfernen Sie alle vertraulichen und persönlichen Daten, austauschbaren Datenträger wie Disketten, CDs oder PC-Karten. Wir übernehmen keine Haftung für Ihre vertraulichen und persönlichen Daten, für beschädigte Daten oder für beschädigte oder verloren gegangene Datenträger.*

Nach Ablauf des ersten Jahres der Garantiedauer der beschränkten Garantie: Wir ersetzen alle fehlerhaften Teile durch neue oder instandgesetzte Teile, wenn der Ersatz nach unserem Ermessen notwendig ist. Wenn Sie mit uns Kontakt aufnehmen, müssen Sie uns zum Zeitpunkt der Anforderung des Ersatzteils Ihre gültige Kreditkartennummer mitteilen. Wenn Sie uns 30 Tage nach Versand des Ersatzteils an Sie das Originalteil zusenden, erheben wir keine Kosten für das Ersatzteil. Wenn wir das Originalteil nicht innerhalb von 30 Tagen zurückerhalten, belasten wir Ihr Kreditkartenkonto mit dem Standardpreis, der zum jeweiligen Datum gültig ist. Wenn Sie eine Adresse in Kanada angeben, übernehmen wir die Kosten für den Versand das Teil. Anderenfalls senden wir das Teil als Sammelfracht. Sie erhalten mit dem zugesendeten Ersatzteil eine Versandverpackung, die für die Rücksendung des ersetzten Teils zu verwenden ist.

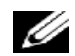

*ANMERKUNG: Bevor Sie die ersetzten Teile versenden, sollten Sie alle Daten der Festplatte(n) und der anderen Speichergeräte sichern. Wir übernehmen keine Haftung für verlorengegangene oder beschädigte Daten.*

### **Was, wenn ich einen Servicevertrag abgeschlossen habe?**

Wenn Sie einen Servicevertrag mit Dell abgeschlossen haben, wird Ihnen der Service im Rahmen der Bedingungen des Servicevertrags zur Verfügung gestellt. Wie Sie die Servicleistungen anfordern können, entnehmen Sie dem Vertrag. Dells Serviceverträge finden Sie online bei www.dell.ca, oder Sie rufen bei der Kundenbetreuung unter 1-800-847-4096 an. Wenn Sie über uns einen Servicevertrag mit einem Dritten abgeschlossen haben, finden Sie im entsprechenden Vertrag (den Sie mit dem Packzettel oder der Rechnung erhalten haben) die Details und Hinweise, wie Sie die Serviceleistungen erhalten.

### **Wie wird mein Produkt repariert?**

Bei der Reparatur im Rahmen der Gewährleistung und beim Zusammenbau von Ersatzteilen und Systemen verwenden wir neue und reparierte Teile verschiedener Hersteller. Reparierte Teile und Systeme sind Teile oder Systeme, die an Dell zurückgesendet wurden und die mitunter noch niemals von einem Kunden benutzt worden sind. Alle diese Teile und Systeme sind durchgesehen und auf ihre Qualität getestet worden. Die ersetzten Teile und Systeme sind von der beschränkten Garantie für die verbleibende Garantiedauer abgedeckt. Dell ist Eigentümer aller Teile, die von den reparierten Produkten entfernt wurden.

### **Kann ich die Rechte der beschränkten Garantie übertragen?**

Die beschränkte Garantie für Systeme kann übertragen werden, wenn der aktuelle Eigentümer das Eigentum am System an einen Dritten überträgt und uns über die Eigentumsübertragung informiert. Die beschränkte Garantie von Speichern der Marke Dell kann nicht an Dritte übertragen werden. Über die Übertragung des Eigentums können Sie uns informieren, indem Sie zur Website von Dell' gehen:

- Wenn Sie ein Privatkunde sind, gehen Sie zur Seite www.dell.com/us/en/dhs/topics/sbtopic 015 ccare.htm www.dell.ca/ca/en/gen/topics/segtopic\_ccare\_nav\_013\_ccare.htm
- Wenn Sie freiberuflich sind oder als Vertreter eines kleinen, mittleren oder großen Unternehmens oder eines Weltunternehmens auftreten, gehen Sie zur Seite www.dell.com/us/en/biz/topics/sbtopic\_ccare\_nav\_015\_ccare.htm
- Als Regierungs-, Bildungseinrichtung oder im Gesundheitswesen oder als Privatkunde, der das Gerät über ein Mitarbeiter-Kaufprogramm erworben haben, gehen Sie zur Seite www.dell.com/us/en/pub/topics/sbtopic\_015\_ccare.htm

Wenn Sie keinen Zugang zum Internet haben, rufen Sie unser einen Vertreter unseres Kundendienstes an oder wählen die Nummer 1-800-624-9897.

## **Rückgabe-Police "Total Satisfaction" (nur USA)**

Wir schätzen ein gutes Verhältnis mit Ihnen sehr hoch ein und möchten deshalb sicherstellen, dass Sie mit den gekauften Produkten auch zufrieden sind. Aus diesem Grund bieten wir Ihnen für die meisten Produkte eine Rückgabepolice "Total Satisfaction" an, die Sie —der Endnutzer—direkt bei Dell erworben haben. Im Rahmen dieser Police erhalten Sie für rückgesendete Dell-Produkte, die Sie direkt bei Dell erworben haben, eine Gutschrift über die Höhe des Kaufpreises oder eine Rückerstattung des Kaufpreises abzüglich der Versand-, Bearbeitungs- und aufgewendeten Rücksendekosten:

- Neue Hardware-Produkte und Zubehör Alle neuen Hardware-Produkte, Zubehör, Teile und nicht geöffnete Software, die noch versiegelt verpackt ist, können innerhalb von 30 Tagen ab Rechnungsdatum zurückgesendet werden. Um Anwenderprogramme oder Betriebssysteme zurückzusenden, die von Dell vorinstalliert wurden, müssen Sie den gesamten Computer zurücksenden. Bei Geschäftskunden kleiner und mittlerer Unternehmen gilt eine andere Rückgabepolice für unbeschädigte Produkte, die über den Software- und Peripheriegerätebereich von Dell erworben wurden. Diese Produkte können innerhalb von 30 Tagen ab Rechnungsdatum zurückgesendet werden, jedoch werden für die Rücksendung fünfzehn Prozent (15%) vom Rückerstattungsbetrag abgezogen. Die Rückgabe-Police "Total Satisfaction" und die Rückgabe-Police des Software- und Peripheriegerätebereichs gelten nicht für Dell | EMC Speicherprodukte, Produkte der Marke EMC, Produkte der Marke Unisys, PowerVault™ 160T Tape-Libraries und Unternehmenssoftware.
- Überholte und reparierte Hardware-Produkte und Teile der Marke Dell Alle überholten und reparierten Server und Speicherprodukte der Marke Dell können innerhalb von 30 Tagen ab Rechnungsdatum zurückgesendet werden. Alle anderen überholten und reparierten Hardware-Produkte und Teile der Marke Dell können innerhalb von 14 Tagen nach Rechnungsdatum zurückgesendet werden.

Wenn Sie Produkte zurücksenden möchten, wenden Sie sich per E-Mail oder Telefon an den Kundendienst von Dell. Dort erhalten Sie innerhalb des Rückgabezeitraums für das Produkt eine Authorisierungsnummer für eine Gutschriftrückgabe (Credit Return Authorization Number). Sie können ein Produkt nur mit der Autorisierungsnummer für eine Gutschriftrückgabe (Credit Return Authorization Number) zurücksenden. Wenn Sie mit dem Kundendienst von Dell Kontakt aufnehmen möchten, finden Sie die entsprechenden Daten unter "Kontaktaufnahme mit Dell" oder "Hilfe von Dell" in den Kundenunterlagen (oder bei www.dell.com/us/en/gen/contact.htm).

Die Produkte müssen innerhalb von 5 Tagen nach Erhalt der Autorisierungsnummer (Credit Return Authorization Number) zurückgesendet werden. Die Produkte müssen außerdem in einem Zustand wie neu in der Originalverpackung an Dell zurückgesendet werden. Es müssen alle Datenträger, Dokumentationen und anderen Teile, die ursprünglich enthalten waren mitgesendet werden. Versandkosten müssen verauslagt und Versicherungskosten im voraus bezahlt werden. Sie können auch das Risiko für Verluste oder Schäden während des Transports selbst übernehmen.

### **Beschränkte Garantie für Hardwareprodukte der Marke Dell (nur Kanada)**

### **Was wird von der beschränkten Garantie abgedeckt?**

Diese beschränkte Garantie deckt Material- und Herstellungsschäden Ihrer — dem Endnutzer — Hardwareprodukte der Marke Dell, auch der Peripheriegeräte der Marke Dell.

### **Was wird nicht von der beschränkten Garantie abgedeckt?**

Diese beschränkte Garantie deckt nicht ab:

- Die Software einschließlich des Betriebssystems und der Software, die den Hardwareprodukten durch unser Werksintegrationssystem hinzugefügt werden und das Neuladen von Software.
- Produkte, die nicht die Marke Dell tragen und "Solution Provider Direct Products" sowie Zubehör.
- Probleme, die verursacht wurden durch:
	- -Externe Ursachen wie Unfälle, falscher Gebrauch, Mißbrauch und Probleme mit der Stromversogung
	- -Reparaturen durch Personen, die nicht von Dell autorisiert sind
	- -Eine nicht anleitungsgemäße Benutzung
	- -Ein Nichtbefolgen des Benutzerhandbuchs bzw. ein Ausbleiben vorbeugender Wartungsarbeiten
	- -Probleme, die durch die Verwendung von Zubehör, Teilen und Komponenten verursacht wurden, die nicht von Dell zur Verfügung gestellt wurden.
- Produkte mit fehlenden oder veränderten Service-Tags oder Seriennummern.
- Produkte, für die Dell noch keinen Zahlungseingang verbuchen konnte.

DIESE GARANTIE ÜBERTRÄGT IHNEN SPEZIFISCHE RECHTE, DARÜBER HINAUS KÖNNEN WIETERE RECHTE GÜLTIG SEIN, DIE VON PROVINZ ZU PROVINZ (ODER RECHTSSPRECHUNG ZU RECHTSSPRECHUNG) UNTERSCHIEDLICH SEIN KÖNNEN. DELLS HAFTBARKEIT FÜR FEHLFUNKTIONEN UND DEFEKTE AN DEN PRODUKTE IST IM RAHMEN DER IN DIESER GARANTIEERKLÄRUNG BESCHRÄNKT AUF REPARATUR UND ERSATZ. DIE GARANTIEDAUER BEZIEHT SICH AUF DAS DATUM DES PACKZETTELS ODER DER RECHNUNG. DELL ÜBERNIMMT NUR DIE GARANTIEN FÜR DIE AUSDRÜCKLICHEN GARANTIEN IN DIESER ERKLÄRUNG. ALLE ANDEREN AUSDRÜCKLICHEN ODER IMPLIZITEN GARANTIEN, AUCH OHNE BESCHRÄNKUNG DIE GESETZLICHEN UND ANDEREN IMPLIZITEN GARANTIEN UND BEDINGUNGEN DER DER MARKTFÄHIGKEIT UND EIGNUNG FÜR EINEN BESTIMMTEN ZWECK. IN EINIGEN PROVINZEN IST DER AUSSCHLUSS BESTIMMTER IMPLIZIERTER GARANTIEN UND BEDINGUNGEN ODER DIE BESCHRÄNKUNG DER DAUER DER GÜLTIGKEIT EINER IMPLIZITEN GARANTIE ODER BEDINGUNG NICHT ZULÄSSIG. IN DIESEN FÄLLEN TREFFEN DIE OBEN GENANNTEN AUSSCHLÜSSE UND BESCHRÄNKUNGEN NICHT AUF SIE ZU.

WIR ÜBERNEHMEN KEINE HAFTUNG, DIE ÜBER DIE IN DIESER GARANTIEERKLÄRUNG ZUGESTANDENEN LEISTUNGEN HINAUSGEHEN. WIR ÜBERNEHMEN INSBESONDERE KEINE HAFTUNG FÜR SPEZIELLE UND INDIREKTE SCHÄDEN, FOLGESCHÄDEN UND ZUFÄLLIGE SCHÄDEN, DARUNTER OHNE BESCHRÄNKUNG AUCH ANSPRÜCHE DRITTER GEGEN SIE AUFGRUND VON SCHÄDEN, AUFGRUND EINER NICHT-VERFÜGBARKEIT DES GERÄTS ODER AUFGRUND VERLOREN GEGANGENER DATEN UND SOFTWARE. UNSERE HAFTUNG IST BESCHRÄNKT AUF DIE HÖHE DES KAUFPREISES, DEN SIE FÜR DAS PRODUKT BEZAHLT HABEN, DAS GEGENSTAND DES ANSPRUCHS IST. DAS IST DIE MAXIMALE SUMME, FÜR DIE WIR VERANTWORTLICH SIND.

ES GIBT PROVINZEN, IN DENEN DER AUSSCHLUSS ODER DIE BESCHRÄNKUNG DER HAFTUNG FÜR SPEZIELLE, INDIREKTE UND ZUFÄLLIGE SCHÄDEN ODER FOLGESCHÄDEN NICHT ZULÄSSIG IST. IN EINEM SOLCHEN FALL GILT DIE OBEN BENANNTE BESCHRÄNKUNG ODER DER AUSSCHLUSS NICHT FÜR SIE.

### **Wie lange ist diese beschränkte Garantie gültig?**

Diese beschränkte Garantie ist gültig für die Dauer, die auf dem Packzettel oder der Rechnung vermrkt ist. Die beschränkte Garantie für Batterien der Marke Dell ist jedoch beschränkt auf 1 Jahr, die beschränkte Garantie für Lampen von Projektoren der Marke Dell ist nur 90 Tage gültig. Die Dauer der beschränkten Garantie beginnt mit dem Datum des Packzettels oder der Rechnung. Die Garantiedauer wird nicht verlängert, wenn wir das Garantieprodukt oder Teile darin reparieren oder ersetzen. Dell kann die Bedingungen und den Umfang der beschränkten Garantien nach eigenem Ermessen ändern, wobei die Änderungen nicht rückwirkend angewendet werden können (d.h. auf Sie treffen die Garantiebedingungen zu, die zum Zeitpunkt des Kaufs gültig waren).

### **Was ist bei einem Garantieanspruch zu tun?**

Rufen Sie uns vor Ablauf der Garantiezeit unter der entsprechenden Nummer aus der folgenden Tabelle an. Halten Sie den Dell Service Tag oder die Bestellnummer bereit.

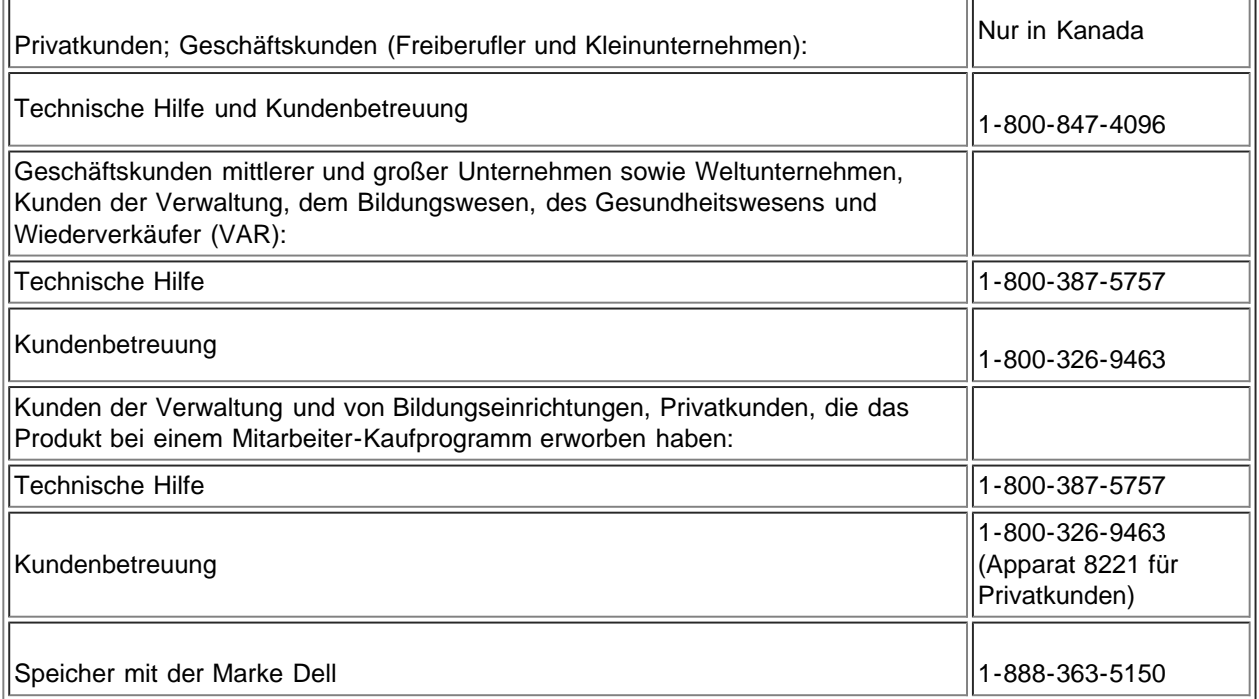

### **Was tut Dell?**

Während der 90 Tage der auf 90 Tage beschränkten Garantie sowie im ersten Jahr aller anderen beschränkten Garantien: Während der 90 Tage der auf 90 Tage beschränkten Garantie sowie im ersten Jahr aller anderen beschränkten Garantien werden wir die von Ihnen zu uns gesendeten Hardwareprodukte der Marke Dell reparieren, die einen Material- oder Herstellungsfehler aufweisen. Wenn wir das Produkt nicht reparieren können, werden wir es durch ein vergleichbares neues oder wieder instandgesetztes Produkt ersetzen.

Wenn Sie mit uns Kontakt aufnehmen, teilen wir Ihnen eine "Return Material Authorization"-Nummer mit, die Sie Ihrer Rücksendung beilegen müssen. Die Produkte müssen in der Originalverpackung oder einer entsprechenden Verpackung zurückgesendet werden. Die Versandkosten müssen verauslagt werden, und Sie müssen die Ware für den Transport versichern oder das Risiko übernehmen, wenn das Produkt beim Versand verloren geht oder beschädigt wird. Die reparierten Produkte bzw. Ersatzprodukte werden Ihnen zugesendet. Wenn Sie eine Adresse in Kanada angeben, übernehmen wir die Kosten für den Versand der reparierten Produkte bzw. Ersatzprodukte. Anderenfalls senden wir die Produkte als Sammelfracht.

Wenn wir feststellen sollten, dass das Problem nicht von dieser Garantie abgedeckt wird, werden wir Sie darüber informieren und Ihnen Vorschläge unterbreiten, welche (kostenpflichtigen) Alternativen für Sie verfügbar sind.

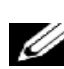

*ANMERKUNG: Bevor Sie das/die Produkt(e) versenden, sollten Sie alle Daten der Festplatte(n) und der anderen Speichergeräte sichern. Entfernen Sie alle vertraulichen und persönlichen Daten, austauschbaren Datenträger wie Disketten, CDs oder PC-Karten. Wir übernehmen keine Haftung für Ihre vertraulichen und persönlichen Daten, für beschädigte Daten oder für beschädigte oder verloren gegangene Datenträger.*

Nach Ablauf des ersten Jahres der Garantiedauer der beschränkten Garantie: Wir ersetzen alle fehlerhaften Teile durch neue oder instandgesetzte Teile, wenn der Ersatz nach unserem Ermessen notwendig ist. Wenn Sie mit uns Kontakt aufnehmen, müssen Sie uns zum Zeitpunkt der Anforderung des Ersatzteils Ihre gültige Kreditkartennummer mitteilen. Wenn Sie uns 30 Tage nach Versand des Ersatzteils an Sie das Originalteil zusenden, erheben wir keine Kosten für das Ersatzteil. Wenn wir das Originalteil nicht innerhalb von 30 Tagen zurückerhalten, belasten wir Ihr Kreditkartenkonto mit dem Standardpreis, der zum jeweiligen Datum gültig ist.

Wenn Sie eine Adresse in Kanada angeben, übernehmen wir die Kosten für den Versand das Teil. Anderenfalls senden wir das Teil als Sammelfracht. Sie erhalten mit dem zugesendeten Ersatzteil eine Versandverpackung, die für die Rücksendung des ersetzten Teils zu verwenden ist.

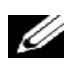

*ANMERKUNG: Bevor Sie die ersetzten Teile versenden, sollten Sie alle Daten der Festplatte(n) und der anderen Speichergeräte sichern. Wir übernehmen keine Haftung für verlorengegangene oder beschädigte Daten.*

### **Was, wenn ich einen Servicevertrag abgeschlossen habe?**

Wenn Sie einen Servicevertrag mit Dell abgeschlossen haben, wird Ihnen der Service im Rahmen der Bedingungen des Servicevertrags zur Verfügung gestellt. Wie Sie die Servicleistungen anfordern können, entnehmen Sie dem Vertrag. Dells Serviceverträge finden Sie online bei www.dell.ca, oder Sie rufen bei der Kundenbetreuung unter 1-800-847-4096 an. Wenn Sie über uns einen Servicevertrag mit einem Dritten abgeschlossen haben, finden Sie im entsprechenden Vertrag (den Sie mit dem Packzettel oder der Rechnung erhalten haben) die Details und Hinweise, wie Sie die Serviceleistungen erhalten.

### **Wie wird mein Produkt repariert?**

Bei der Reparatur im Rahmen der Gewährleistung und beim Zusammenbau von Ersatzteilen und Systemen verwenden wir neue und reparierte Teile verschiedener Hersteller. Reparierte Teile und Systeme sind Teile oder Systeme, die an Dell zurückgesendet wurden und die mitunter noch niemals von einem Kunden benutzt worden sind. Alle diese Teile und Systeme sind durchgesehen und auf ihre Qualität getestet worden. Die ersetzten Teile und Systeme sind von der beschränkten Garantie für die verbleibende Garantiedauer abgedeckt. Dell ist Eigentümer aller Teile, die von den reparierten Produkten entfernt wurden.

### **Kann ich die Rechte der beschränkten Garantie übertragen?**

Die beschränkte Garantie für Systeme kann übertragen werden, wenn der aktuelle Eigentümer das Eigentum am System an einen

Dritten überträgt und uns über die Eigentumsübertragung informiert. Die beschränkte Garantie von Speichern der Marke Dell kann nicht an Dritte übertragen werden. Über die Übertragung des Eigentums können Sie uns informieren, indem Sie zur Website von Dell' gehen:

- Wenn Sie den Computer in Kanada erworben haben (inländische Transfers) und bei der Eigentumsübertragung von einem auf einen anderen Kunden gehen Sie zur Website www.dell.ca/ca/en/gen/topics/segtopic\_ccare\_nav\_013\_ccare.htm
- Bei Eigentumsübertragungen in ein anderes Land (außerhalb des Landes, in dem das Gerät erworben wurde) gehen Sie zur Website www.dell.com/us/en/biz/topics/sbtopic\_ccare\_nav\_016\_ccare.htm

Wenn Sie über keinen Zugang zum Internet verfügen, rufen Sie bei Dell unter der Telefonnummer 1-800-847-4096 (Privatkunden) oder 1-800-326-9463 (Geschäftskunden und Kunden aus der Staatsverwaltung) an.

## **Rückgabe-Police "Total Satisfaction" (nur Kanada)**

Wenn Sie der Endnutzer sind, der neue Produkte direkt von Dell erworben hat, können Sie diese innerhalb von 30 Tagen nach Emfang an Dell gegen Erstattung des Kaufpreises oder eine Gutschrift zurücksenden. Wenn Sie der Endnutzer sind, der überholte oder reparierte Produkte direkt von Dell erworben hat, können Sie diese innerhalb von 14 Tagen nach Emfang an Dell gegen Erstattung des Kaufpreises oder eine Gutschrift zurücksenden. In beiden Fällen enthält die Rückerstattung des Preises bzw. die Gutschrift weder die Versand- noch die Bearbeitungskosten, die auf dem Packzettel oder der Rechnung aufgeführt sind. Zusätzlich werden von dem Betrag fünfzehn Prozent (15%) als Wiedereinlagerungsgebühr abgezogen, sofern dieses gesetzlich zulässig ist. Bei Organisationen, die die Produkte im Rahmen einer schriftlichen Vereinbarung mit Dell erworben haben, ist es möglich, dass die Vereinbarung andere Bedingungen für die Rücksendung der Produkte enthält als in dieser Police angegeben.

Wenn Sie Produkte zurücksenden möchten, wenden Sie sich an den Kundenservice von Dell unter der Telefonnummer 1-800-847- 4096. Dort erhalten Sie eine Autorisierungsnummer für die Gutschriftrückgabe (Credit Return Authorization Number). Um den Vorgang der Gutschrift oder Auszahlung zu beschleunigen, müssen Sie die Produkte innerhalb von 5 Tagen nach der Ausgabe der Autorisierungsnummer in der Originalverpackung an Dell zurücksenden. Ferner müssen Sie die Versandkosten im voraus bezahlen sowie die Kosten für die Versandversicherung übernehmen bzw. das Risiko für Verlust oder Schäden übernehmen. Software kann nur dann gegen Rückerstattung oder einer Gutschrift des Kaufpreises zurückgesendet werden, wenn das versiegelte Paket, das die Diskette(n) oder CD(s) enthält, noch ungeöffnet ist. Die zurückgesendeten Produkte müssen wie neu sein, und die Rücksendung muss alle Handbücher, Diskette(n), CD(s), Netzkabel und andere mitgelieferten Bestandteile enthalten. Wenn Sie entweder ein Programm oder Betriebssystem gegen Rückerstattung oder Gutschrift zurücksenden möchten, das von Dell installiert wurde, müssen Sie das gesamte System mit allen Datenträgern und Dokumentationen zurücksenden, die im ursprünglichen Paket enthalten waren. Die Rückgabe-Police "Total Satisfaction" ist nicht gültig für Speicherprodukte von Dell | EMC. Sie ist ebenso nicht gültig für Produkte, die vom Bereich Software und Peripheriegeräte von Dell erworben wurden. Die Garantiebedingungen für diese Software- und Peripheriegeräte von Dell finden Sie in den zu jenem Zeitpunkt gültigen Rückgabepolicen (lesen Sie auch den folgenden Abschnitt "Dell-Software und Peripheriegeräte [nur Kanada]").

## **Dell-Software und Peripheriegeräte (nur Kanada)**

### **Software und Peripheriegeräte von anderen Herstellern**

Ebenso wie andere Wiederverkäufer von Software und Peripheriegeräten übernimmt Dell keine Garantien für Produkte Dritter. Software und Peripheriegeräte von Dritten werden nur von den Garantien abgedeckt, die vom eigentlichen Hersteller herausgegeben werden. Die Garantien von Dritten können sich von Produkt zu Produkt unterscheiden. Bestimmte Garantieinformationen finden Sie in der Produktdokumentation. Zusätzliche Informationen erhalten Sie auch beim Hersteller.

Dell bietet zwar eine große Auswahl an Software und Peripheriegeräten an, die aber nicht speziell geprüft wird. Dell garantiert nicht, dass die angebotenen Produkte mit bestimmten oder allen Modellen der Dell-Computer funktionieren. Ebenso wird weder geprüft noch garantiert, dass alle angebotenen Produkte auf den heute erhältlichen hunderten verschiedener Computermarken funktionieren. Wenn Sie Fragen zur Komatibilität haben, empfehlen wir Ihnen, sich an den Hersteller der Software oder Peripheriegeräte zu wenden.

### **Peripherieprodukte der Marke Dell**

Dell übernimmt eine beschränkte Garantie für neue Peripheriegeräte der Marke Dell (Produkte, für die Dell als Hersteller eingetragen ist) wie Monitore, Akkus, Speicher, Dockingstationen und Projektoren. Um festzustellen, welche beschränkte Garantie auf das erworbene Produkt anwendbar ist, sehen Sie im Packzettel oder auf der Rechnung nach und/oder in der Produktdokumentation, die sie zusammen mit dem Produkt erhalten haben. Die Beschränkten Garantien, die Dell übernimmt, werden in den vorangehenden

### **Rückgabepolice**

Wenn Sie als Endnutzer die Software oder Peripheriegeräte von Dell direkt bei Dell erworben haben, können Sie die Dell-Software und -Peripheriegeräte, wenn sie fast wie neu sind, innerhalb von 30 Tagen ab dem Datum des Packzettels oder der Rechnung gegen Erstattung des Kaufpreises, sofern dieser bereits bezahlt wurde, zurücksenden. Die Rückerstattung enthält keine Versandkosten und Bearbeitungsgebühren, die auf dem Packzettel oder der Rechnung aufgeführt sind. Diese werden vom Kunden getragen.

Wenn Sie Produkte zurücksenden möchten, wenden Sie sich an den Kundenservice von Dell unter der Telefonnummer 1-800-387- 5759. Dort erhalten Sie eine Autorisierungsnummer für die Gutschriftrückgabe (Credit Return Authorization Number). Dann müssen die Dell-Software und -Peripheriegeräte in der Originalverpackung des Herstellers an Dell zurückgesendet werden (die wie neu sein müssen). Sie übernehmen die Kosten für den Versand und die Transportversicherung oder übernehmen das Risiko für Verluste und Schäden beim Transport.

Damit der Kaufpreis rückerstattet oder das Produkt ersetzt werden kann, müssen die zurückgesendeten Produkte in einem Zustand wie neu sein, und die Rücksendung muss alle Handbücher, Diskette(n), CD(s), Netzkabel und andere mitgelieferten Bestandteile enthalten, die Software-Produkte müssen ungeöffnet sein.

### **Einjährige Herstellergarantie für den Endnunter (nur Lateinamerika und karibische Länder)**

#### **Garantie**

Die Dell Computer Corporation ("Dell") garantiert dem Endnutzer entsprechend der folgenden Bestimmungen über die Dauer von 1 Jahr ab Kaufdatum, dass die Hardware-Produkte mit dem Dell-Warenzeichen, die vom Endnutzer von einem Dell-Unternehmen oder einem autorisierten Dell-Verteiler in Lateinamerika oder karibischen Ländern, frei von Material-, Design- und Herstellungsfehlern ist und normal benutzt werden kann. Produkte, für die rechtmäßig Ansprüche gestellt werden, werden nach Ermessen von Dell' repariert oder auf Kosten von Dell' ersetzt. Dell ist Eigentümer aller Teile, die von den reparierten Produkten entfernt wurden. Dell verwendet für die Reparaturen und den Zusammenbau von Ersatzprodukten neue und reparierte Teile verschiedener Hersteller.

### **Ausschlüsse**

Diese Garantie deckt nicht Schäden ab, die verursacht wurden durch: einer falschen oder ungeeigneten Installation, Verwendung oder Reparatur; Reparaturen und Modifikationen durch nicht-autorisierte Dritte oder den Endnutzer; zufällige und absichtliche Beschädigungen; die normale Abnutzung.

### **Geltendmachen eines Anspruchs**

Wenn Sie in Lateinamerika oder den Ländern der karibik einen Anspruch geltend machen möchten, wenden Sie sich innerhalb der Garantiezeit an den Dell-Verkaufsort. Der Endnutzer muss immer den Kaufnachweis vorlegen, auf dem der name und die Adresse des Verkäufers, das Kaufdatum, das Modell und die Seriennummer, der Name und die Adresse des Kunden vermerkt sind. Zusätztlich müssen Sie genau die Symptome und die Konfiguration zum Zeitpunkt der Fehlfunktion beschreiben, so auch die verwendete Software und Peripheriegeräte. Anderenfalls kann Dell die Anerkennung des Anspruchs ablehnen. Stellt auch Dell den von der Garantie abgedeckten Defekt fest, überimmt Dell die Organisation und Kosten für den Hin- und Rücktransport auf dem Landweg und die Versicherung zu einem Reparatur-/Ersatzteilzentrum von Dell'. Der Endnutzer muss sicherstellen, dass das fehlerhafte Produkt einwandfrei in der Originalverpackung oder einer gleichwertigen Schutzverpackung zur Abholung bereitliegt. Beiliegen muss eine Aufführung der oben genannten Informationen sowie die Rückgabenummer, die der Endnutzer von Dell erhalten hat.

### **Beschränkungen und Gesetze**

Dell übernimmt keine andere Gewährleistung oder Garantie oder ähnliche Erklärung, die nicht ausdrücklich oben aufgeführt wurde. Diese Garantie wird anstelle aller anderen Garantien in ihrem weitesten gesetzlich zulässigen Umfang gegeben. Ist kein anderes Recht anwendbar, ist diese Garantie die einzige und ausschließliche Möglichkeit, gegen Dell und seine verbundenen Unternehmen vorzugehen. Weder Dell noch die verbundenen Unternehmen 'sind haftbar für den Verlust an Gewinnen oder für entgangene Verträge und alle anderen indirekten Schäden oder Folgeschäden, die aus der Nicht-Beachtung des Vertrags oder einem Vertragsbruch oder ähnlichem resultieren.

Durch diese Garantie werden mandatorische Rechte des Endnutzers gegen und/oder Rechte aus anderen Verträgen, die der Endnutzer mit Dell und/oder einem anderen Verkäufer abgeschlossen hat, nicht beeinträchtigt oder berührt. Dell World Trade LP One Dell Way, Round Rock, TX 78682, USA

Dell Computadores do Brasil Ltda (CNPJ No. 72.381.189/0001-10) Avenida Industrial Belgraf, 400 92990-000 - Eldorado do Sul – RS - Brasil

Dell Computer de Chile Ltda Coyancura 2283, Piso 3- Of.302, Providencia, Santiago - Chile

Dell Computer de Colombia Corporation Carrera 7 #115-33 Oficina 603 Bogota, Colombia

Dell Computer de Mexico SA de CV Paseo de la Reforma 2620 - 11° Piso Col. Lomas Altas 11950 México, D.F.

# **Dokumentation: Dell™ W1700 LCD-TV Benutzerhandbuch**

**Wenn Sie sich die Datei als PDF-Datei (Portable Document Format) herunterladen möchten, klicken Sie mit der rechten Maustaste auf den Link und speichern die Datei auf der Festplatte. Bei einem Direkten Zugriff auf große PDF-Dateien bricht das System häufig zusammen.**

Wenn Sie PDF-Dateien (Dateien mit der Dateierweiterung **.pdf**) auf Ihrer Festplatte speichern möchten, klicken Sie mit der rechten Maustaste auf die entsprechende Datei und wählen dann im Microsoft® Internet Explorer auf **Ziel speichern unter** oder im Netscape Navigator auf **Link speichern unter**. Geben Sie einen Speicherplatz auf der Festplatte an.

Klicken Sie mit der rechten Maustaste auf den folgenden Link:

#### *["Quick Set-up"](#page-77-0)(.pdf)*

Wenn Sie sich eine PDF-Datei ansehen möchten, starten Sie das Programm Adobe™ Acrobat Reader. Klicken Sie auf **Datei** —> **Öffnen** und wählen die PDF-Datei aus.

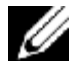

*ANMERKUNG: PDF-Dateien können nur mit dem Programm Adobe Acrobat Reader gelesen werden. Dieses können Sie sich von der [Adobe World Wide Website](http://www.adobe.com/acrobat/readstep.html) herunterladen.*

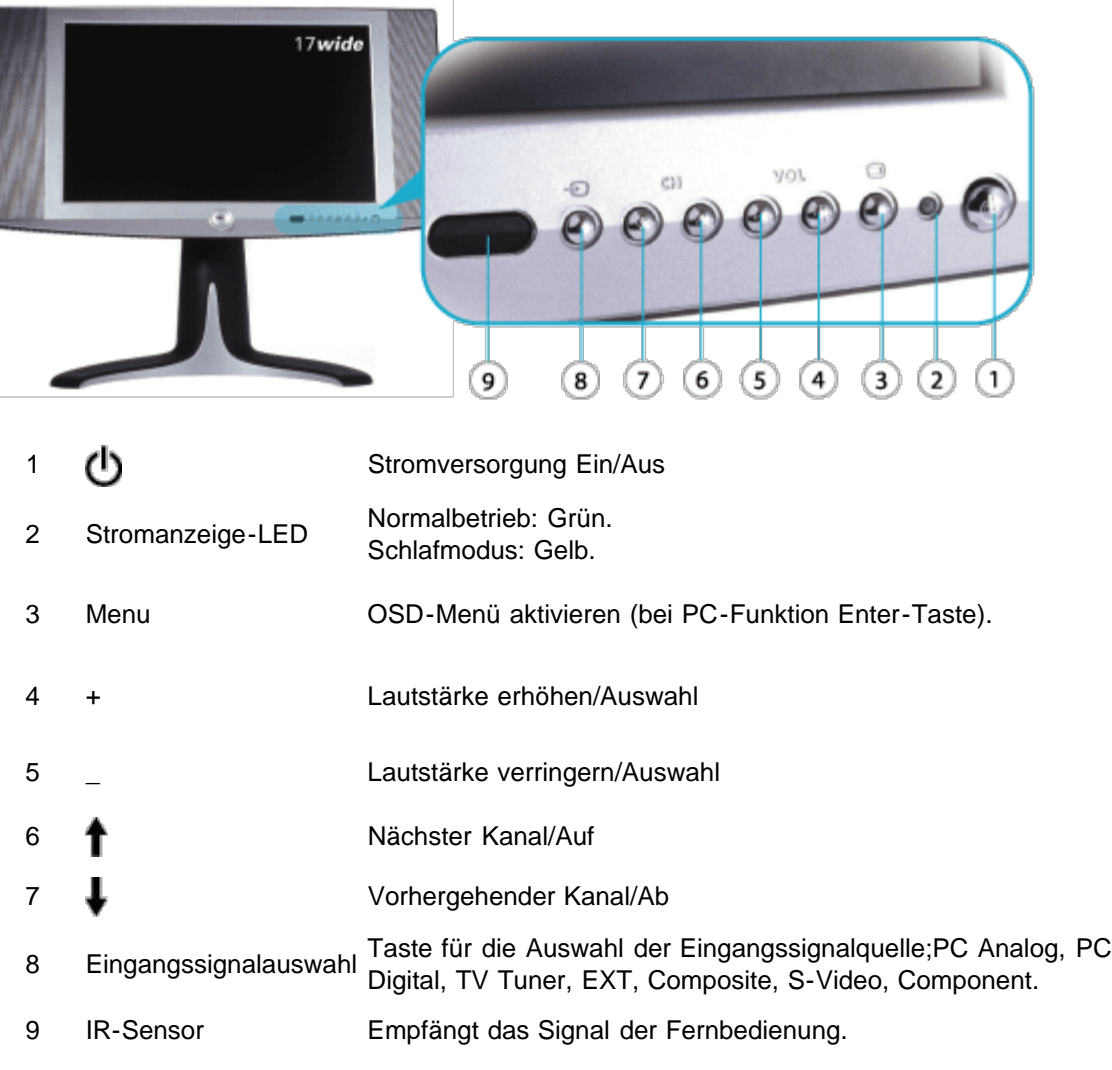

## **Ansicht von hinten: Dell™ W1700 LCD-TV Benutzerhandbuch**

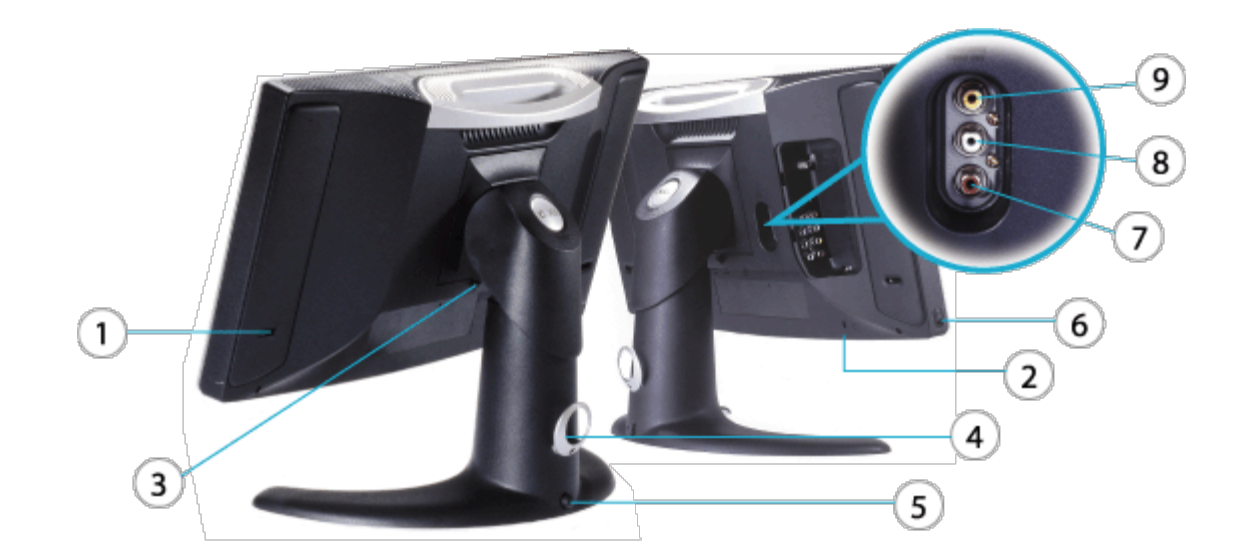

- Bass-Port
- Buchse für Sicherheitskabel
- Taste zum Lösen des Fußes
- Kabelführung
- Sperrtaste
- Kopfhörer
- **7-8** PVR-- Audio-Ausgang (TV-Tuner)
- PVR-- Video-Ausgang (TV-Tuner)

# **Ansicht von der Seite: Dell™ W1700 LCD-TV Benutzerhandbuch**

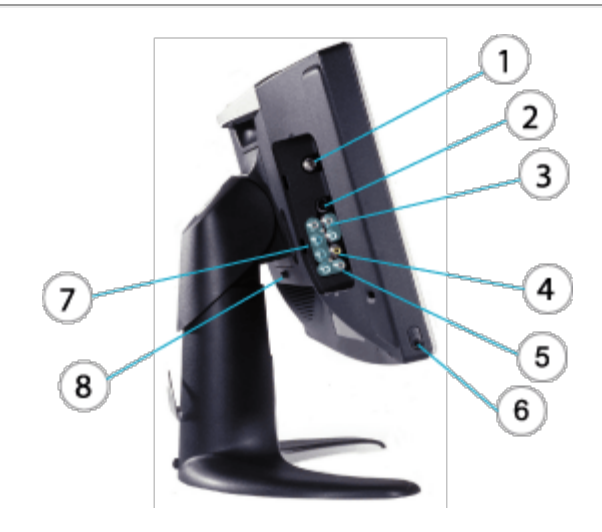

- **1** TV Antennen- oder Kabeleingang
- **2** S-Video-Eingang (gepaart mit den Eingängen für Composite-Audio und -Video)
- **3** Composite-Audio-Eingang
- **4** Composite-Video-Eingang
- **5** Audio-Eingang (gepaart mit Component-Video-Eingang)
- **6** Kopfhörer-Eingang/Line-Out
- **7** Component-Video-Eingang
- **8** Taste zum Lösen des Fußes

# **Ansicht von unten: Dell™ W1700 LCD-TV Benutzerhandbuch**

**Ansicht von unten (Europa\_Afrika)**

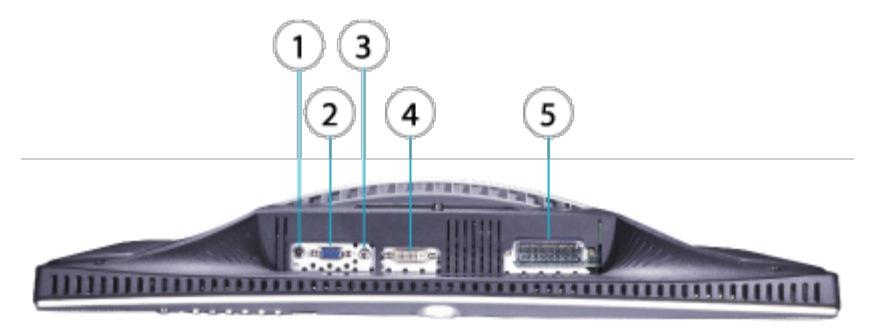

- **1** Netzanschluss (DC-Eingang)
- **2** D-SUB (Analog-Eingang)
- **3** PC-Audio-Eingang
- **4** DVI-D (digitaler Eingang)
- **5** SCART-Anschluss (nur für Europa)

[Zurück zum Inhaltsverzeichnis](#page-0-0)

# **Höhenverstellbarer Fuß: Dell™ W1700 LCD-TV Benutzerhandbuch**

[Befestigen des Fußes](#page-48-0) • [Kabelordnung](#page-48-1) • [Neigungs-/Schwenkfunktion](#page-48-2) • [Höheneinstellung•](#page-49-0) [Abnehmen des Fußes](#page-49-1)

### <span id="page-48-0"></span>**Befestigen des Fußes**

Legen Sie den LCD-TV auf eine flache, weiche und saubere Unterlage oder auf das Styroporkissen, das im Karton als Transportschutz für das Gerät enthalten war. Befestigen Sie den Fuß am LCD-TV, indem Sie die Zungen des Fußes in die dafür vorgesehenen Öffnungen an der Rückseite des LCD-TV einführen.

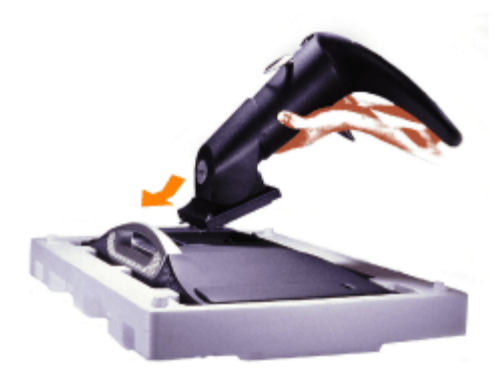

### <span id="page-48-1"></span>**Kabelordnung**

Führen Sie alle Kabel durch die Kabelmanschette und dann die Manschette (mit den Kabeln) durch die Kabelführung an der Rückseite des Fußes.

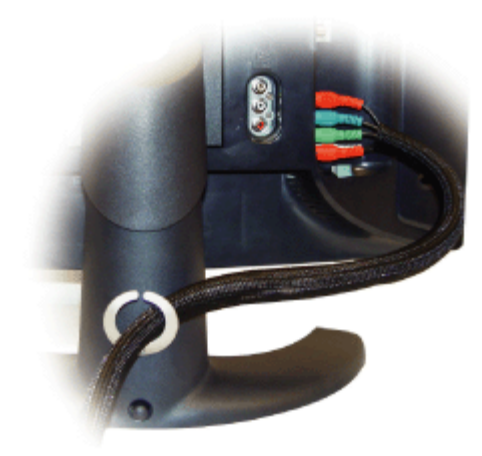

### <span id="page-48-2"></span>**Neigungs-/Schwenkfunktion**

Haben Sie den Fuß montiert, können Sie den Bildschirm des LCD-TV in die für Sie günstigste Sichtposition bringen.

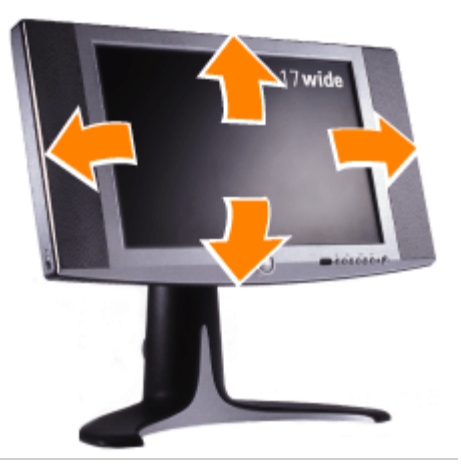

## <span id="page-49-0"></span>**Höheneinstellung**

Drücken Sie auf die Taste zum Lösen des Monitorfußes, die sich unten am Fuß befindet, um die Bildschirmposition in der Höhe zu ändern. Der Monitor kann jetzt vertikal verschoben werden.

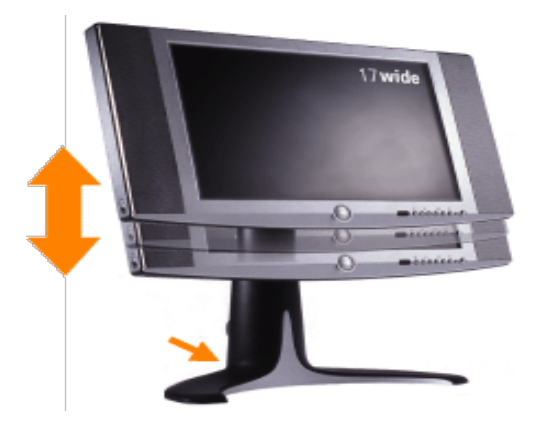

## <span id="page-49-1"></span>**Abnehmen des Fußes**

Legen Sie den LCD-TV auf eine flache, weiche und saubere Unterlage oder auf das Styroporkissen, das im Karton als Transportschutz für das Gerät enthalten war. Drücken Sie auf den Riegel und ziehen den Fuß nach oben.

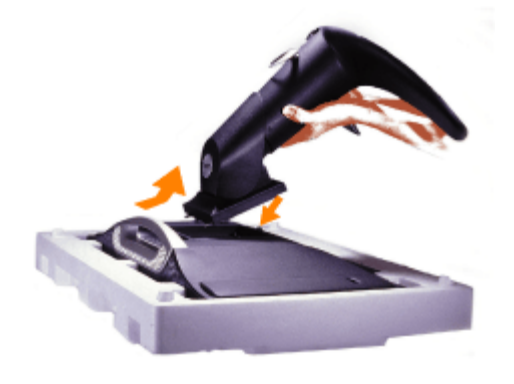

## **Anschließen der Kabel: Dell™ W1700 LCD-TV Benutzerhandbuch**

Anschluss an den PC • Anschließen von DVD/VCD/VCR/CATV-Box • Anschließen der A/V-Ausgänge

### **Anschluss an den PC**

**ACHTUNG: Bevor Sie mit dem Anschluss der Kabel beginnen, sollten Sie sich sorgfältig die Sicherheitshinweise durchlesen und diese bei der Installation genau befolgen**.

A. Anschluss des blauen VGA- und grünen Audiokabels

- 1. Schließen Sie das eine Ende des blauen VGA-Kabels an die VGA-Buchse des W1700, das andere Ende an die VGA-Buchse des Computers an.
- 2. Schließen Sie das eine Ende des grünen Audiokabels an die Audiobuchse bei der D-Sub-Buchse des W1700, das andere Ende an die Audio-Buchse des Computers an.

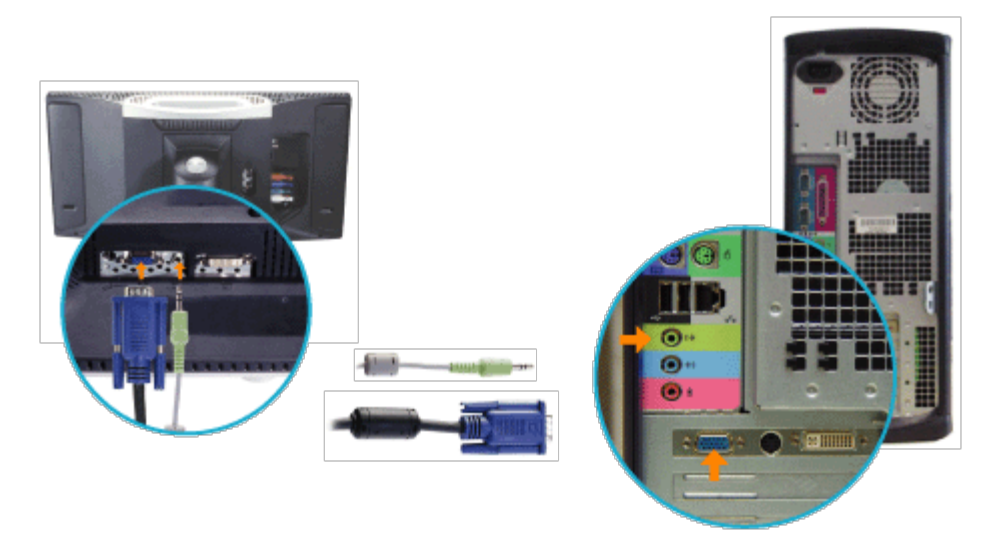

#### ODER

B. Anschluss des weißen DVI- und grünen Audiokabels

- 1. Schließen Sie das eine Ende des weißen DVI-Kabels an die DVI-Buchse des W1700, das andere Ende an die DVI-Buchse des Computers an.
- 2. Schließen Sie das eine Ende des grünen Audiokabels an die Audiobuchse bei der DVI-Buchse des W1700, das andere Ende an die Audio-Buchse des Computers an.

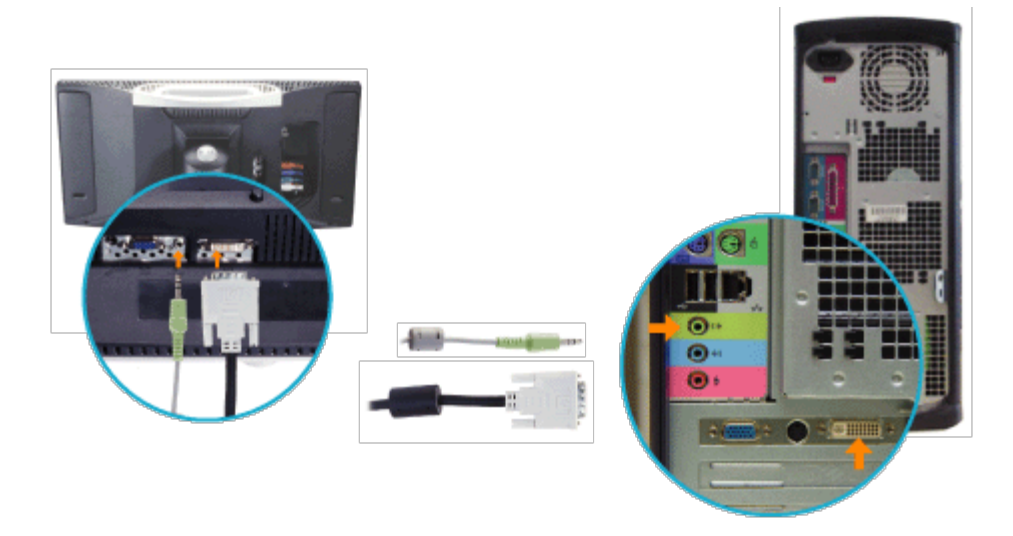

### **TV zu VCR**

Führen Sie dien nachfolgenden Schritte aus, um eine einfache Antenne oder das Kabelfernsehen mit einem Videorecorder und dann den Videorecorder mit dem Fernsehgerät zu verbinden. Informationen zu weiteren Anschlussmöglichkeiten (möglich, wenn Kabel- /Descramblerboxen enthalten sind) finden Sie in den Benutzerhandbüchern des Videorecorders und Kabelkonverters.

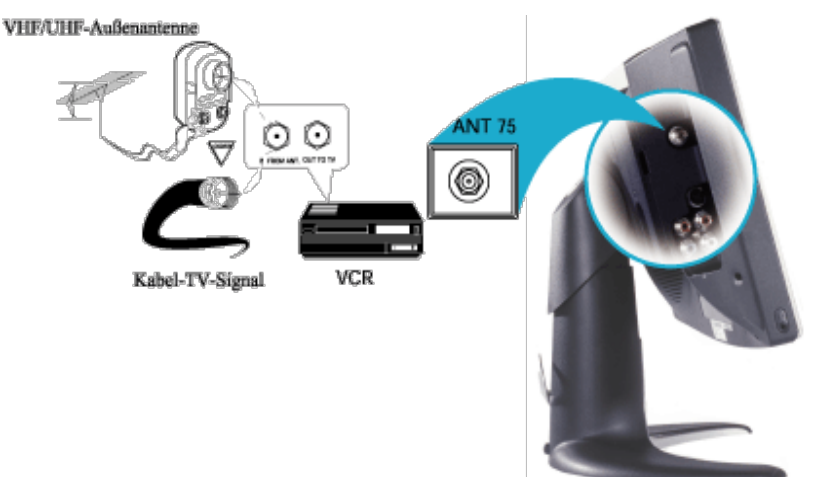

- 1. Schließen Sie die Antenne oder das Kabelfernsehen an die Buchse IN FROM ANT (enne) des Videorecorders an.
- 2. Verbinden Sie die OUT TO TV-Buchse des Videorecorders mit der 75-Ohm-Buchse des Fernsehgeräts (das Verbindungskabel wurde mit dem Videorekorder mitgeliefert).
- 3. Weitere Anschlussmöglichkeiten und Bedienhinweise für das Fernsehgerät/den Videorecorder finden sie im Handbuch des Videorecorders.

### **Anschließen von DVD/VCD/VCR/CATV-BOX**

Schließen Sie die Geräte mit den mitgelieferten Kabeln an. Wählen Sie aus dem OSD-Menü

die Option Composite oder S-Video als Signalquelle aus. Weitere Informationen zur Benutzermenüführung (OSD) finden Sie im Abschnitt Bedientasten und Anzeigen. Normalerweise erzeugt S-Video als Signalquelle ein besseres Bild als Composite.

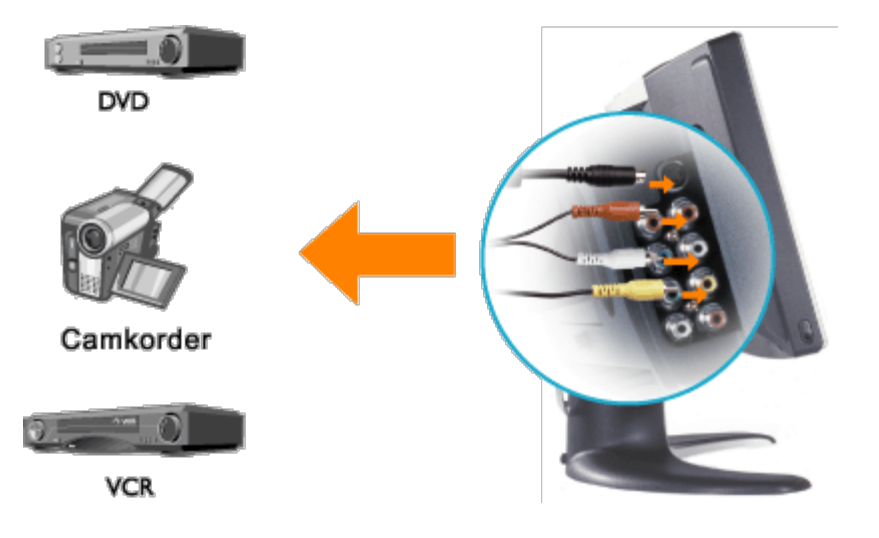

Schließen Sie die Geräte mit den mitgelieferten Kabeln an. Wählen Sie im OSD-Menü die Option Component als Signalquelle. Eine optiomale Leistung für HDTV-Formate liefert YPbPr.

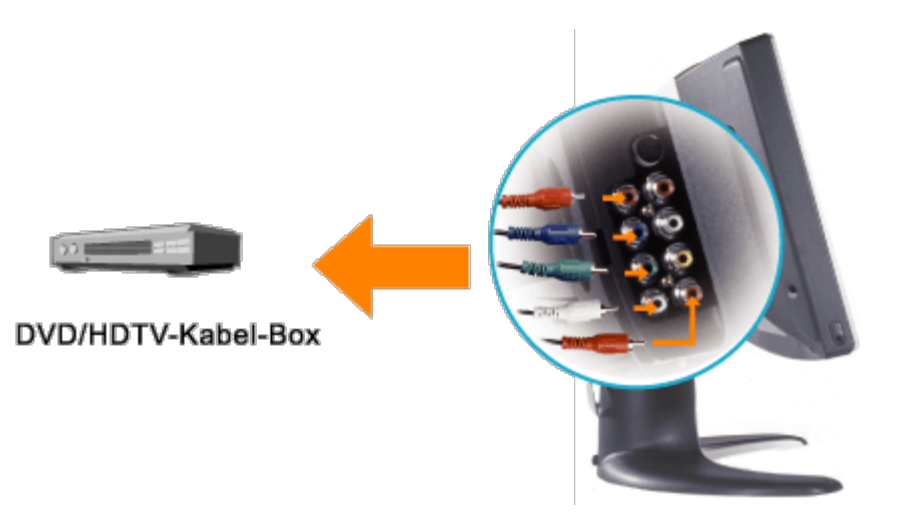

### **Anschließen der A/V-Ausgänge**

1. Die Composite-Ausgangsbuchsen an der Rückseite des W1700 bieten die Möglichkeit, Fernsehprogramme über Antenne oder Kabel aufzunehmen.

2. Schließen Sie die Geräte (Videorecorder, Camcorder, ...) mit den mitgelieferten Kabeln an. Wählen Sie im OSD-Menü die Option TV als Signalquelle.

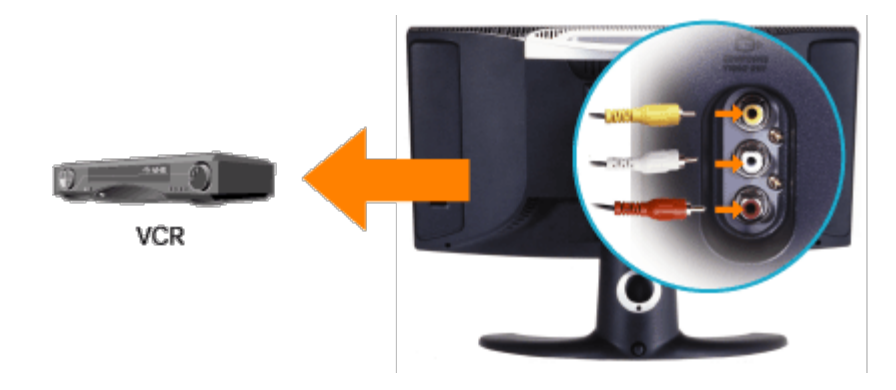

# **Geeigneter Aufstellort: Dell™ W1700 LCD-TV Benutzerhandbuch**

Wenn Sie überlegen, wo Sie den LCD-TV aufstellen sollen, beachten Sie die folgenden Umgebungsfaktoren:

- Benutzen und lagern Sie den LCD-TV nicht an Orten, an denen er Hitze, direktem Sonnenlicht oder extremer Kälte ausgesetzt ist.
- Vermeiden Sie eine Verlagerung des LCD-TV zwischen Aufstellorten mit großen Temperaturunterschieden. Lesen Sie im Abschnitt Technische Daten nach.
- Der LCD-TV darf nicht starken Vibrationen oder Stößen ausgesetzt werden. Legen Sie den LCD-TV nicht in einen Kofferraum.
- Benutzen und lagern Sie den LCD-TV nicht an Orten, an denen er hoher Luftfeuchtigkeit oder Staub ausgesetzt ist. Achten Sie darauf, dass kein Wasser oder andere Flüssigkeiten auf oder in das Gerät gelangen.
- Der Flachbildschirm sollte bei Raumtemperatur gelagert und benutzt werden. Übermäßige Kälte und Hitze können den Flüssigkristall des Monitors beeinträchtigen.

## **Wartung: Dell™ W1700 LCD-TV Benutzerhandbuch**

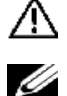

**Achtung: Nehmen Sie nicht das Gehäuse des LCD TV ab, da Stromschlaggefahr besteht. Der LCD TV kann nicht vom Nutzer selbst repariert werden. Die Wartung durch den Benutzer beschränkt sich auf die Reinigung des Geräts.**

*ANMERKUNG: Trennen Sie den LCD TV vor dem Reinigen immer erst vom Stromnetz.*

- Verwenden Sie zum Reinigen des Bildschirms ein leicht mit Wasser angefeuchtetes weiches, sauberes Tuch. Verwenden Sie keine ketonhaltigen Reinigungsmittel (z.B. Aceton) und andere Chemikalien.
- Das **Gehäuse** des LCD TV reinigen Sie mit einem mit mildem Reinigungsmittel angefeuchteten Tuch.
- Verwenden Sie zum Reinigen weder Benzol, noch Verdünner, Ammoniak, Scheuermittel oder Druckluft.

# <span id="page-57-0"></span>**Einstellen der optimalen Auflösung: Dell™ W1700 LCD-TV Benutzerhandbuch**

Für eine optimale Leistungsfähigkeit des LCD-TV bei der Verwendung der Betriebssysteme von Microsoft<sup>®</sup> Windows<sup>®</sup> sollten sie die Monitorauflösung auf 1280 x 768 Pixel einstellen. Gehen Sie dazu so vor:

- 1. Klicken Sie auf die Taste **Start**, zeigen mit dem Cursor auf **Einstellungen** und klicken auf **Systemsteuerung**.
- 2. Klicken Sie doppelt auf das Symbol **Anzeige**im Fenster **Systemsteuerung** und klicken dann auf die Registerkarte **Einstellungen**.
- 3. Verschieben Sie im **Bildschirmbereich** den Schieberegler auf 1280 x 768 Pixel. Klicken Sie dann auf **OK**.
- 4. Empfohlen wird die Frequenz 60 Hz.

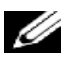

*Anmerkung: Um eine Beeinträchtigung des LCD-TV-Bildschirms zu vermeiden, sollten Sie eine längere Anzeige statischer Bilder vermeiden und Bildschirmschoner verwenden.*

### **Treiberinstallation**

Verwenden Sie für die Installation des geeigneten LCD-TV-Treibers für das verwendete Betriebssystem die mitgelieferte LCD-TV-CD.

#### [Windows XP](#page-57-0) · Windows 2000

### *Betriebssystem Microsoft® Windows® XP*

Für die manuelle Installation oder Aktualisierung des Treibers führen Sie die folgenden Schritte aus:

- 1. Legen Sie die LCD-TV-CD in das CD-ROM-Laufwerk ein.
- 2. Klicken Sie auf **Start -->Systemsteuerung -->Appearance & Themes** und klicken dann auf das Symbol **Anzeige**.
- 3. Klicken Sie im Fenster **Eigenschaften von Anzeige** auf die Registerkarte **Einstellungen**. Klicken Sie dann auf **Erweitert**.
- 4. Klicken Sie auf die Registerkarte **Monitor** und dann auf die Registerkarte **Eigenschaften -->Treiber -->Treiber aktualisieren**.
- 5. Wenn das Dialogfeld **Assistent zum Auffinden neuer Hardware** erscheint, wählen Sie die Option "Die Software automatisch installieren" und klicken auf **Weiter>** und dann **Fertig stellen**, um die Installation abzuschließen.
- 6. Schließen Sie das Fenster **Eigenschaften von Anzeige**.

### *Betriebssystem Microsoft® Windows® 2000*

Für die manuelle Installation oder Aktualisierung des Treibers führen Sie die folgenden Schritte aus:

- 1. Klicken Sie auf **Start -->Einstellungen -->Systemsteuerung** und klicken dann auf das Symbol **Anzeige**.
- 2. Klicken Sie im Fenster **Eigenschaften von Anzeige** auf die Registerkarte **Einstellungen**. Klicken Sie dann auf **Erweitert**.
- 3. Klicken sie auf die Registerkarte **Monitor** und dann auf **Eigenschaften -->Treiber -->Treiber aktualisieren**.
- 4. Wenn das Dialogfeld **Assistent für das Aktualisieren der Gerätetreiber** erscheint, wählen Sie "Nach einem geeigneten Treiber für mein Gerät suchen" und klicken auf **Weiter>**.
- 5. Legen Sie die LCD-TV-CD in das CD-ROM-Laufwerk ein, geben im Feld **Herstellerdateien kopieren von** d:\ ein (d steht für den Laufwerksbuchstaben des CD-ROM-Laufwerks). Klicken Sie auf **Weiter>** und dann auf **Fertig stellen**, um die Installation abzuschließen.

6. Schließen Sie das Fenster **Eigenschaften von Anzeige**.

# **Bedientasten und Anzeigen: Dell™ W1700 LCD-TV Benutzerhandbuch**

Bedienfeld • Bedientasten auf dem Benutzerführungsmenü • [Fernbedienung](#page-73-0) • [Einstellen der optimalen Auflösung](#page-57-0)

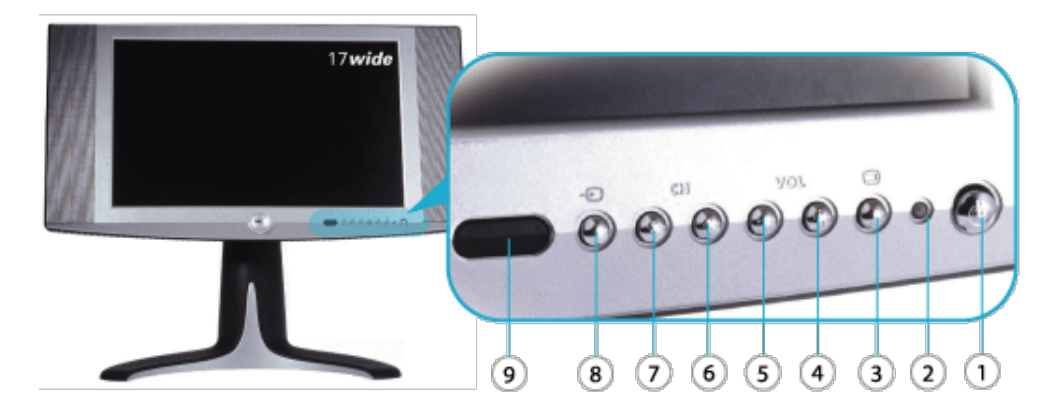

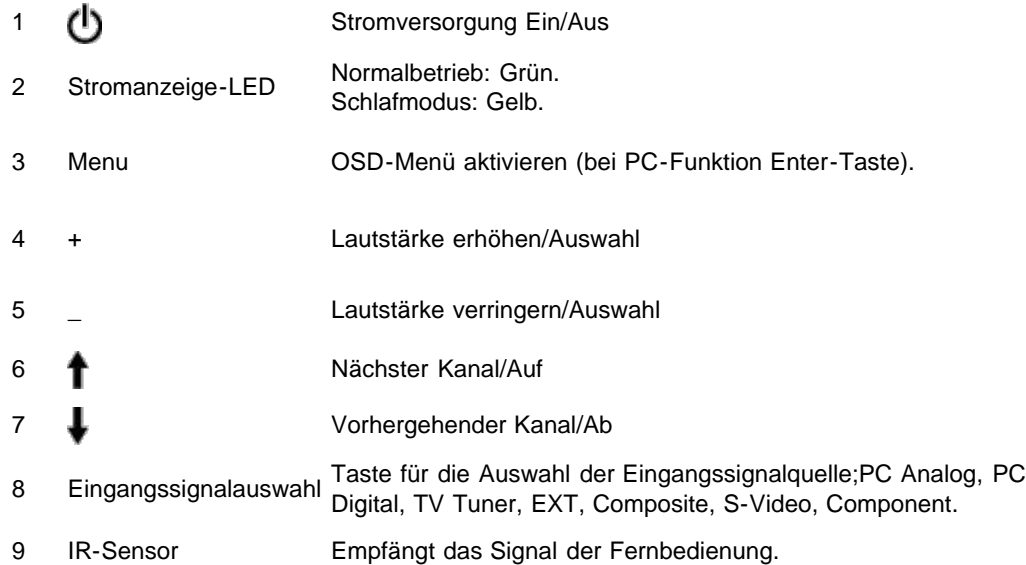

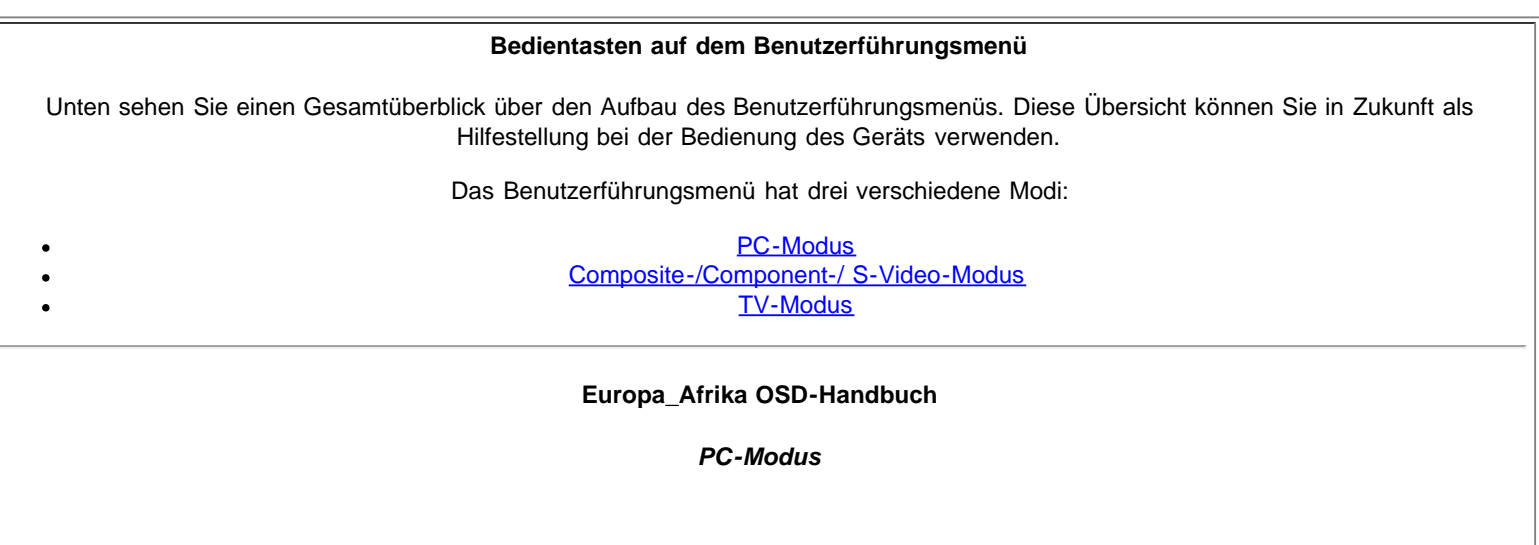

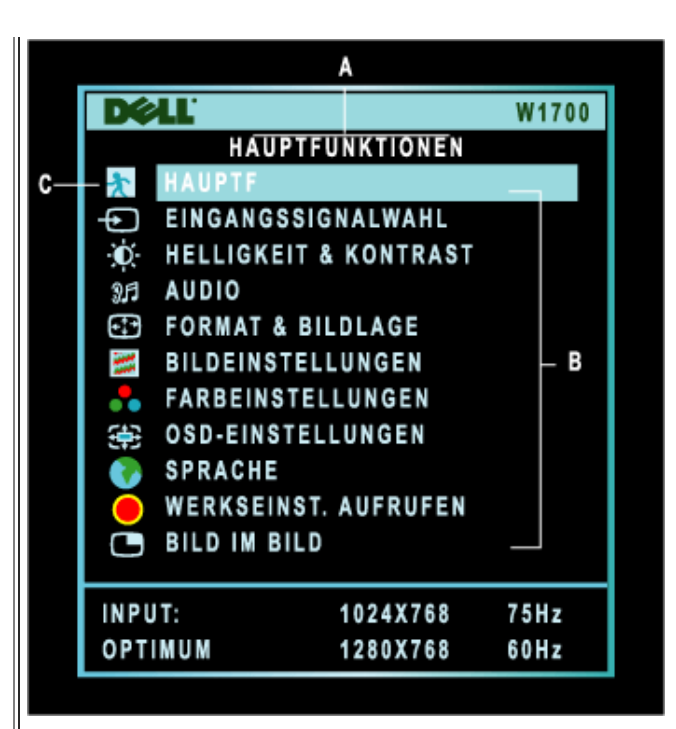

- **A** Hauptmenü **B** Untermenü **C** Menüsymbol
- 1. Schalten Sie bei ausgeschaltetem Menü auf die Taste MENU der Fernbedienung oder am LCD-TV, um das Benutzerführungs-Menü zu öffnen und das Hauptmenü anzuzeigen.
- 2. Mit den Tasten  $\Gamma$ und  $\blacklozenge$  können Sie den Cursor zwischen den Funktionssymbolen verschieben. Die jeweilige Option wird hervorgehoben dargestellt.
- 3. Drücken Sie einmal auf die Taste MENU, um die hervorgehobene Option zu aktivieren; Stellen Sie mit **-**/**+** den gewünschten Wert ein oder drücken Sie auf MENU, um zum gewünschten Schieberegler zu wechseln und stellen mit **-** und **+** den Wert ein.
- 4. Drücken Sie auf die Taste Menu, um in das Hauptmenü zurückzukehren oder eine Funktion aufzurufen.

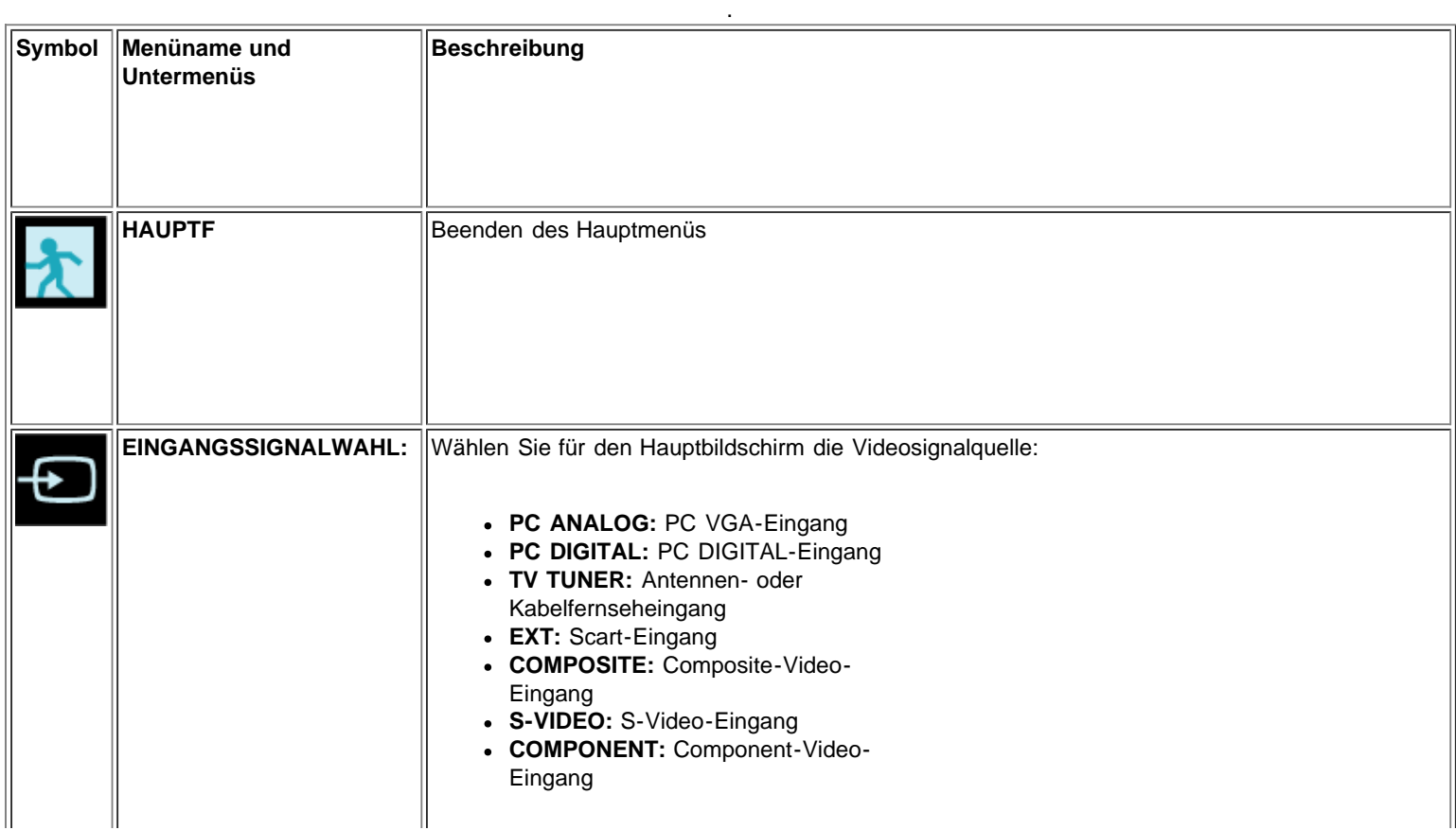

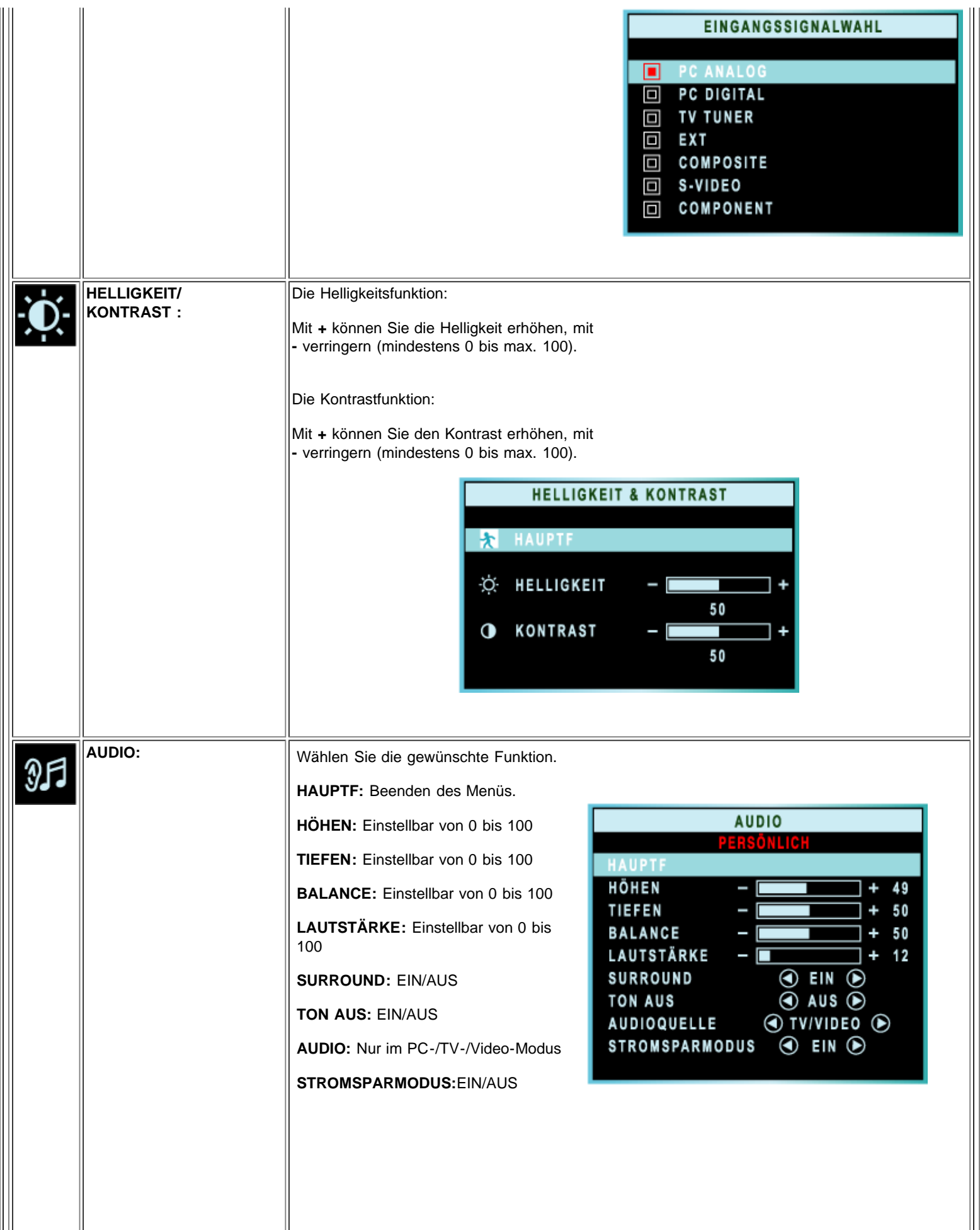

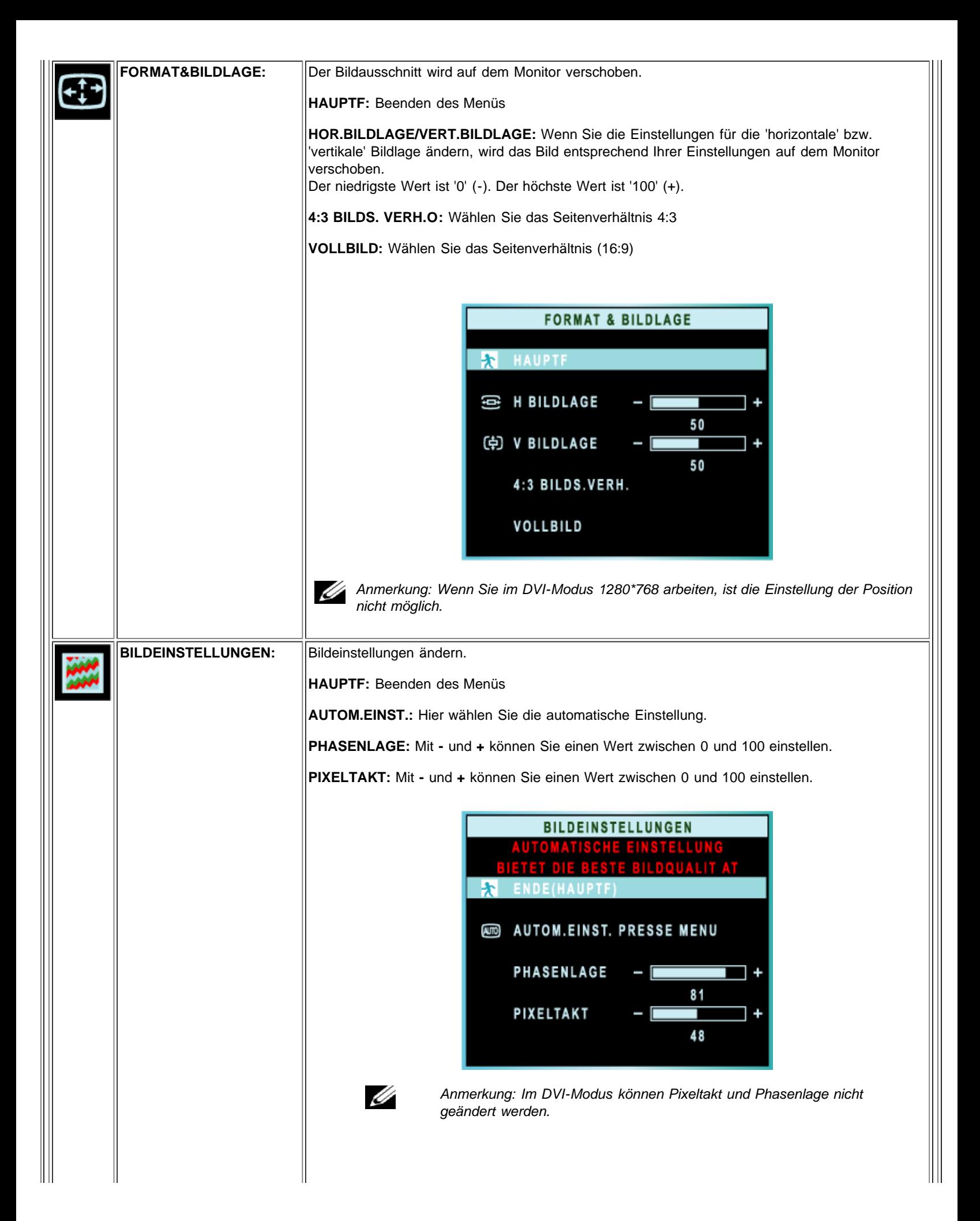

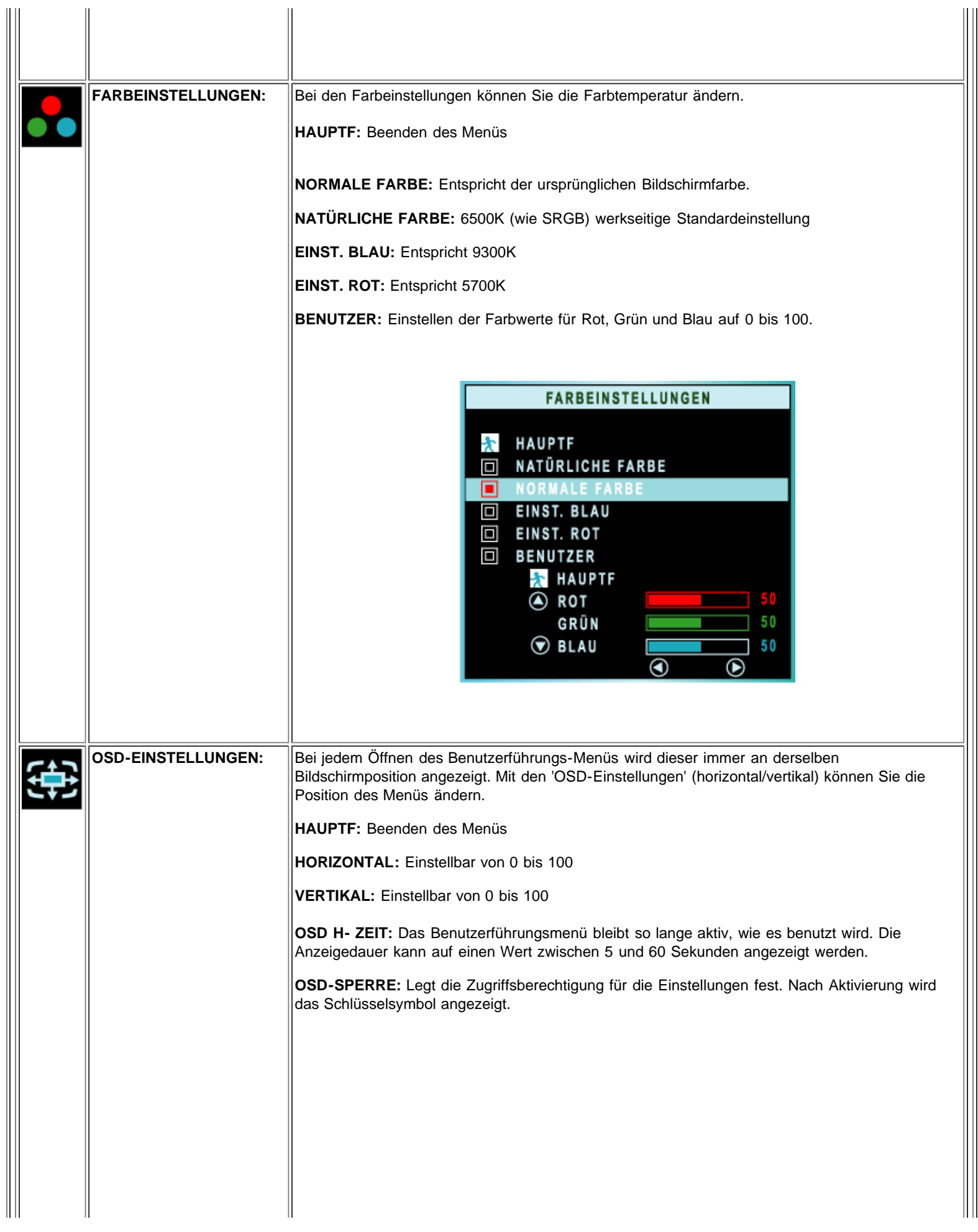

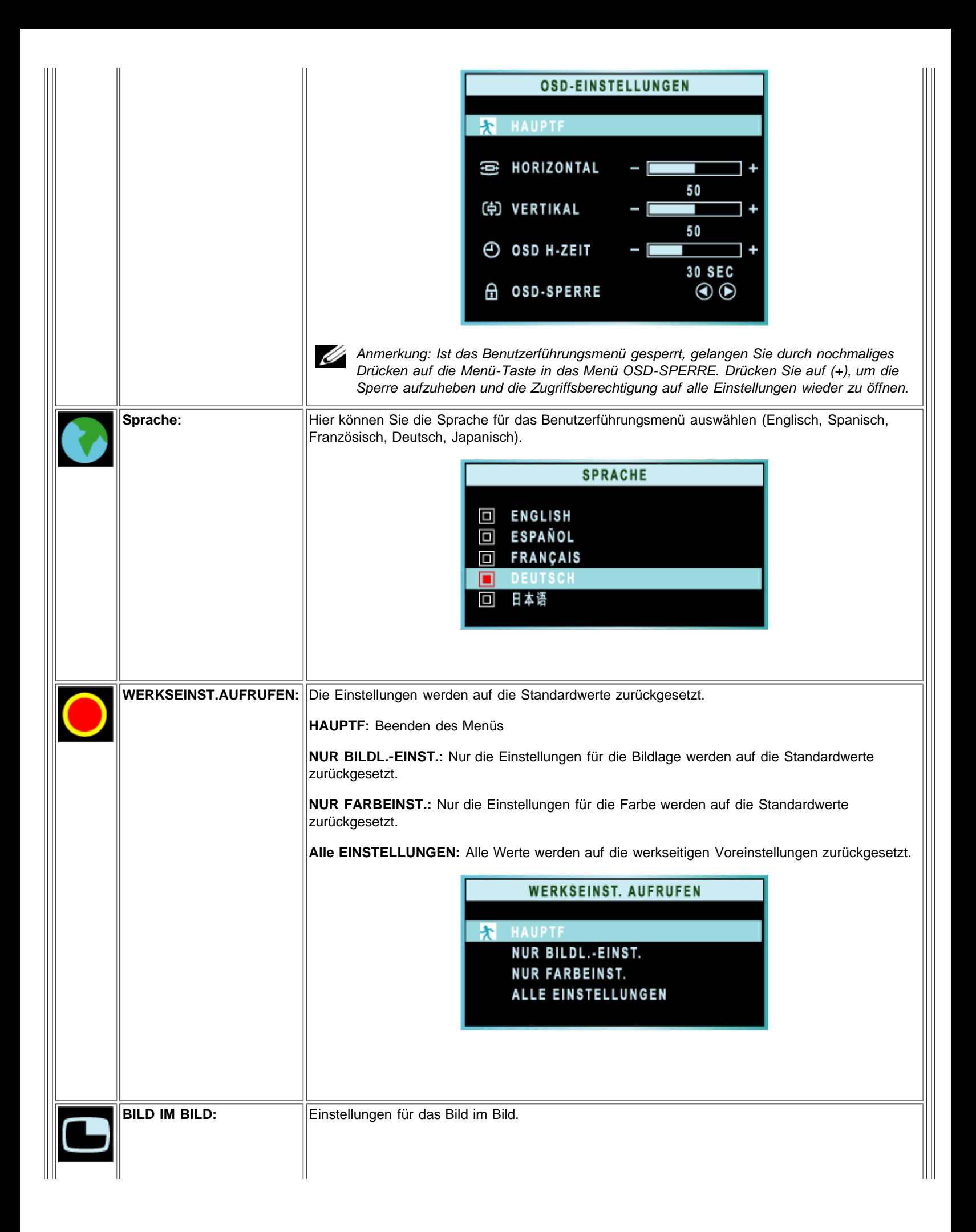

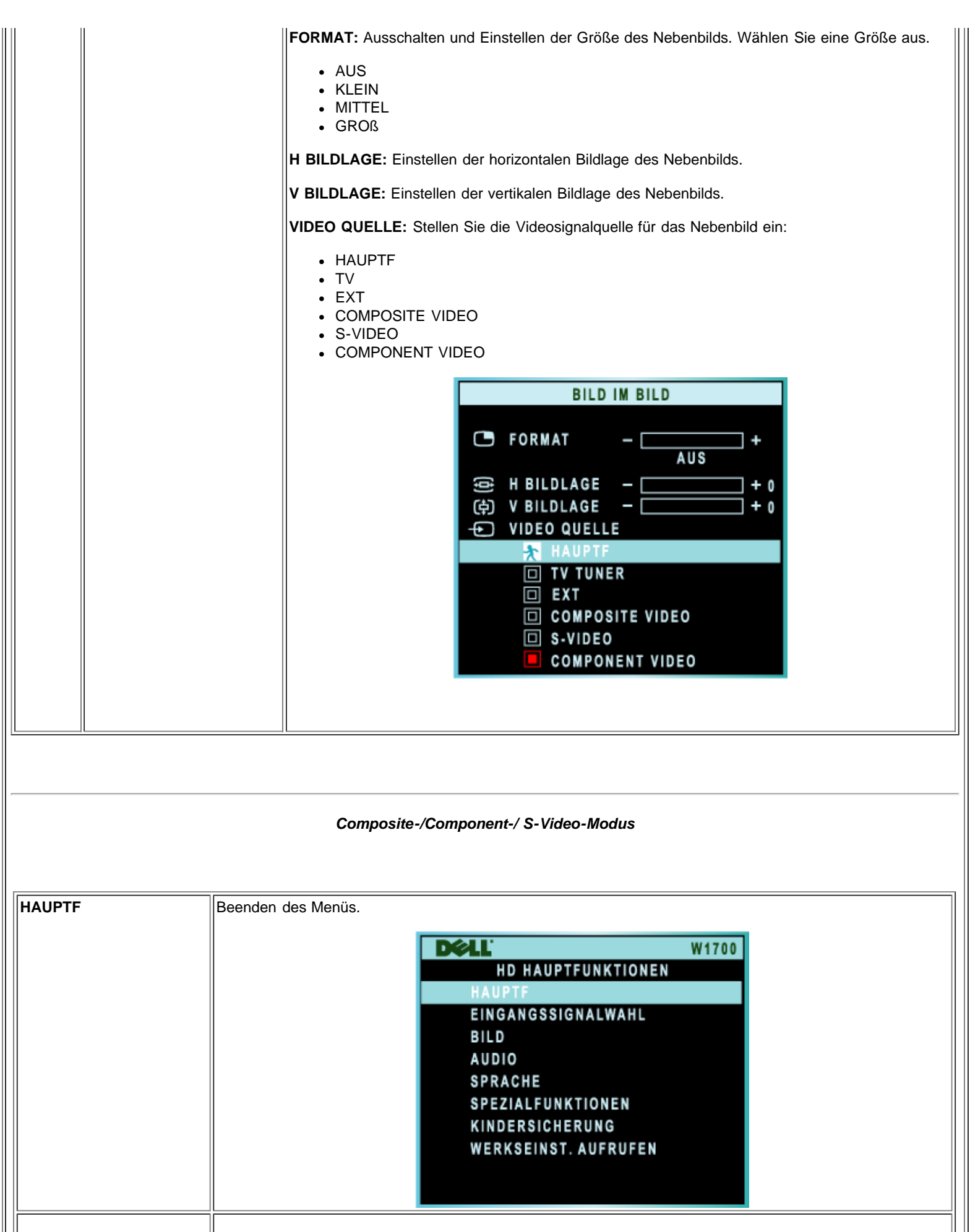

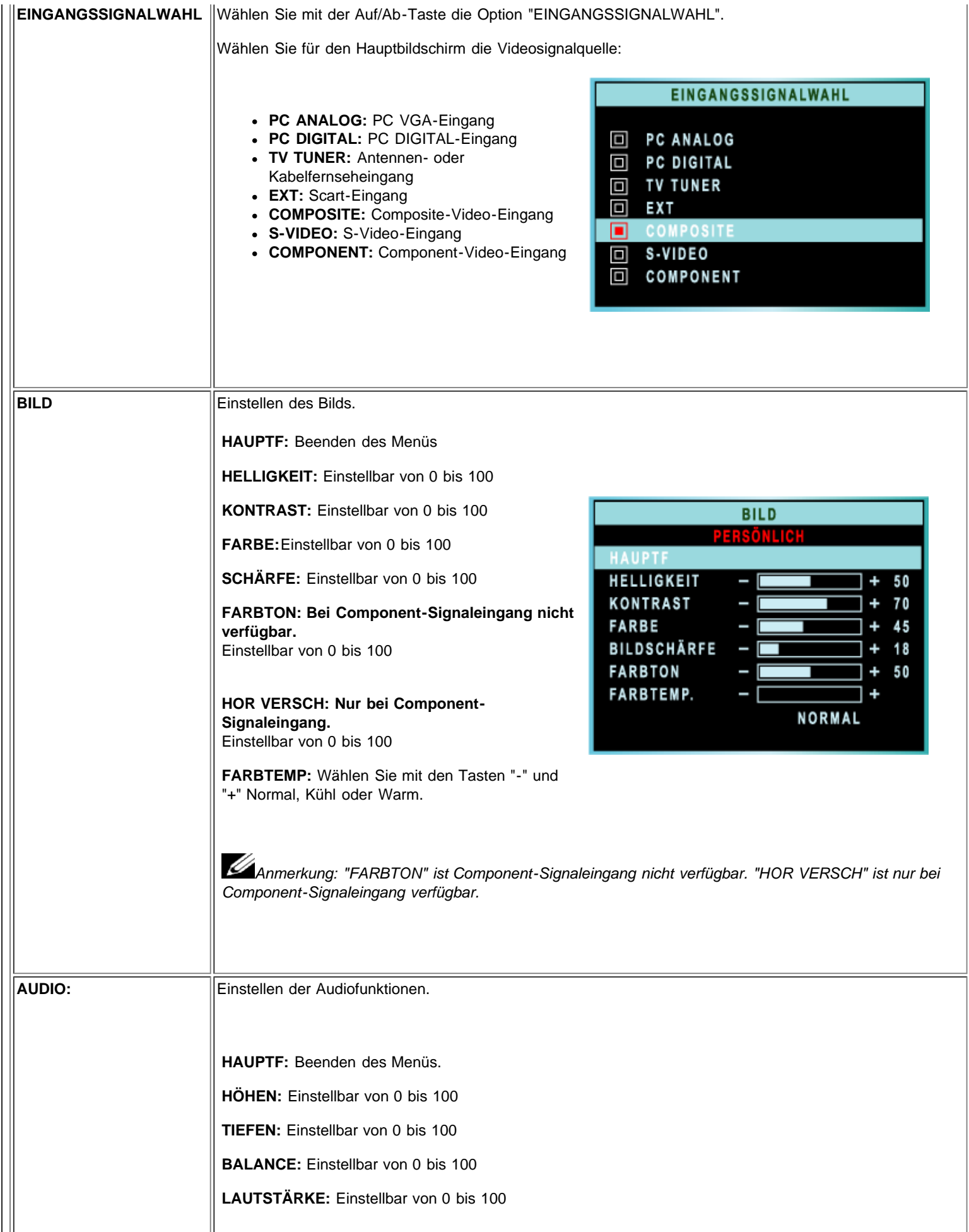

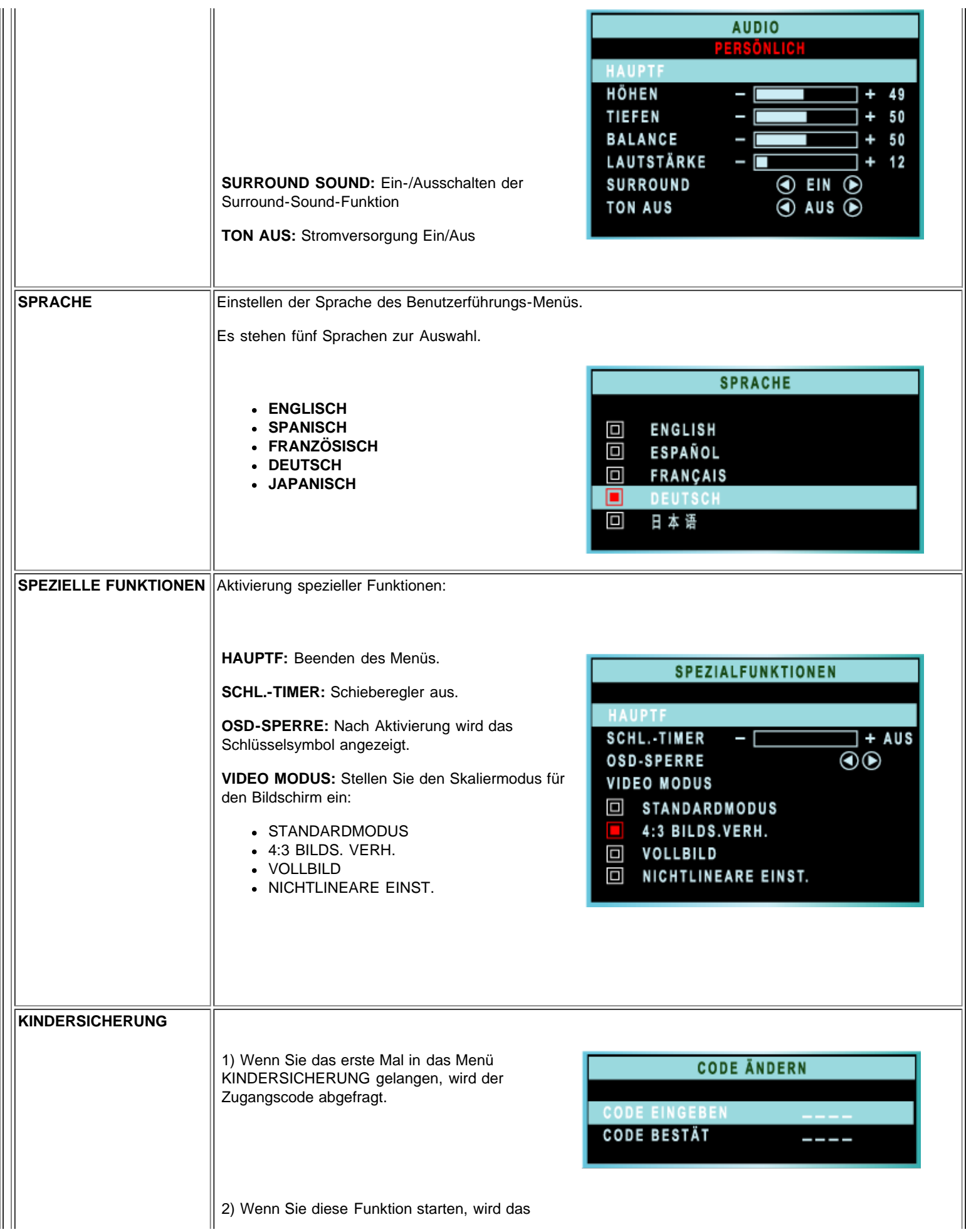

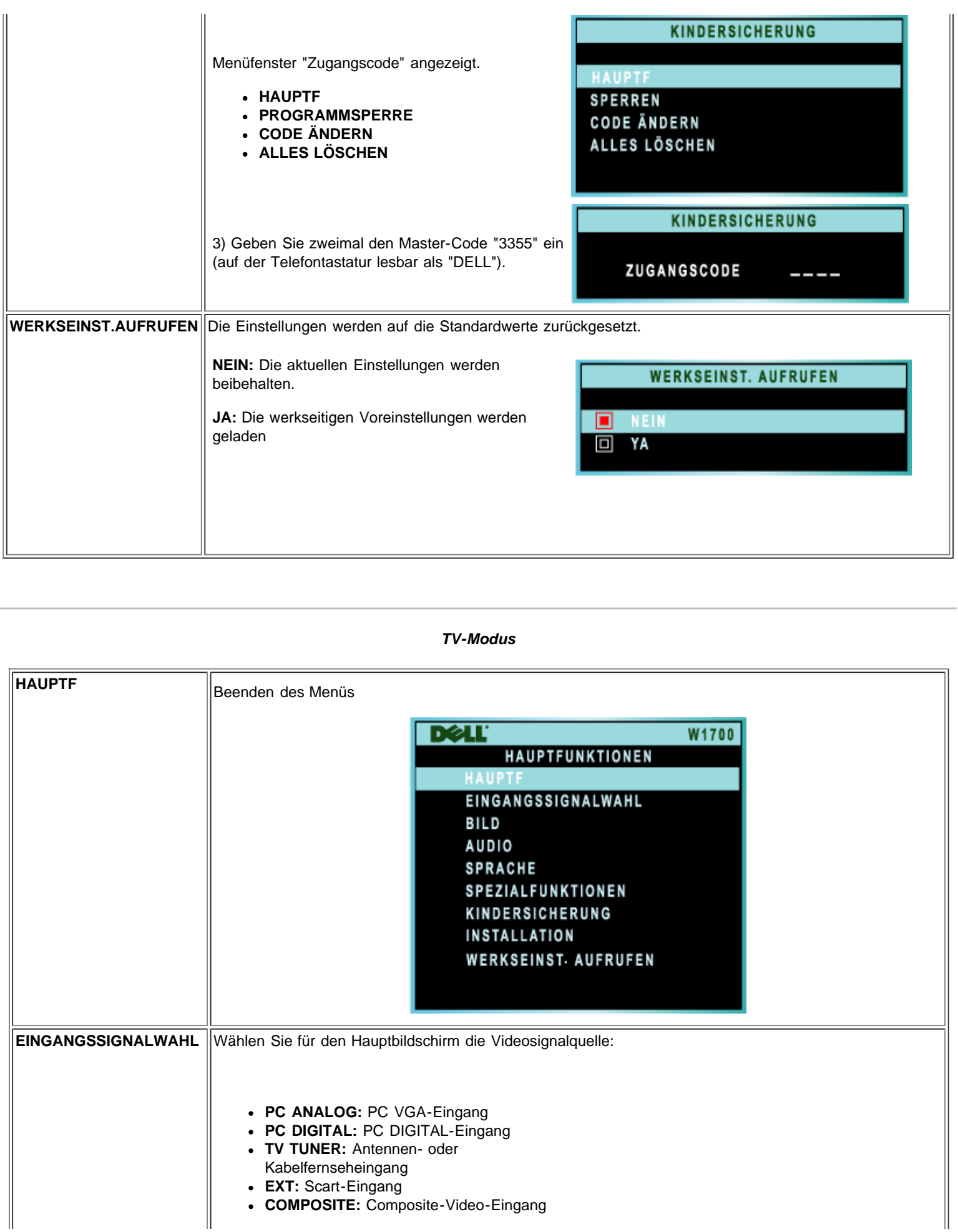

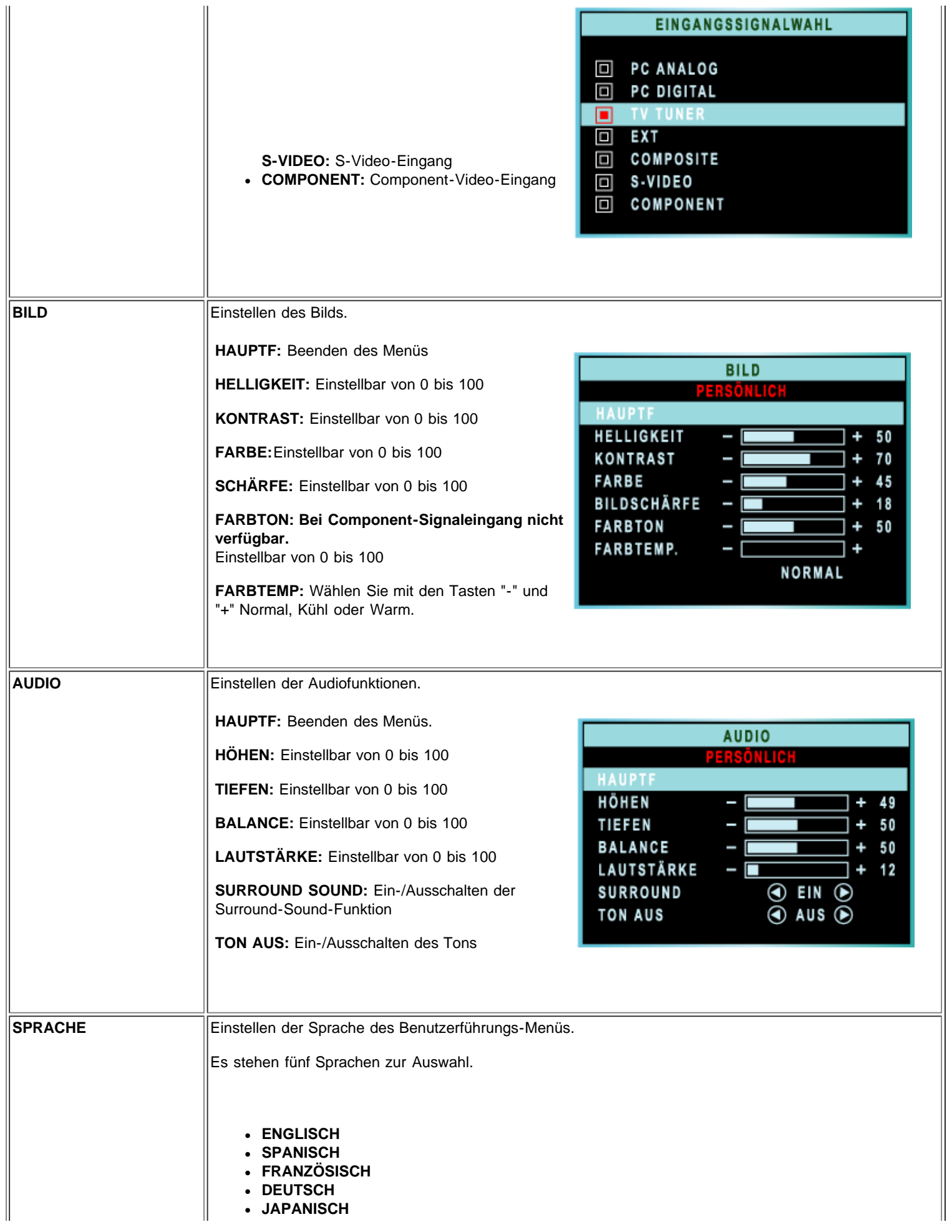

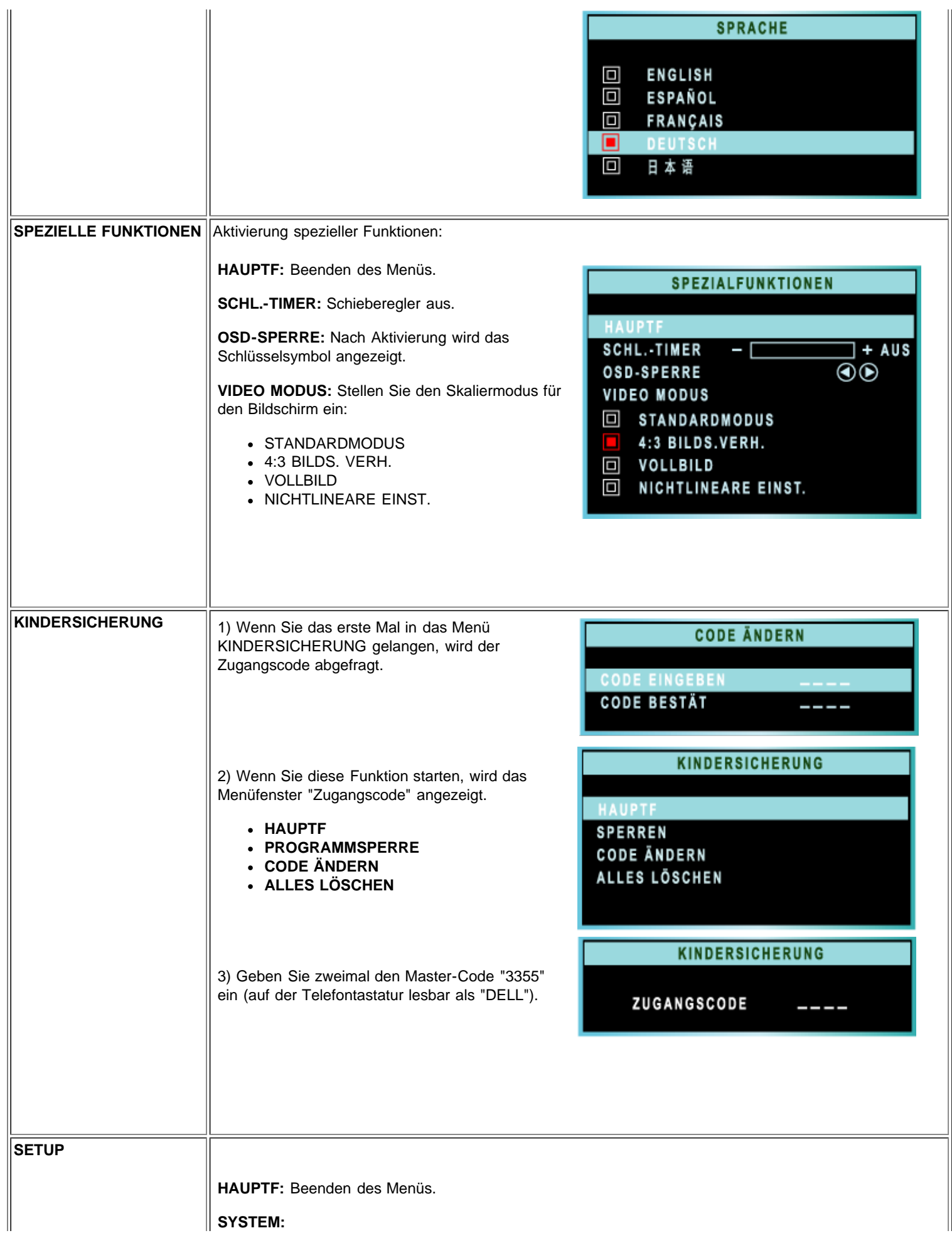

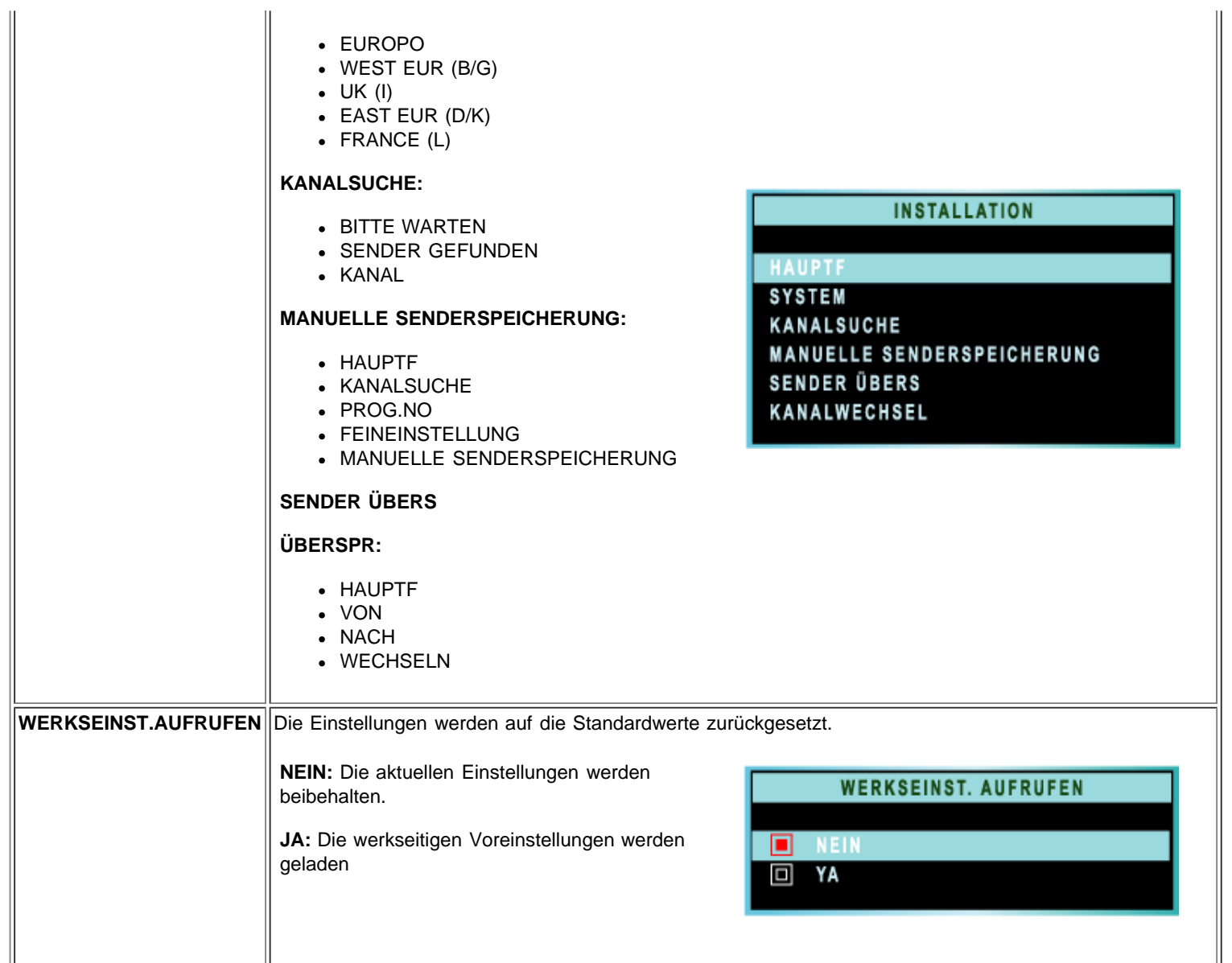

**ZURÜCK ZUM SEITENANFANG**
# **TV-Bedientasten: Dell™ W1700 LCD-TV Benutzerhandbuch**

# **Benutzen der Fernbedienung**

Wenn Sie eine Universalfernbedienung programmieren, verwenden Sie die TV-Codes Philips/Magnavox.

### **Europa\_Afrika**

Übersicht Fernbedienung

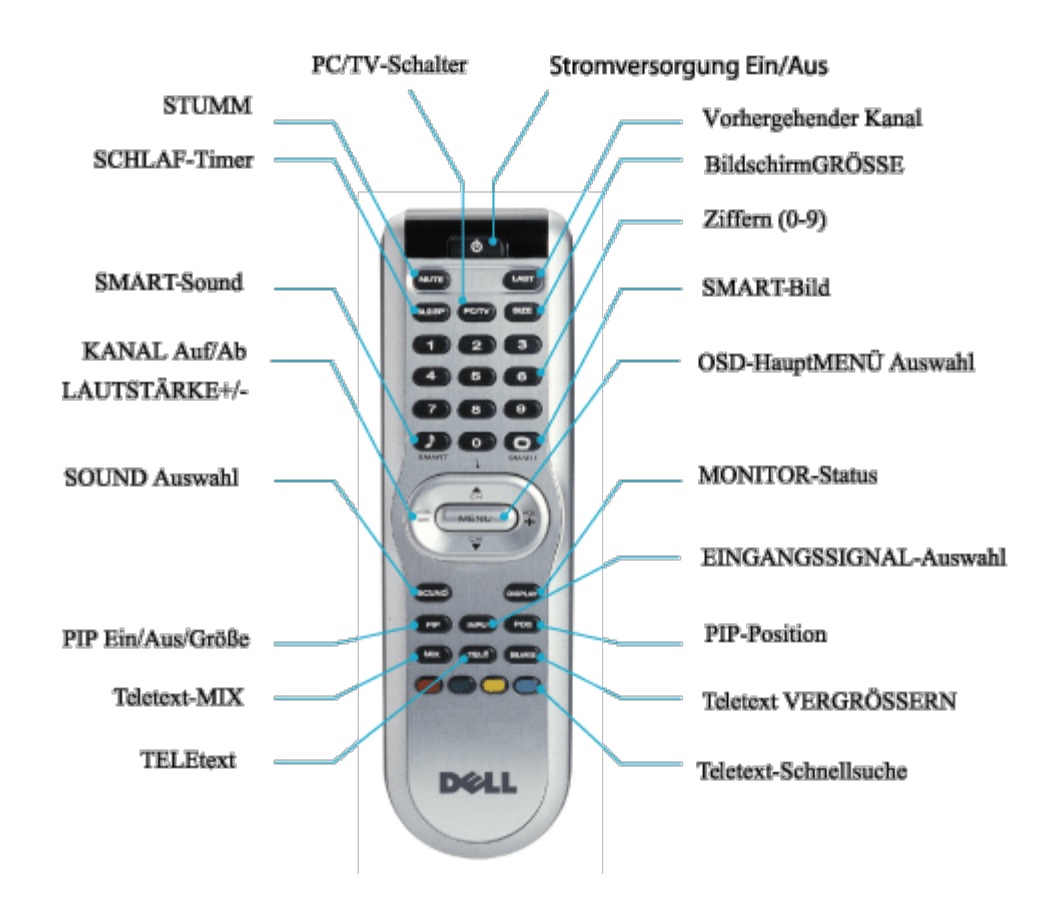

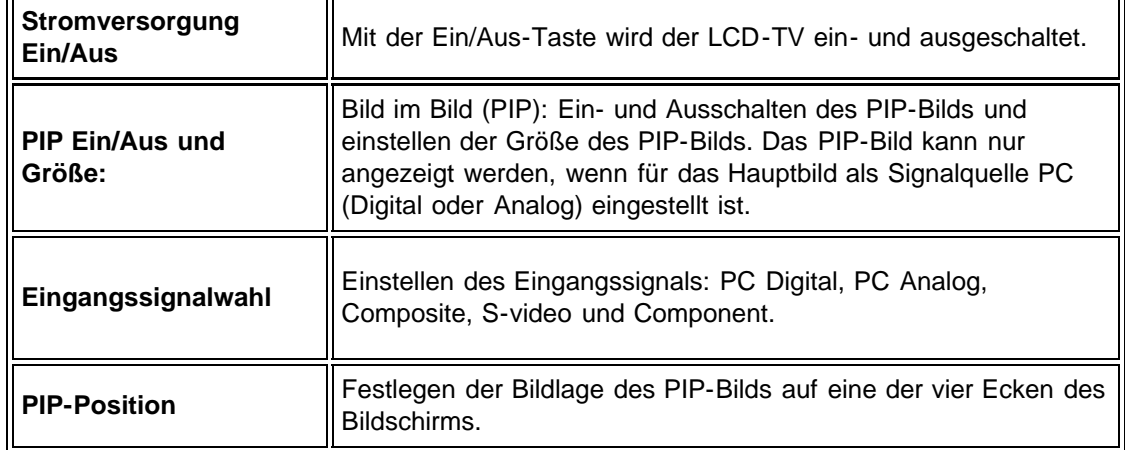

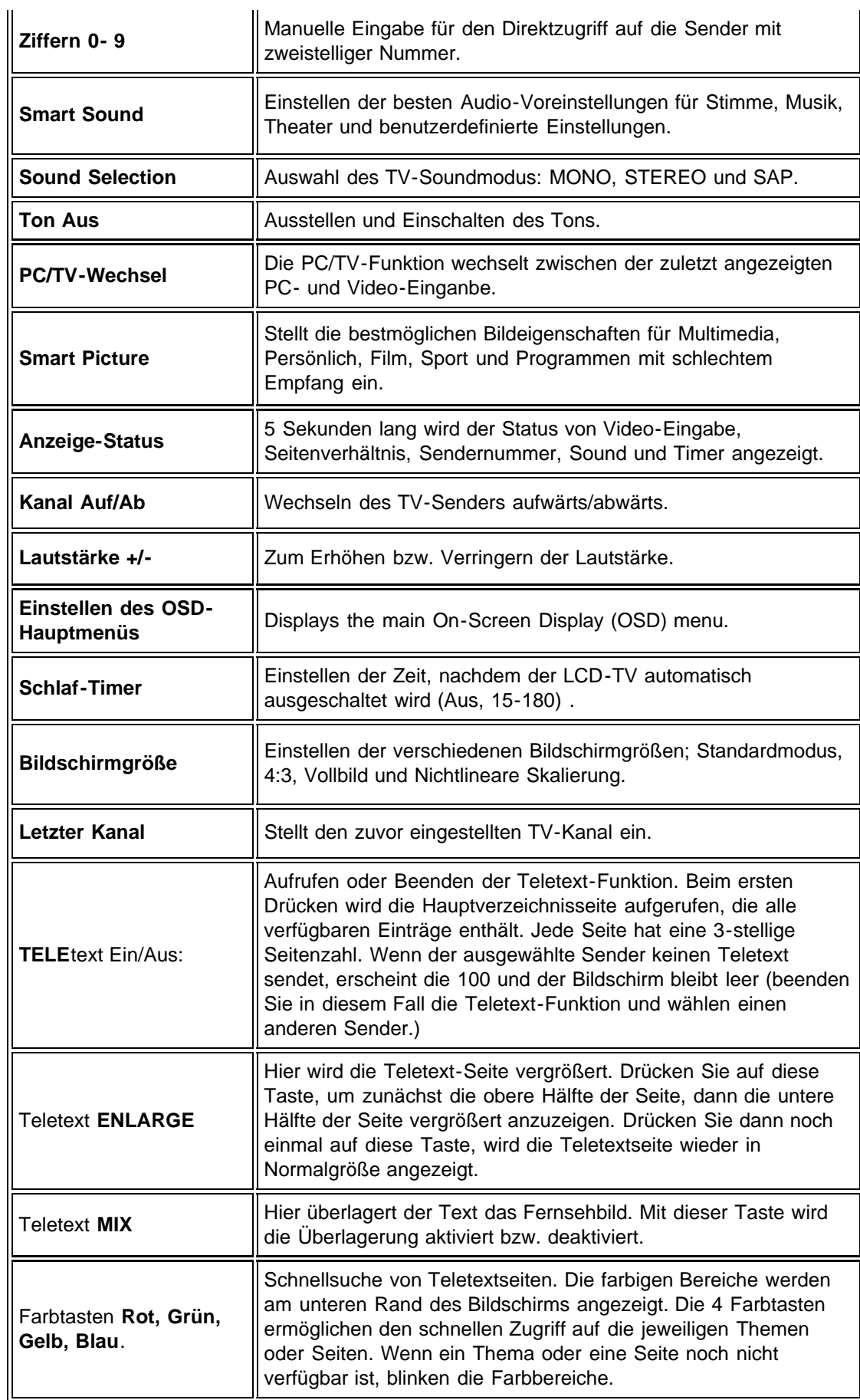

Teletext ist ein Informationssystem, das von einigen TV-Sendern angeboten wird. Es kann ebenso wie eine Zeitung durchgeblättert werden. Zusätzlich enthält es Untertitel für Schwerhörige oder solche, die die gesendete Sprache nicht verstehen (Kabelnetz, Satellitenprogramme usw.).

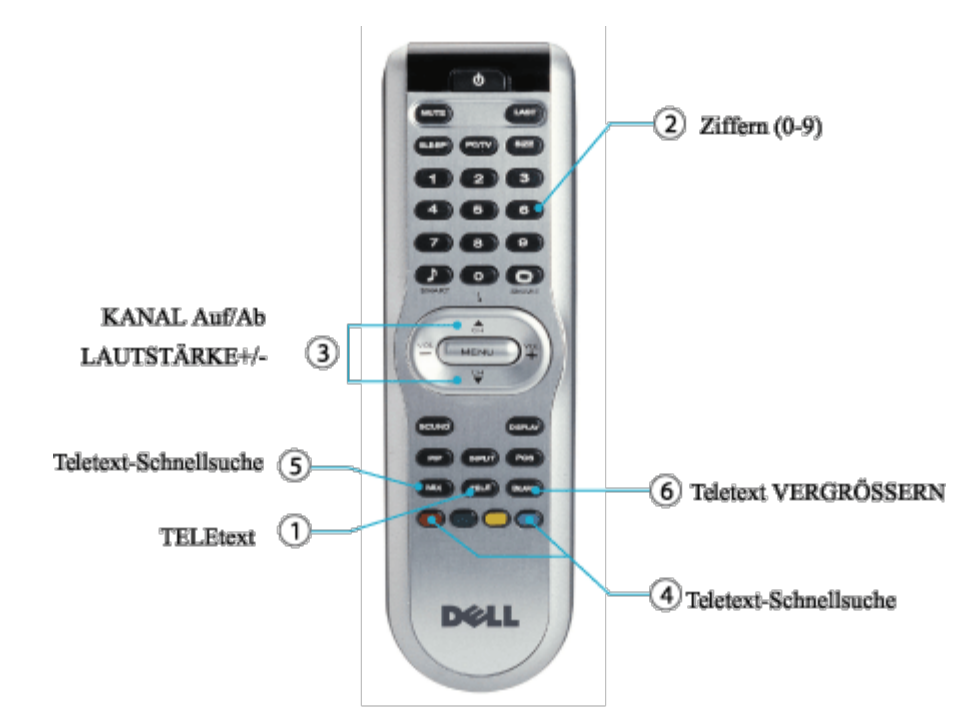

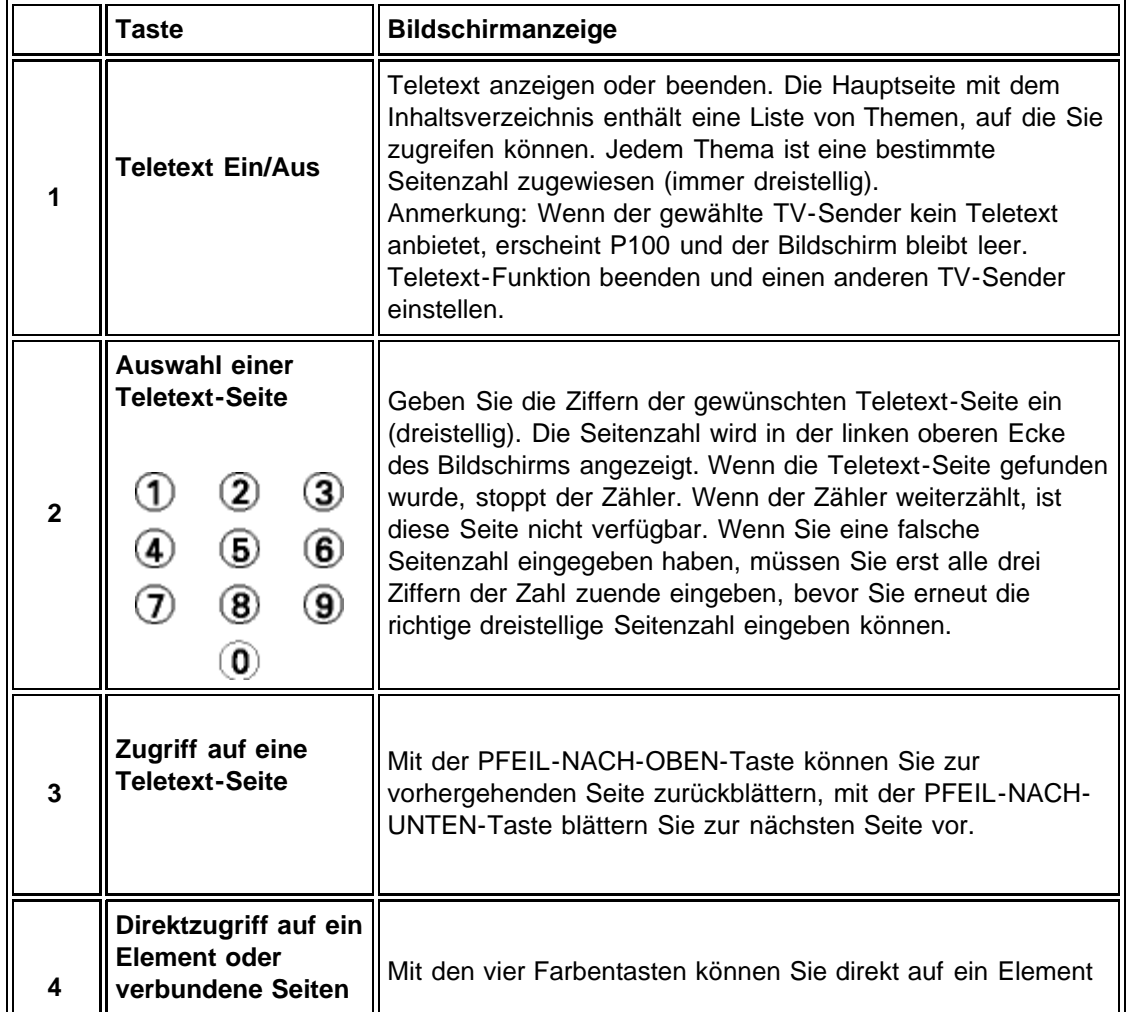

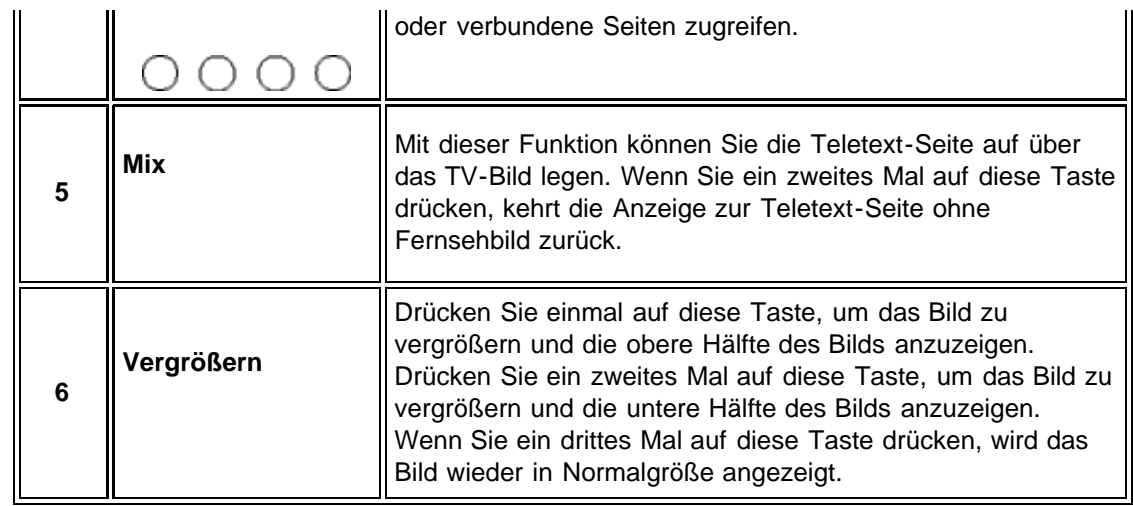

### **ZURÜCK ZUM SEITENANFANG**

[Zurück zum Inhaltsverzeichnis](#page-0-0)

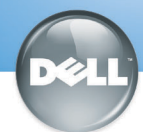

# **Setting Up Your Dell LCD TV**

# Dell™ W1700 **CAUTION:**

Before performing any of the procedures listed below, read and follow the safety instructions in your Owner's Manual.

AVERTISSEMENT Avant de suivre l'une des procédures listées ci-dessous, veuillez lire et respecter les consignes de sécurité présentes dans votre Manuel Utilisateur.

**PRECAUCIÓN** 

Antes de llevar a cabo cualquiera de los procedimientos listados abajo, lea y siga las siguientes instrucciones de seguridad en su Manual del Usuario.

**ATTENZIONE:** Prima di eseguire una delle seguenti procedure, leggere ed attenersi alle istruzioni di sicurezza descritte nel Manuale per l'utente.

**Front** 

### Configurar su TV LCD Dell Installation des LCD TV **Setting Up Your LCD TV** Installazione del televisore a cristalli liquidi **Installer Votre TV LCD**

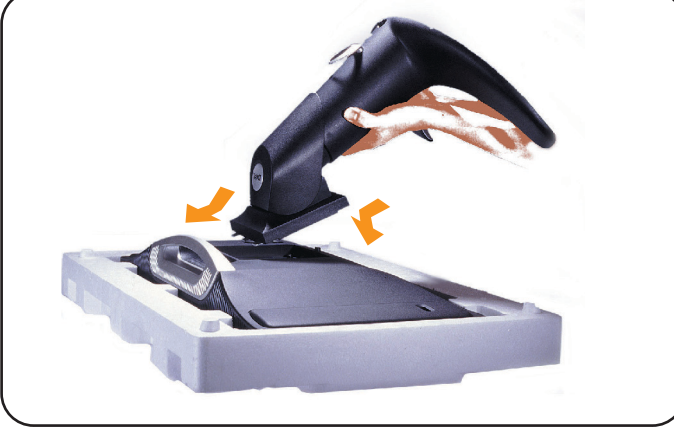

- Lay the display on a flat, soft, and clean surface or use the top foam cushion shipped with your LCD TV. Attach the stand to the LCD by aligning tabs on the stand to the Display.
- · Allongez le téléviseur LCD sur une surface plane, douce et propre ou utilisez un coussin matelassé livré avec votre TV LCD. Fixez la base à la TV LCD en alignant les fixations de la base avec la TV LCD.
- · Coloque la pantalla en una superficio plana y equilibrada o use las almonadillas que acompañan a su TV LCD. Coloque el soporte en el LCD alineando las pestañas con la pantalla.
- · Legen Sie den Monitor auf eine flache, weiche und saubere Unterlage oder das obere Styroporkissen, das als Stoßschutz für den LCD TV in der Verpackung enthalten war. Befestigen Sie den Fuß am LCD, indem Sie die Zungen des Ständers in die dafür vorgesehenen Öffnungen am Monitor einführen.
- · Collocare il display su una superficie piana, morbida e pulita oppure utilizzare il cuscinetto in materiale espanso spedito col televisore a cristalli liquidi. Fissare il supporto al display a cristalli liquidi allineando le alette del upporto con il display.

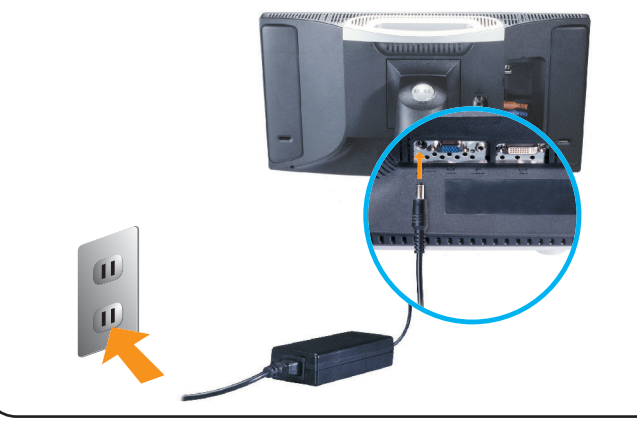

- Connect the power cord and the adapter to an electrical outlet.
- · Connectez le cordon d'alimentation et l'adaptateur à une prise murale
- · Conecte el cable de alimentación y el adaptador en un enchufe eléctrico
- Schließen Sie das Netzkabel an und stecken den Adapter in eine Netzsteckdose.
- · Collegare il cavo di alimentazione e l'alimentatore alla presa elettrica.

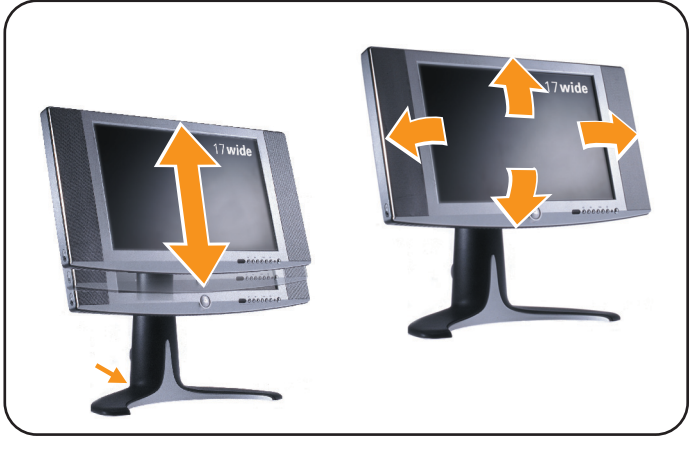

- Adjust the position of the display to your viewing needs.
- Réglez la position du téléviseur LCD pour l'adapter à vos besoins de vision
- Ajuste la posición de la Pantalla a sus necesidades de visión.
- Stellen Sie die den Monitorposition ein.
- Regolare la posizione del display in funzione delle proprie esigenze di visione.

## Connecting to Your PC Connexion à Votre PC Conexión a su PC Anschluss an den PC Collegamento al PC

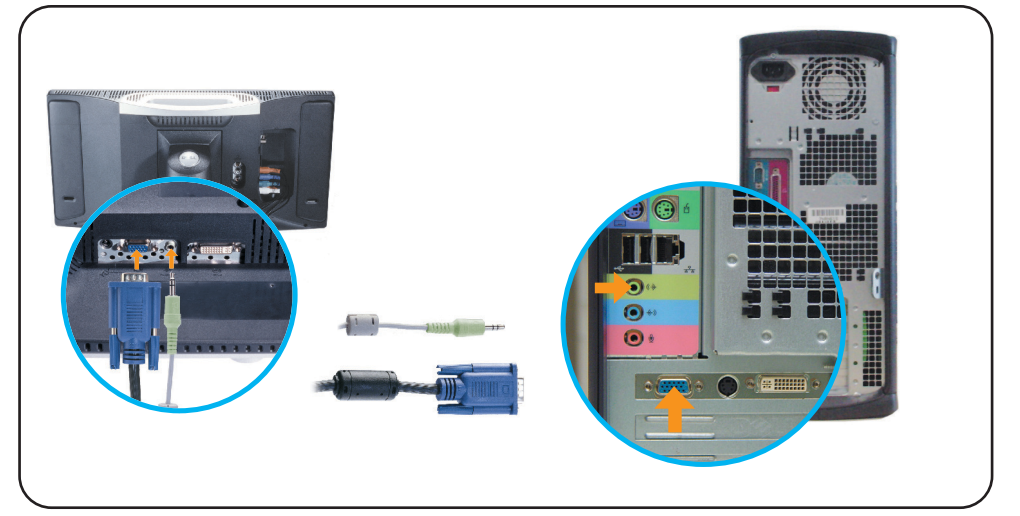

- . Connect the blue VGA cable and the lime green audio cable to the back of your computer.
- · Connectez le câble VGA bleu et le câble audio vert à l'arrière de votre ordinateur.
- · Conecte el cable azul VGA y el cable verde de audio en la parte posterior de su ordenador.
- Schließen Sie das blaue VGA-Kabel und das grüne Audiokabel an der Rückseite des Computers an.
- · Collegare il cavo VGA blu e il cavo audio verdegiallo al retro del computer.

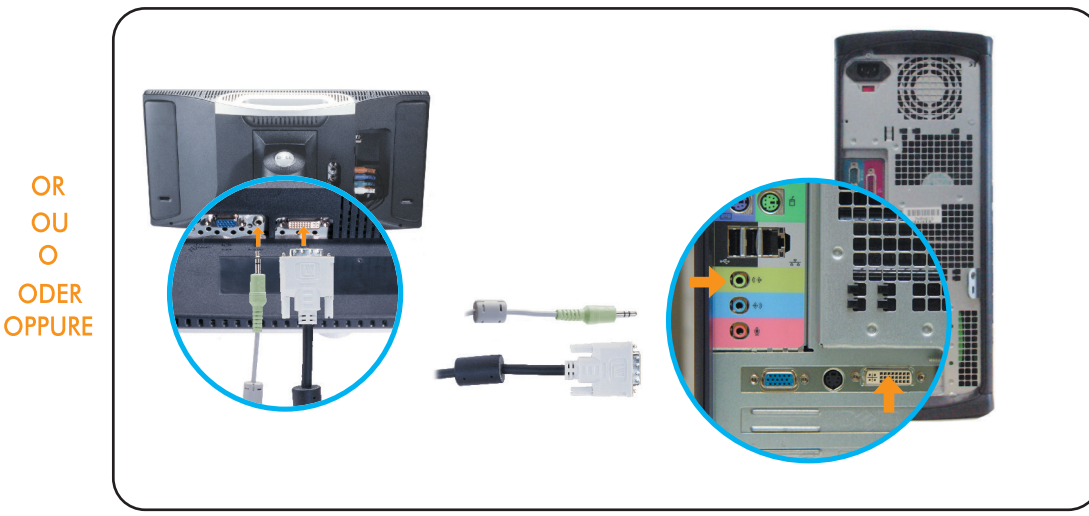

- . Connect the white DVI cable and the lime green audio cable to the back of your computer.
- · Connectez le câble DVI blanc et le câble audio vert à l'arrière de votre ordinateur.
- · Conecte el cable blanco DVI y el cable verde de audio en la parte posterior de su ordenador.
- · Verbinden Sie das weiße DVI-Kabel und das grüne Audiokabel mit den entsprechenden Buchsen an der Rückseite des Computers.
- · Collegare il cavo DVI bianco e il cavo audio verdegiallo al retro del computer.

#### **Connecting as a TV** Collegamento come televisore Connexion à Votre TV Conexión como TV Anschluss als TV

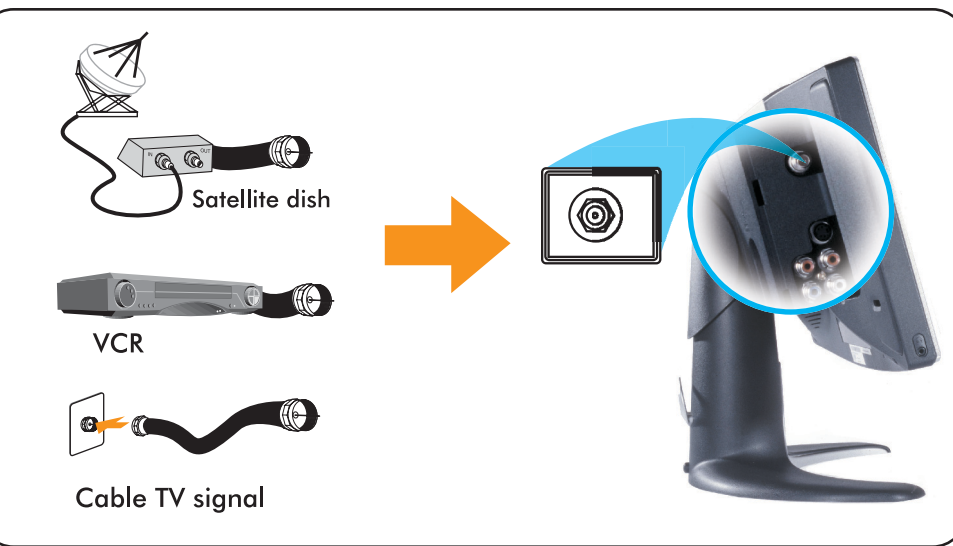

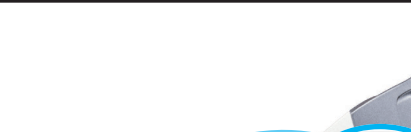

**ACHTUNG:** eingehalten werden.

Bevor Sie die nachfolgend beschriebenen Schritte ausführen, sollten Sie sich sehr sorafältig die Sicherheitshinweise des Benutzerhandbuchs durchlesen Diese müssen bei der Durchführung auch streng

- . Connect the input cable from your cable box, cable, VCR or satellite dish to the Ant/ Cable input. Select "Cable" from the on-screen display (OSD) setup menu.
- · Connectez le câble d'entrée de votre boîtier TV câblée, de la TV câblée, du magnétoscope ou de l'antenne parabolique à l'entrée pour Antenne/Câble. Sélectionnez "Câble" dans le menu de réglage de l'affichage à l'écran (OSD).
- · Conecte el cable de entrada de la fuente a la entrada Ant/Cable. Seleccione "Cable" en el menú de configuración (OSD).
- · Schließen Sie das Eingangskabel der Kabelbox, des Kabelfernsehens, des Videorekorders oder der Satellitenschüssel an den Eingang Ant/Cable an. Wählen Sie aus dem Setup-Menü des OSD-Menüs (Benutzerführungsmenü) die Option "Kabel".
- · Collegare il cavo di ingresso dalla scatola di interconnessione, cavo, videoregistratore o antenna satellitare all'ingresso Ant/Cavo. Selezionare "Cavo" nel menu di impostazione a video (OSD).

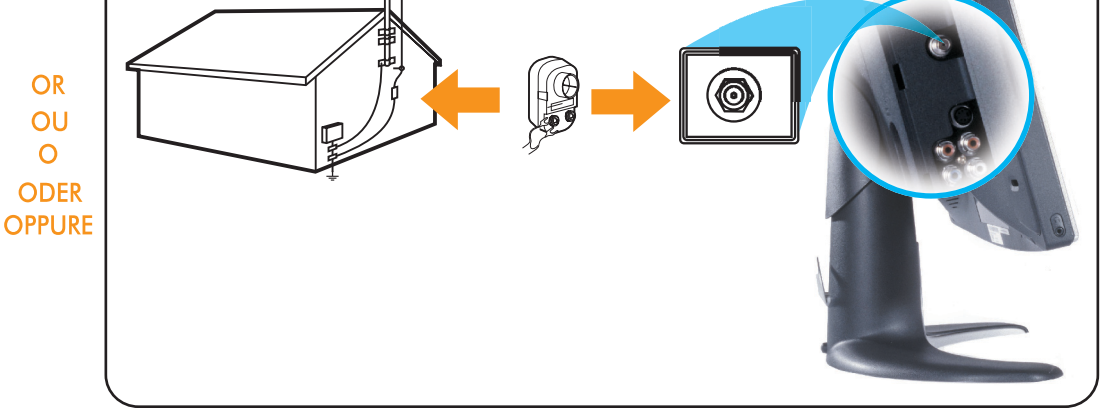

- · Connect the cable from your antenna to your Ant/Cable input. Select "Antenna" from the Setup on-screen display (OSD) setup menu.
- · Connectez le câble de votre antenne à l'entrée pour Antenne/Câble. Sélectionnez "Antenne" dans le menu de réglage de l'affichage à l'écran (OSD).
- · Conecte el cable de su antena a su entrada de Ant/Cable. Seleccione "Antena" en el menú en pantalla (OSD).
- · Schließen Sie das Antennenkabel an die Eingangsbuchse Ant/Cable an. Wählen Sie aus dem Setup-Menü des OSD-Menüs (Benutzerführungsmenü) die Option "Antenne".
- · Collegare il cavo dall'antenna all'ingresso Ant/Cavo. Selezionare "Antenna" nel menu di impostazione a video (OSD)

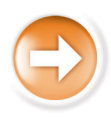

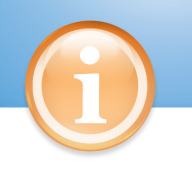

### **Control and Inputs** Control and Inputs

## Controles y entradas Bedientasten und Anschlüsse Comandi e input

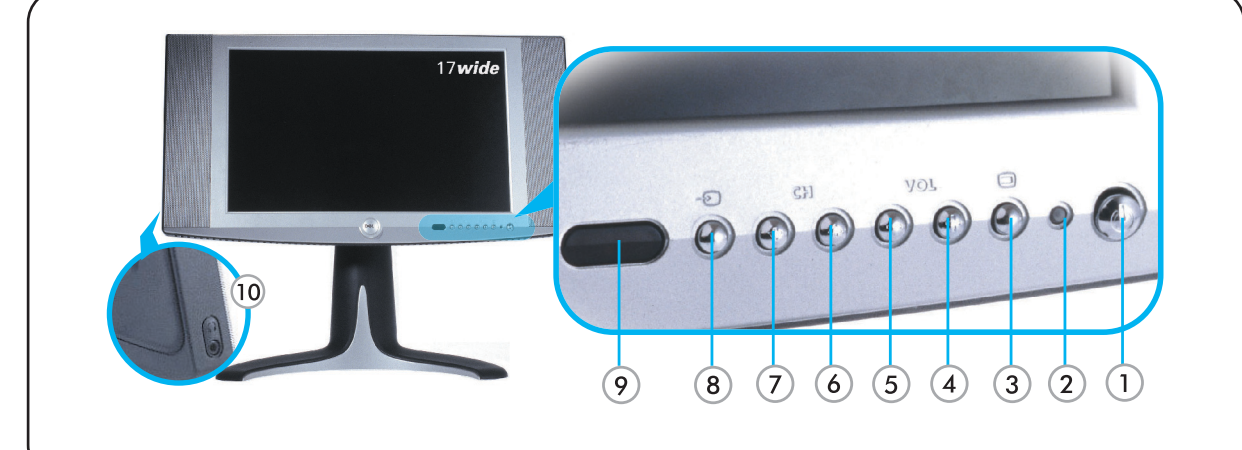

- 1. Power switch
- 2. Power LED
- 3. On-screen display (OSD) Menu
- 4. Volume Increase/ Selection
- 5. Volume Decrease/ Selection
- 6. Next Channel/Up
- 7. Previous Channel/Down
- 8. Input Selection
- 9. IR Lens
- 10. Headphone
- 1. Ein/Aus-Taste
- 2. Stromanzeige-LED 3. OSD-Menü (Benutzerführungsmenü)
- 4. Lautstärke erhöhen / Auswahl
- 5. Lautstärke verringern / Auswahl
- 6. Nächster Kanal / Auf
- 7. Vorhergehender Kanal / Ab
- 8. Eingangssignalwahl
- 9. IR-Sensor
- 10. Kopfhörer
- 1. Interrupteur d'alimentation
- 2. LED d'alimentation 3. Menu de l'Affichage à l'écran (OSD)
- 4. Augmentation du Volume / Sélection
- 
- 5. Diminution du Volume / Sélection
- 6. Chaîne suivante / Haut 7. Chaîne précédente / Bas
- 8. Sélection d'entrée
- 9. Lentille IR
- 10. Ecouteurs
- 1. Interruttore d'alimentazione
- 2. LED di alimentazione
- 3. Menu di visualizzazione su schermo (OSD)
- 4. Alza il volume / Selezione 5. Abbassa il volume / Selezione
- 6. Canale successivo / Su
- 7. Canale precedente / Giù
- 8. Selezione ingresso
- 9. Obiettivo IR
- 10. Cuffia
- 1. Interruptor de alimentación 2. LED de Alimentación
- 3. Menú en pantalla (OSD)
- 4. Incrementar Volumen / Selección
- 5. Decrementar Volumen / Selección 6. Canal Siguiente / Arriba
- 7. Canal Anterior / Abajo
- 8. Selección de entrada
- 9. Lente IR
- 10. Auricular

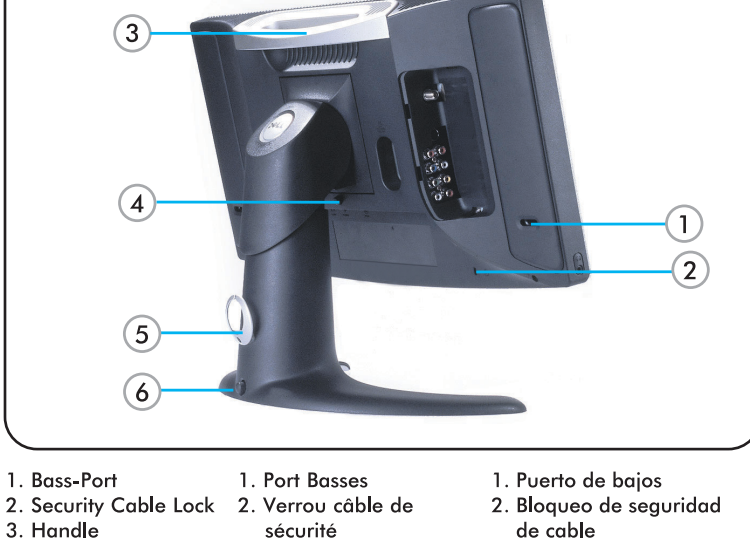

**Back** 

- 2. Security Cable Lock
- 3. Handle
- 3. Maniglia
- 4. Pulsante di sgancio della base

 $3. Asa$ 

base

5. Clip de cable

4. Botón de liberación de

- 5. Clip fissacavo 6. Pulsante di blocco inferiore
- 

**Street (POTV)** (SEE) 000  $\bullet$   $\bullet$   $\bullet$  $\bigcirc$  (8)  $\bigcirc$  $\bullet \bullet \bullet$  $\bullet$ **DELL** 

**Installation of Remote Control Batteries** Installation des Piles de la Télécommande Instalación de las baterías en el control remoto Einsetzen der Batterien in die Fernbedienung Installazione delle batterie del telecomando

- . Install the batteries included with your display
- · Installez les piles livrées avec votre TV LCD.
- · Instale las baterías incluidas con su Pantalla.
- · Setzen Sie die mitgelieferten Batterien ein.
- · Installare le batterie in dotazione col display.

**Connecting A/V Outputs** Connexion des Sorties Vidéo et Audio Conecte las Salidas A/V Anschluss der A/Video-Ausgänge Collegamento delle uscite A/V

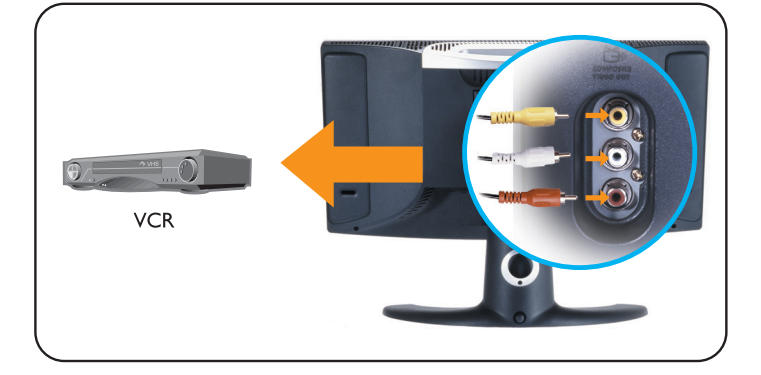

Connecting to DVD/VCD/VCR/CATV Box Anschluss an DVD/VCD/VCR/CATV-BOX Connexion à votre DVD/VCD/VCR/CATV Collegamento alla scatola di interconnessione DVD/VCD/VCR/CATV Conexión a DVD/VCD/VCR/CATV

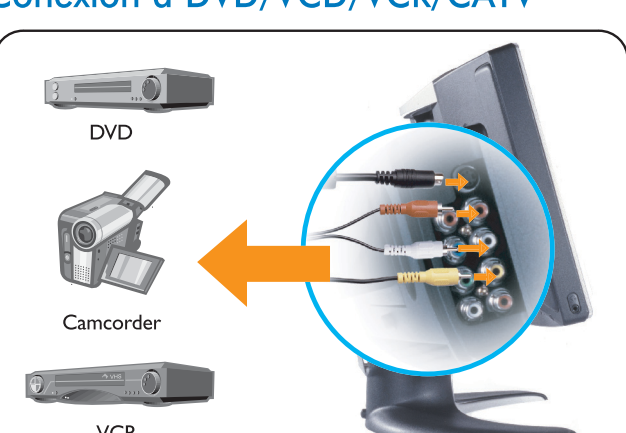

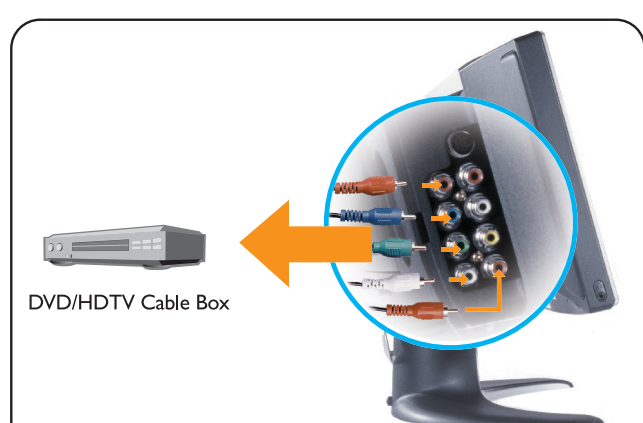

#### sécurité 4. Base Release button 3. Poianée 5. Cable Clip 4. Bouton de libération 6. Lock Down button de la base 5. Clip du câble 6. Bouton de verrouillage 6. Botón de bloqueo 1. Bass-Anschluss 1. Porta bassi 2. Sicherheitskabel-Buchse 3. Griff 4. Taste zum Lösen des Monitorfußes 5. Kabelführung 6 Fixiertaste

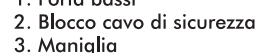

- Connect recording devices to video and audio outputs.
- Connectez un périphérique d'enregistrement aux sorties vidéo et audio.
- · Conecte el dispositivo de grabación a las salidas de vídeo y audio.
- · Schließen Sie das Aufnahmegerät an die Video- und Audioausgänge an.
- · Collegare la periferica di registrazione alle uscite video e audio.

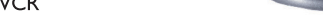

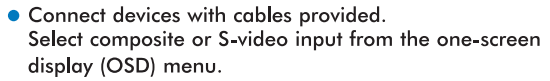

- · Connectez les périphériques avec les câbles mis à disposition. Sélectionnez l'entrée composite ou s-vidéo dans le Menu OSD.
- Conecte los dispositivos con los cables suministrados Seleccione entrada de vídeo compuesto o S-Video en el menú en pantalla (OSD).
- · Schließen Sie die Geräte mit den mitgelieferten Kabeln an. Wählen Sie im OSD-Menü die Option Composite oder S-Video.
- Collegare le periferiche utilizzando i cavi in dotazione. Selezionare l'ingresso video composito o S-video nel menu di visualizzazione su schermo (OSD).

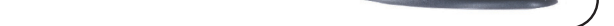

- Connect devices with cables provided. Select Component (YPbPr) input from on-screen display (OSD) menu
- Connectez les périphériques avec les câbles fournis. Sélectionnez l'entrée Composant (YPbPr) dans le menu Affichage à l'écran (OSD).
- · Conecte los dispositivos con los cables suministrados. Seleccione la entrada en componentes (YPbPr) en el menú en pantalla (OSD)
- · Schließen Sie die Geräte mit den mitgelieferten Kabeln an. Wählen Sie im OSD-Menü die Option Component (YPbPr).
- Collegare le periferiche utilizzando i cavi in dotazione. Selezionare l'ingresso del componente (YPbPr) nel menu di visualizzazione su schermo (OSD).

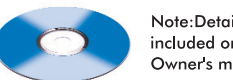

Note:Detailed user information is included on the enclosed CD and Owner's manual.

Parts included: . LCD TV display . Adjustable stand ·Cable door/cover·Remote control·AAA batteriesX2 \*Power cable\*TV connector adapter\*Power adapter\* •PC VGA cable•PC DVI cable PC audio cable •Composite video cable•S-video cable \*Component video cable\*Stereo RCA Cable . Quick Setup Guide . Owner's manual . CD-ROM

Information in this document is subject to change without notice.

> ©2003 Dell Computer Corporation. All rights reserved.

Dell and the Dell logo are trademarks ben und me ben logo die nademar<br>of Dell Computer Corporation. Dell<br>disclaims proprietary interest in the marks and names of others

Les informations contenues dans ce document peuvent être modifiées sans préavis

© 2003 Dell Computer Corporation. Tous droits Réservés.

Dell et le logo Dell sont des marques déposées de Dell Computer Corporation. Dell réfute tout intérêt propriétaire dans les marques commerciales et appellations commerciales autres que les siennes

La Información presente en este documento se encuentra sujeta a cambios sin aviso previo

© 2003 Dell Computer Corporation. Todos los derechos reservados.

Dell y el logotipo de Dell son marcas reaistradas de Dell Computer orporation. Dell descarga el interés de propiedad sobre las marcas y nombres de otros.

Die Informationen in dieser Dokumentation können ohne Ankündigung geändert werden.

© 2003 Dell Computer Corporation. Alle Rechte vorbehalten.

Dell und das Dell-Logo sind .<br>Warenzeichen der Dell Computer Corporation, Dell weist das Interesse am Eigentum an Warenzeichen und Namen Dritter zurück.te: Detailed user Le informazioni di questo documento sono soggette a modifica senza preavviso.

© 2003 Dell Computer Corporation. Tutti i diritti riservati.

Dell ed il logo Dell sono marchi commerciali registrati di Dell Computer Corporation Dell declina avalsiasi interesse per la propriet? di marchi e denominazioni co ciali di terzi.